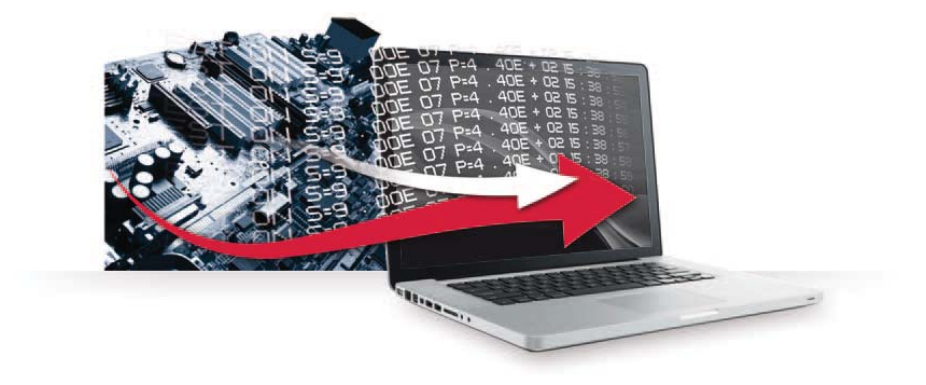

# **OPERATING INSTRUCTIONS**

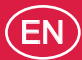

**Original** 

## **RS-232 FOR 3G LEAK DETECTORS**

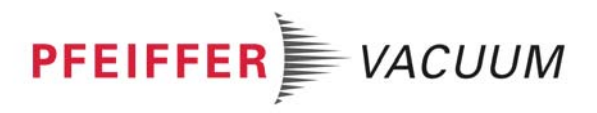

## **General contents**

### **RS-232 for 3G leak detectors**

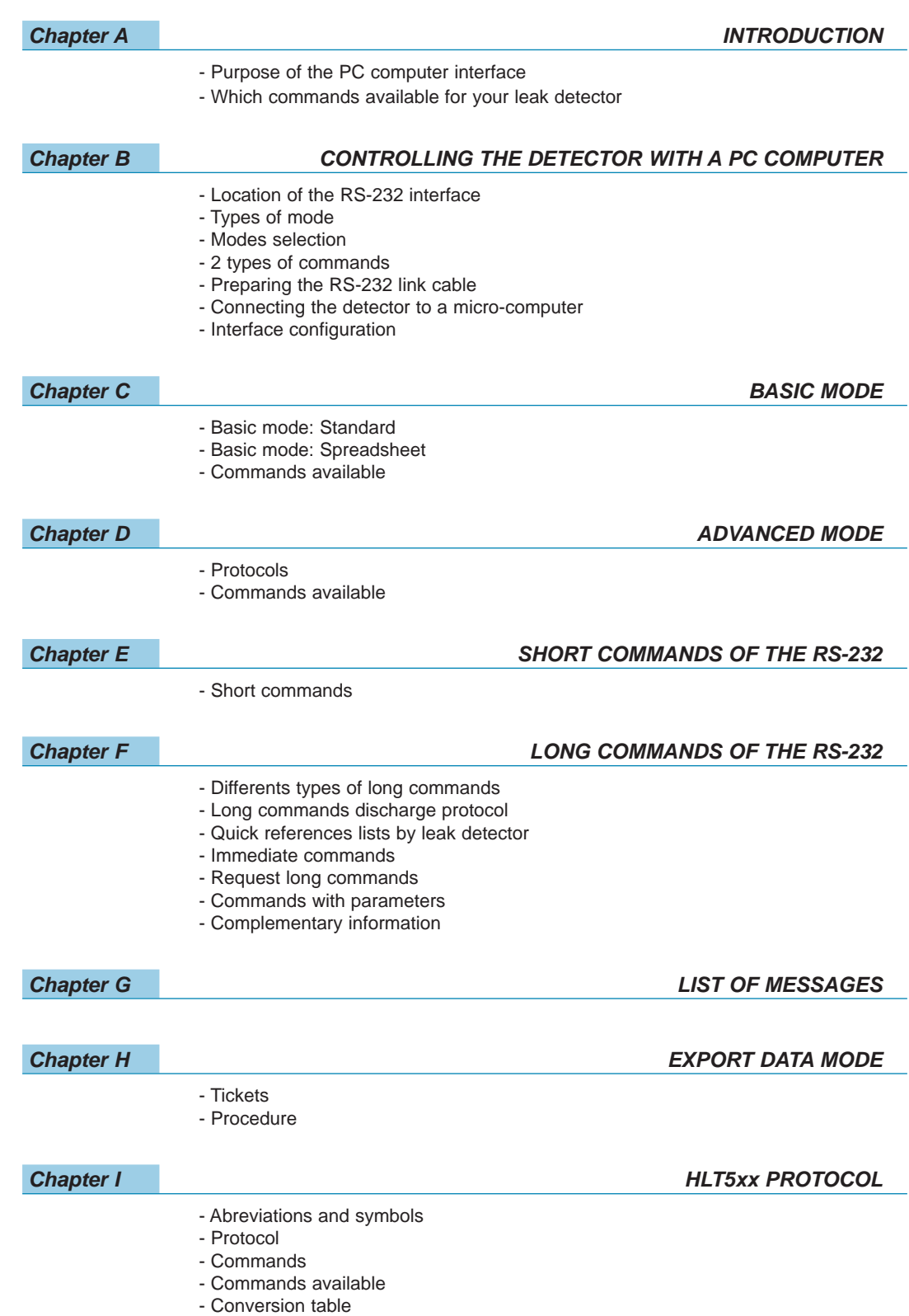

## **General contents**

### **RS-232 for 3G leak detectors**

*Chapter J HLT2xx PROTOCOL*

- Abreviations and symbols
- Protocol
- Commands
- Conversion of a floating number according to IEEE 754

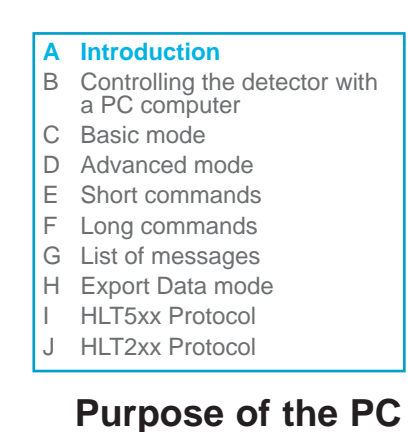

### **Introduction**

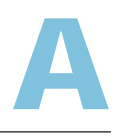

The RS-232 interface is used to control the leak detector with a PC compatible computer.

#### **Which commands available for your leak detector**

**computer interface**

This manual lists all the commands available with the RS-232 protocol.

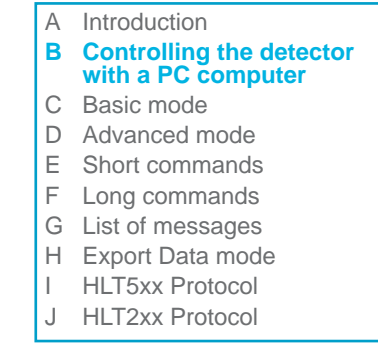

#### **Location of the RS-232 interface**

It is a D-Sub 9 pin Male connector: refer to the leak detector Operating Instructions for location.

**Controlling the detector with a PC** 

B

#### **Types of modes**

The differents modes and commands:

**computer**

#### **Input/Output: Serial link 1 and Serial link 2**

From the "Settings" screen, press [**Advanced**] [**Input/Output**], then [**Serial link 1**] or [**Serial link 2**].

Type  $\rightarrow$  Set the type of serial link: see table below. Parameters  $\rightarrow$  Set the serial link mode: see detail below.

The operator must allocate the 2 serial links (1 and 2) according to their use.

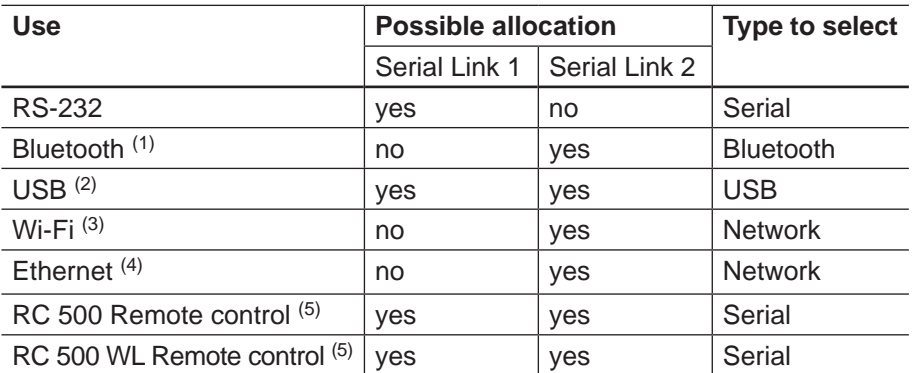

(1) Option or accessory

(2) With all I/O boards (option or accessory)

(3) With I/O Wi-Fi board (option or accessory)

(4) With I/O Ethernet board (option or accessory)

(5) Accessory

- Parameters: → From the "Settings" screen, press [Advanced] [**Input/Output**] [**Serial Link 1**] or [**Serial link 2**], [**Parameters**].
	- $\rightarrow$  Modes available depending on use.

#### A Introduction

### **B Controlling the detector with a PC computer**

- C Basic mode
- D Advanced mode
- E Short commands
- F Long commands
- G List of messages
- H Export Data mode
- I HLT5xx Protocol
- 
- J HLT2xx Protocol

### **Controlling the detector with a PC computer**

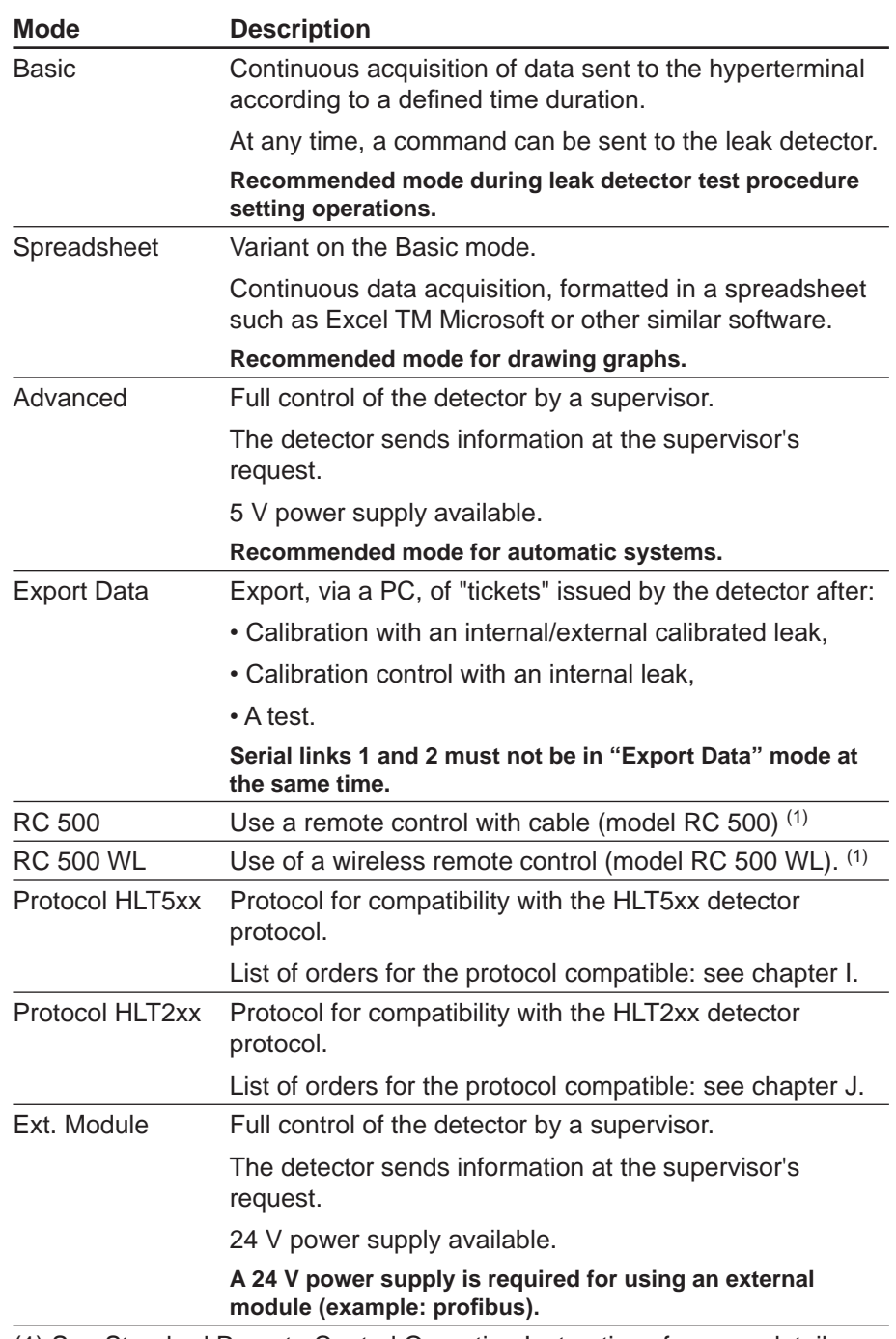

(1) See Standard Remote Control Operating Instructions for more details.

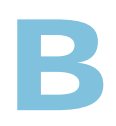

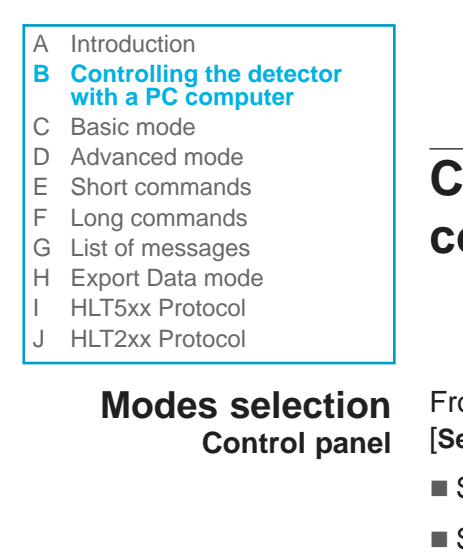

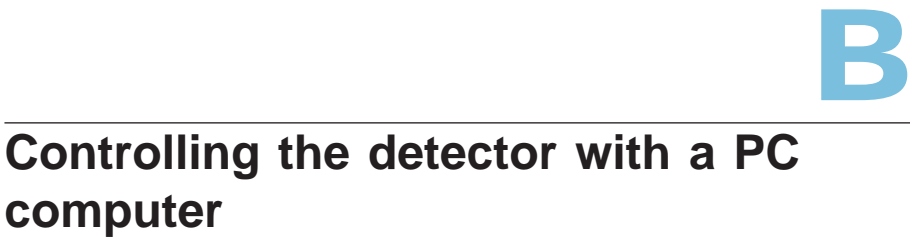

From "Settings" menu, press on [**Advanced**] [**Input/Output**] [**Serial link 1**]:

- Set "Type = serial"
- Set the serial link mode: see "Types of modes" chapter.

#### **2 types of commands**

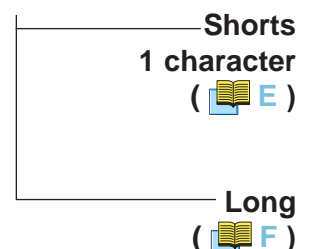

Available only in Basic and Spreadsheet, and used under Hyperterminal to control simply the leak detector, or check the RS-232 connection.

Available in the 3 modes. Used to send or receive parameters between the leak detector and a "master". Allow the discharge protocol.

#### **Preparing the RS-232 link cable**

You can use the manufacturer cable, or make your own by following the pin connections specified below: Use a D-Sub 9 pin, female connector.

Manufacturer cable P/N: **103616**

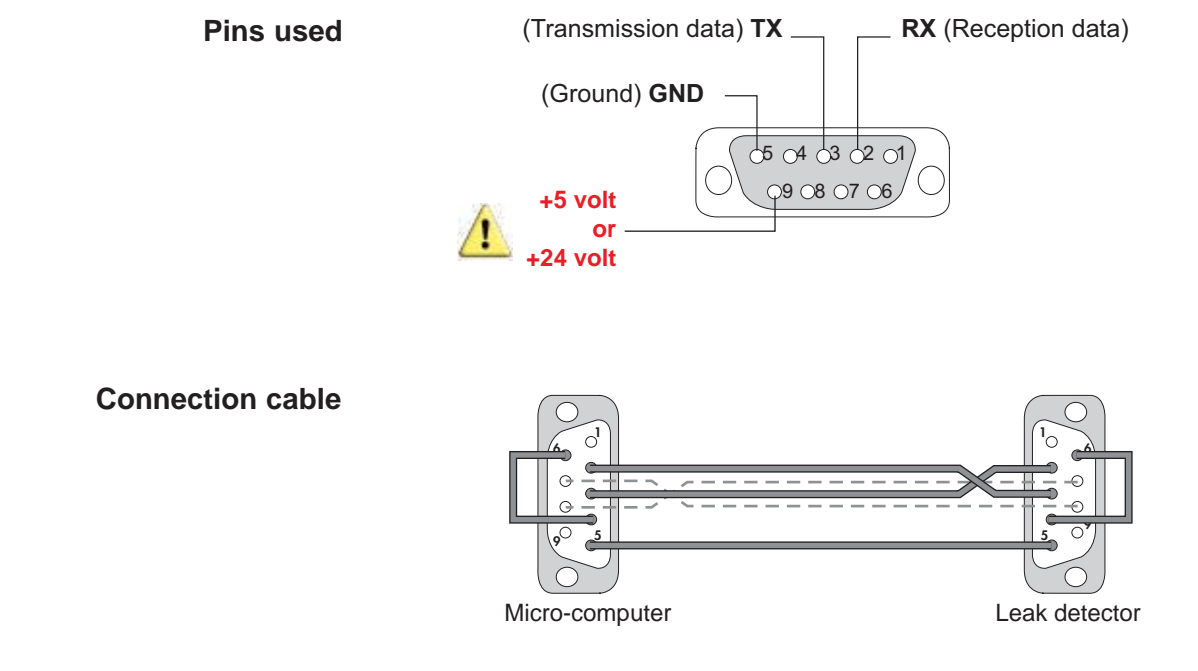

(7 and 8 connections are necessary only if RTS and CTS are used in an user software)

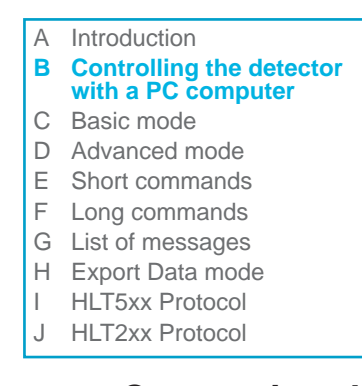

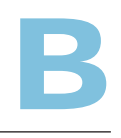

### **Controlling the detector with a PC computer**

**Connecting the detector to a micro-computer**

For example, the user can communicate easily with the detector using a terminal software.

**Interface configuration**

Mode: Asynchronous Bauds: 9600 Bits: 8 Parity: None Stop bit: 1 Parity control: None Hand-check: XON/XOFF or NONE

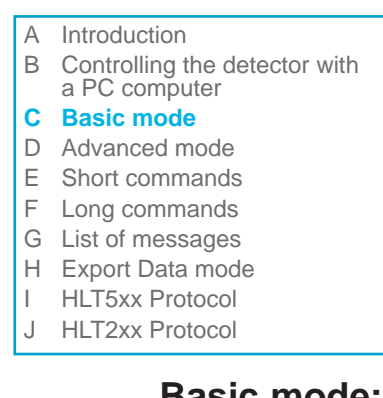

#### **Basic mode: Standard**

### **Basic mode**

A string of parameters is permanently sent to the terminal approximately every second. This mode is often used in the phases of adjusting, finalizing or debugging the leak detection test process. At any time, a command can be sent to the detector. (see codes and commands list).

#### **Composition of the string of parameters**

/Test status/Emission status/Helium signal/Inlet pressure /Time/Passfail result This string of parameters is sent without a  $L_F$  (line feed) character.

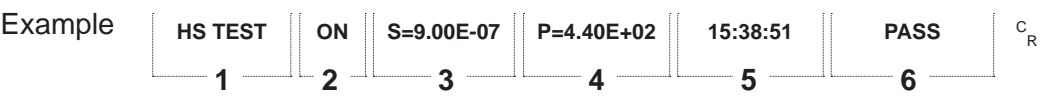

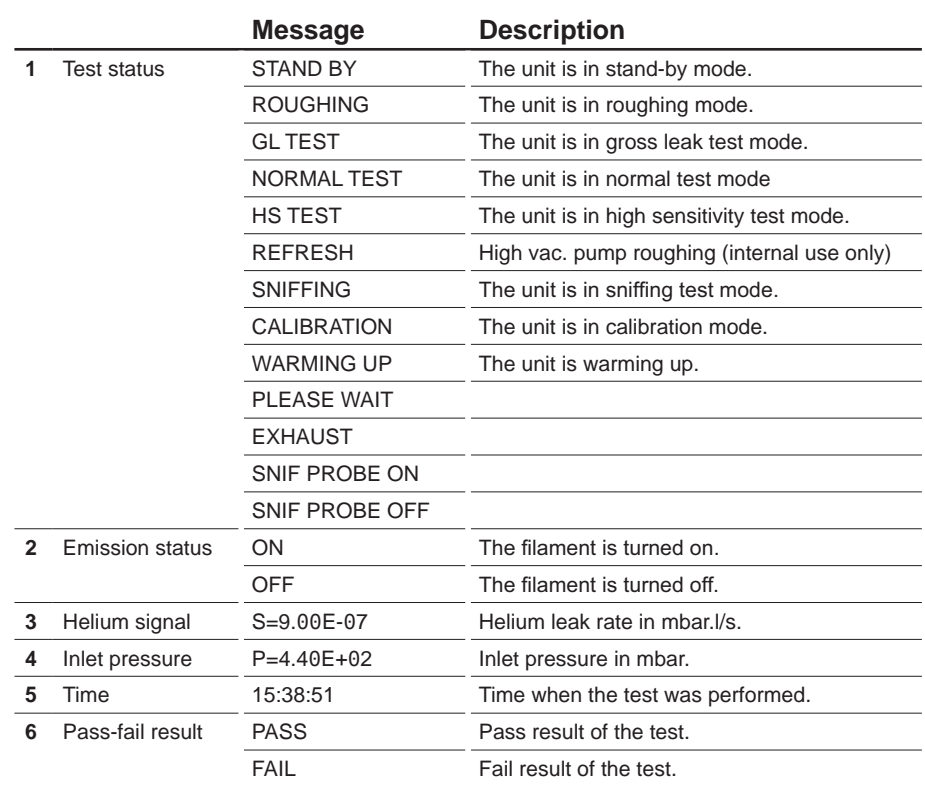

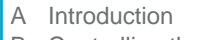

B Controlling the detector with a PC computer

- **C Basic mode**
- D Advanced mode
- E Short commands
- F Long commands
- G List of messages
- H Export Data mode
- I HLT5xx Protocol
- J HLT2xx Protocol

### **Basic mode**

**Exceptional messages** In case of exceptional events, a line describing this state is sent by the detector with a  $L_F$  (line feed) character. The line will not be deleted with the next status messages.

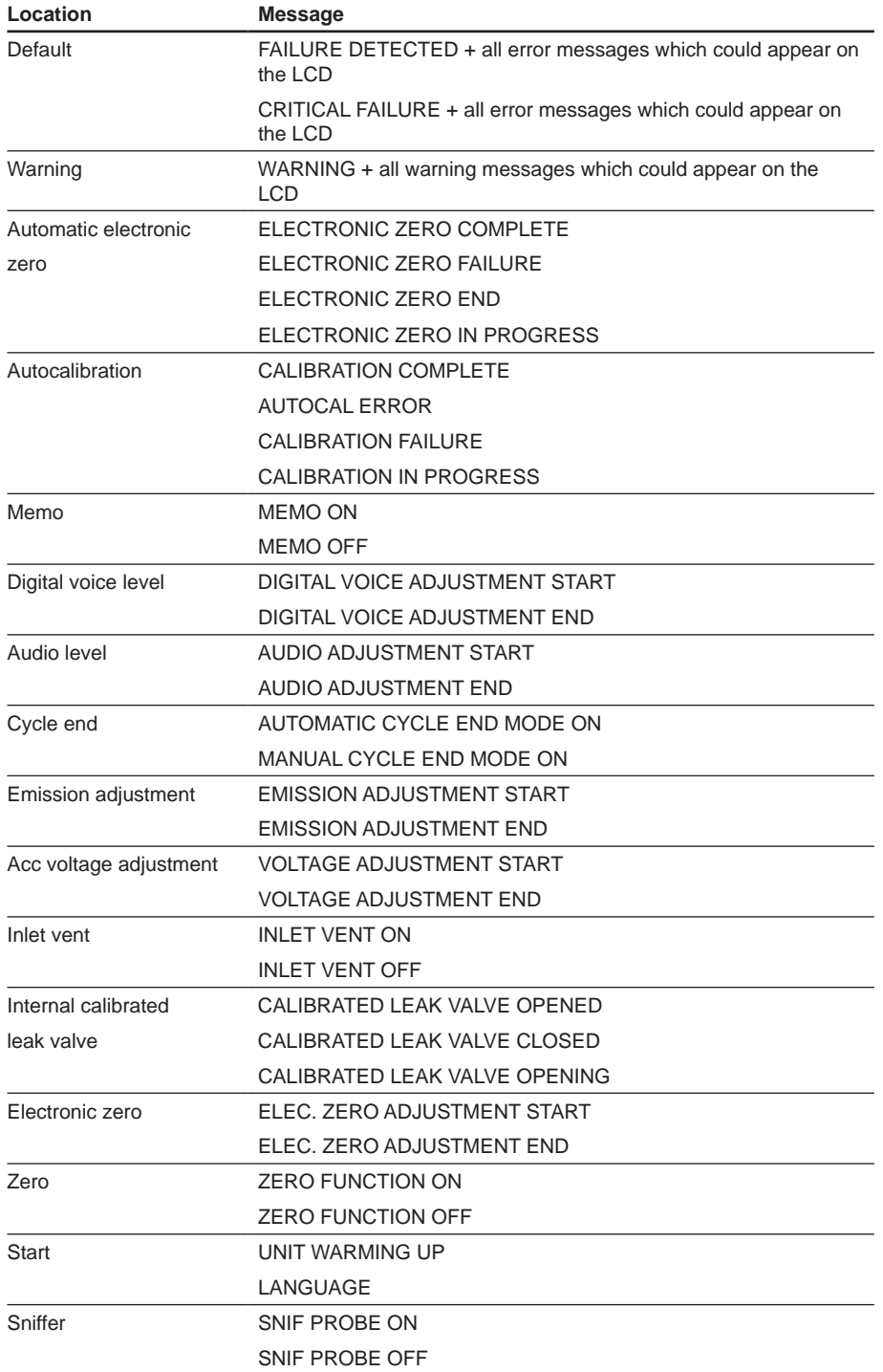

# 3B 04840 - Edition 03 - July 15 *GB 04840 - Edition 03 - July 15*

C

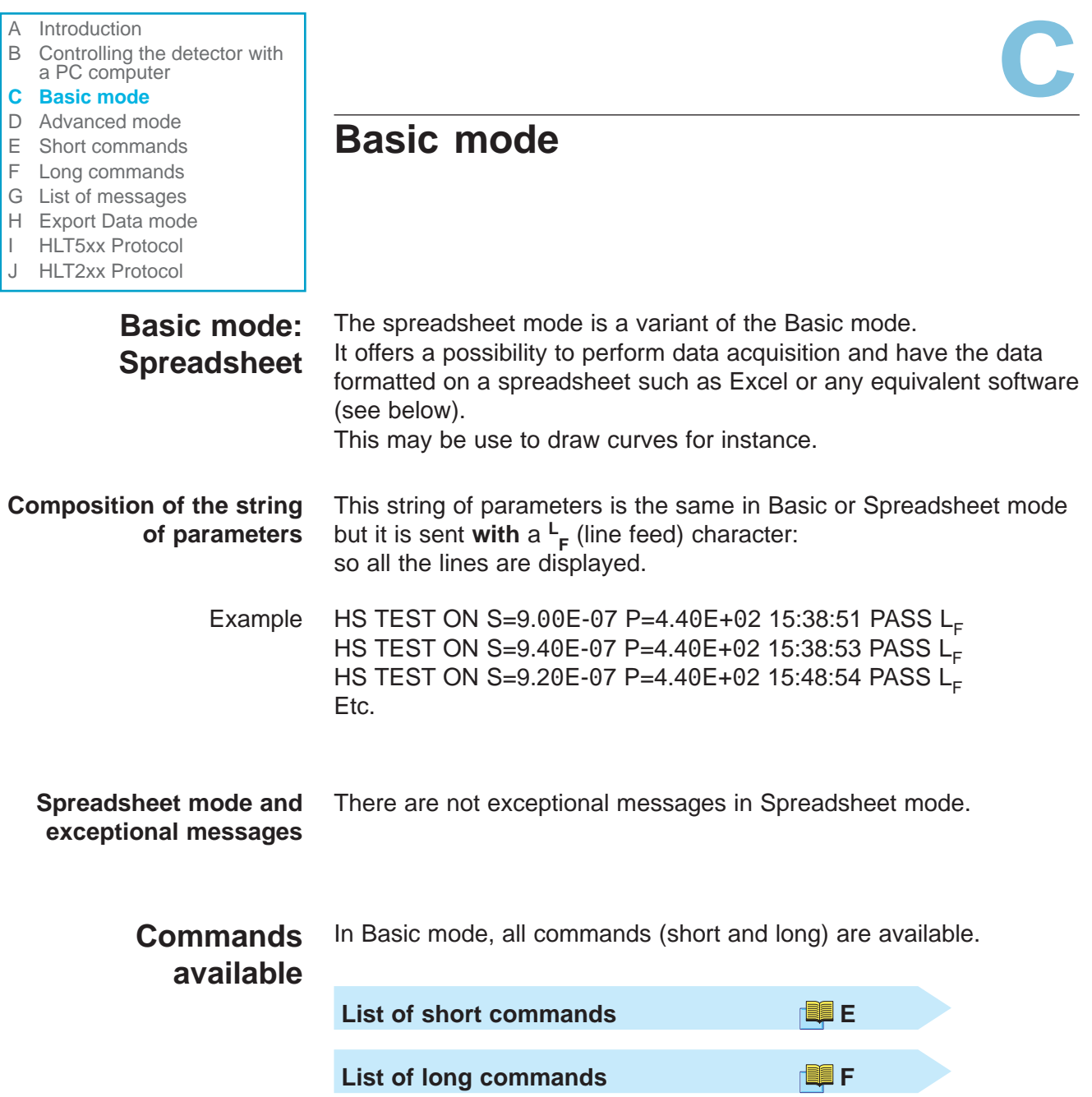

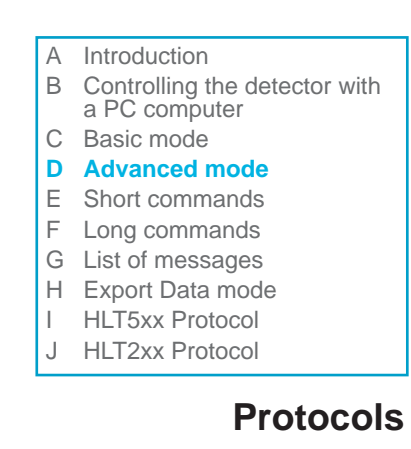

### **Advanced mode**

**Protocols** The XON-XOFF protocol can be used in this mode. It is inactive by default.

#### **Commands available**

In Advanced mode, only long commands are available.

**List of long commands** FILE

SB 04841 - Edition 02 - December 13 *GB 04841 - Edition 02 - December 13*

D

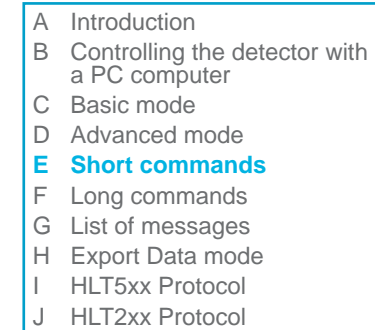

### **Short Commands**

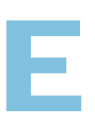

### **Short commands of the RS-232**

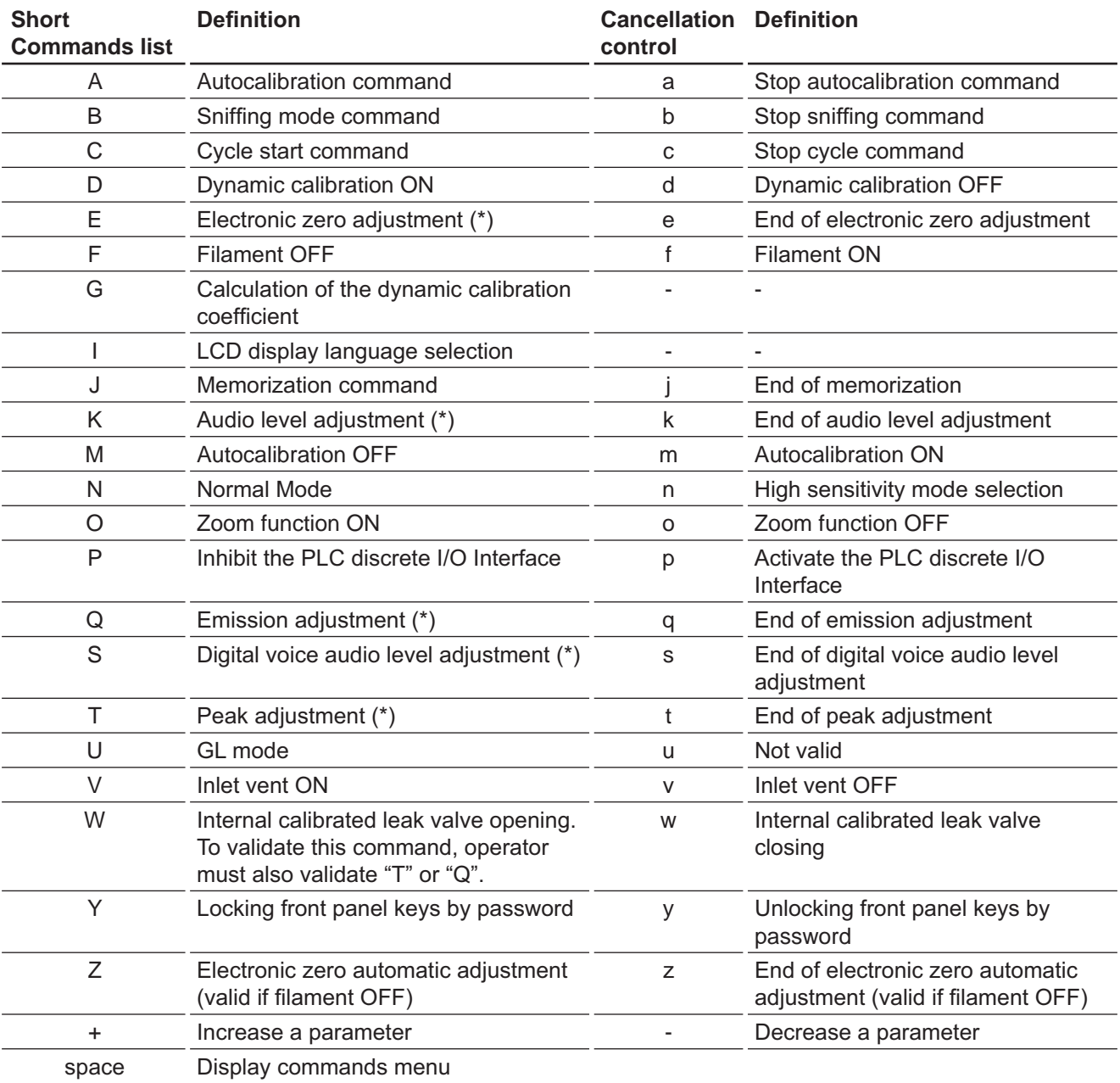

*GB 04842 - Edition 03 - July 15*

 $(*)$  with  $+$  or -

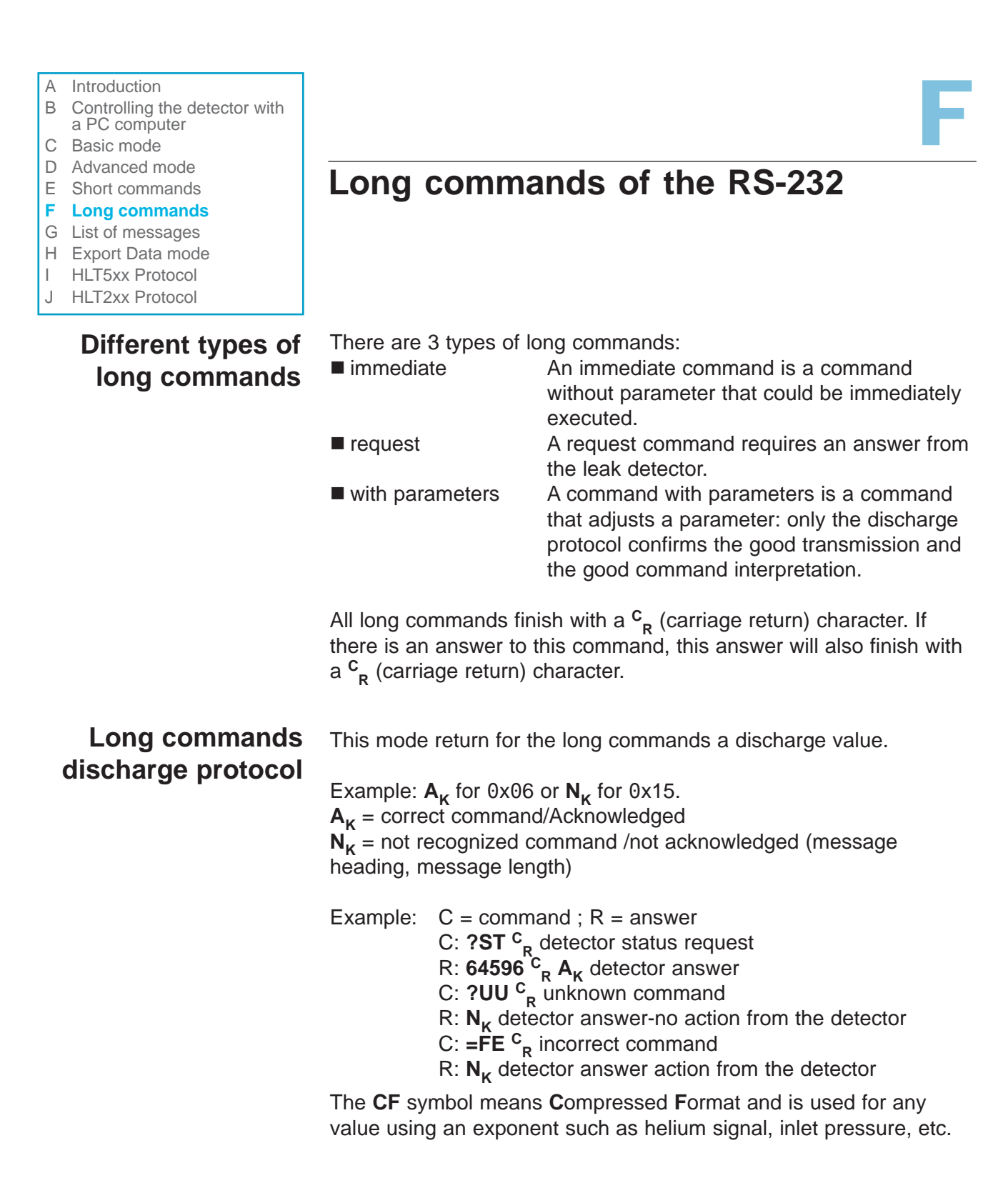

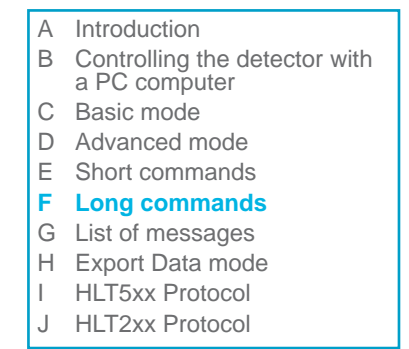

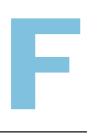

Examples:

■ For a helium leak value of 4.23E-07 (=423E-09), the CF format code will corresponds to 423-09.

The CF format uses a three significant digits mantissa plus a signed exponent.

■ For an inlet pressure of 300 (=300E00) mbar, the CF format code will correspond to 300-00.

#### **Quick references lists by leak detector**

See next pages.

You could find the complete list:

**F** p. 10 for the immediate commands  $(\dots, C_R)$ 

**F** p. 11 for the request long commands  $(?,..^C_R)$ 

**F** p. 34 for the commands with parameters  $(=...^C_R)$ .

#### **Immediate commands**

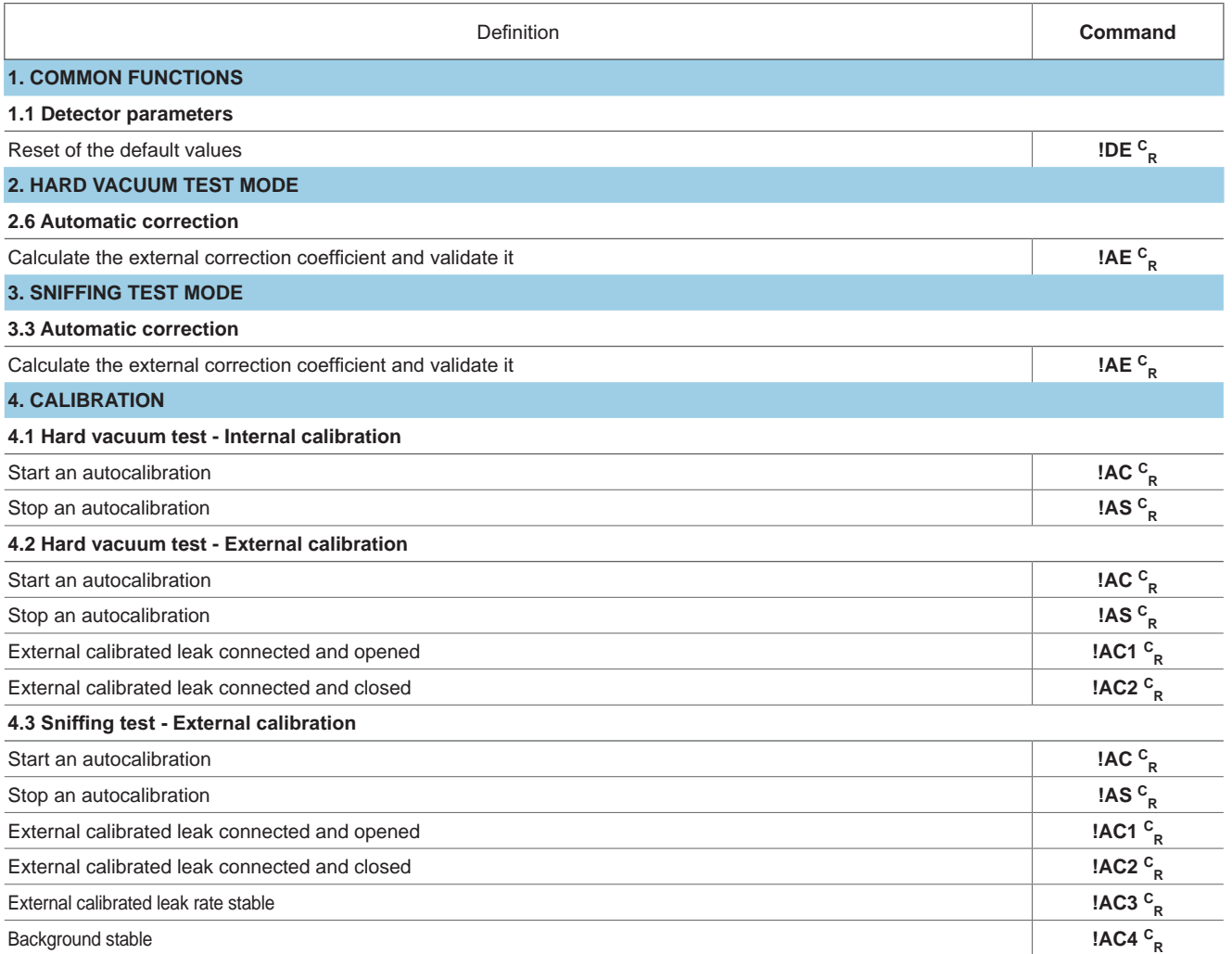

- 
- A Introduction<br>
B Controlling the detector with<br>
a PC computer<br>
C Basic mode<br>
P Advenage B Controlling the detector with a PC computer
- C Basic mode
- D Advanced mode
- E Short commands
- **F Long commands**
- G List of messages
- H Export Data mode
- I HLT5xx Protocol
- J HLT2xx Protocol

#### **Immediate commands (ctd)**

### **Long commands of the RS-232**

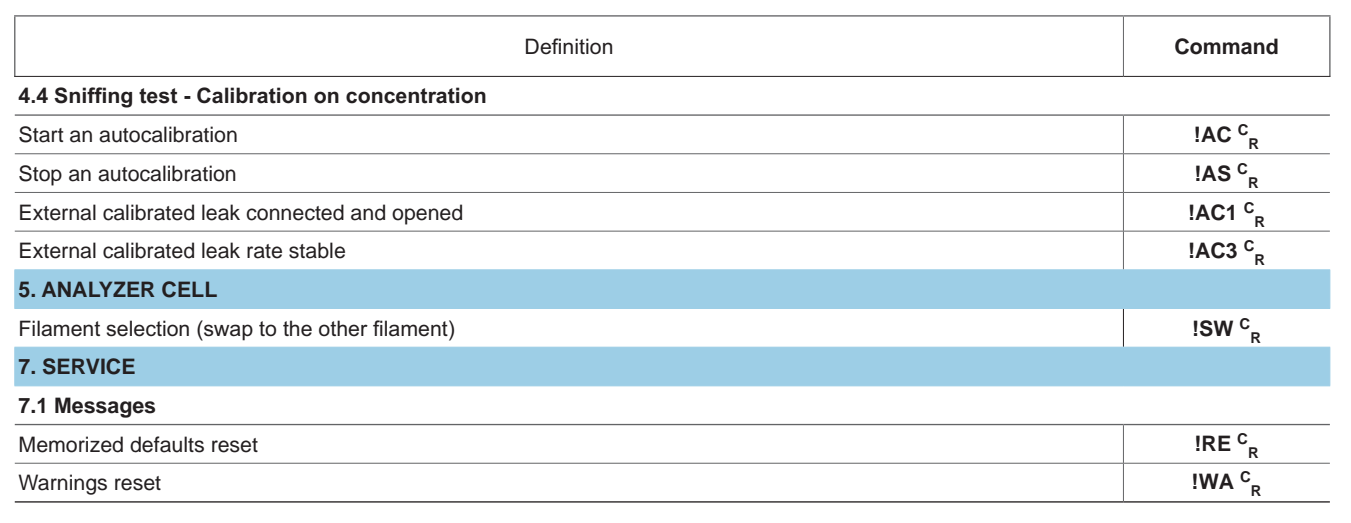

#### **Request long commands**

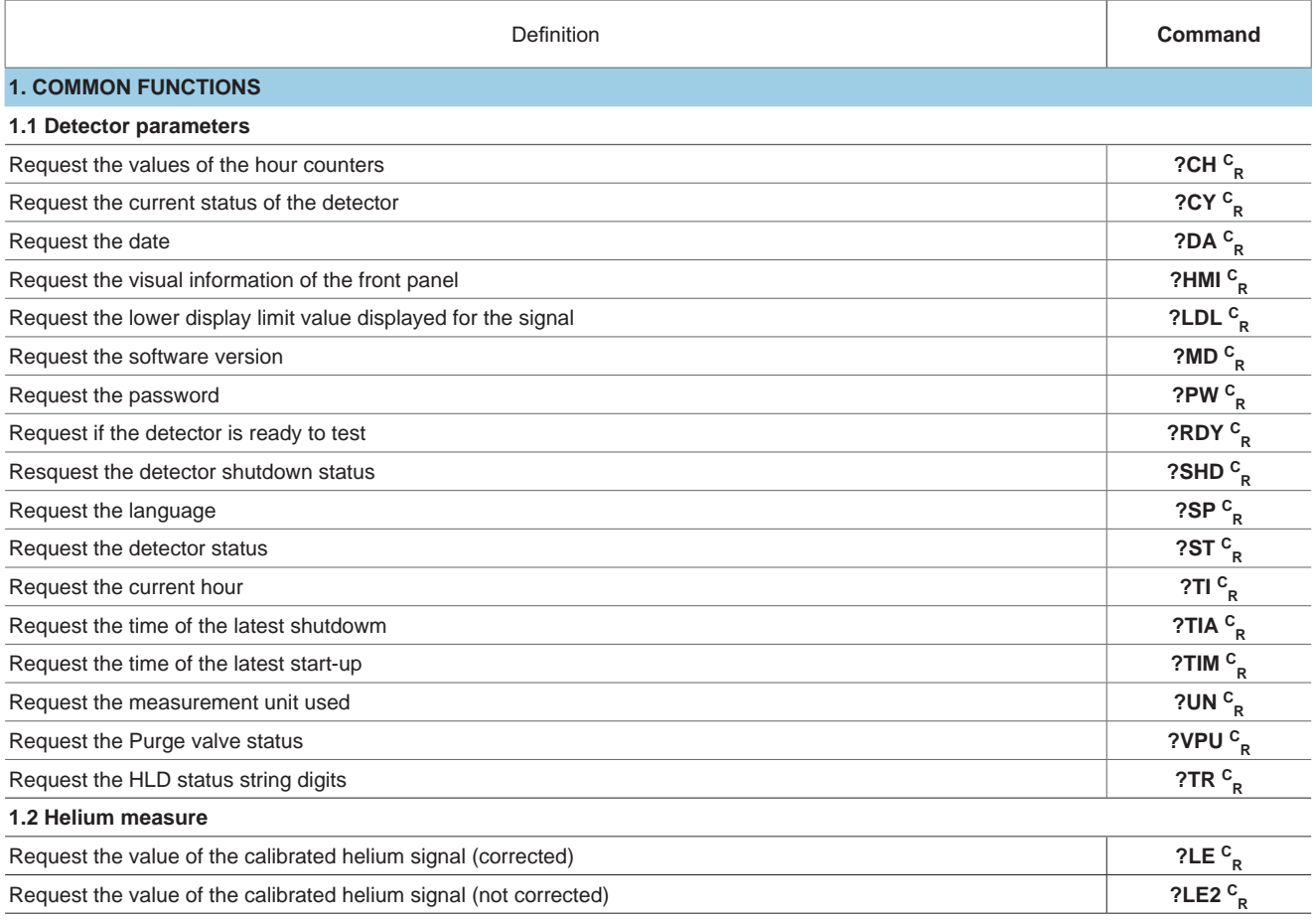

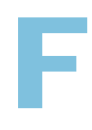

- A Introduction
- B Controlling the detector with a PC computer
- C Basic mode
- D Advanced mode
- E Short commands
- **F Long commands**
- G List of messages
- H Export Data mode
- I HLT5xx Protocol
- J HLT2xx Protocol

 $\Gamma$ 

#### **Request long commands (ctd)**

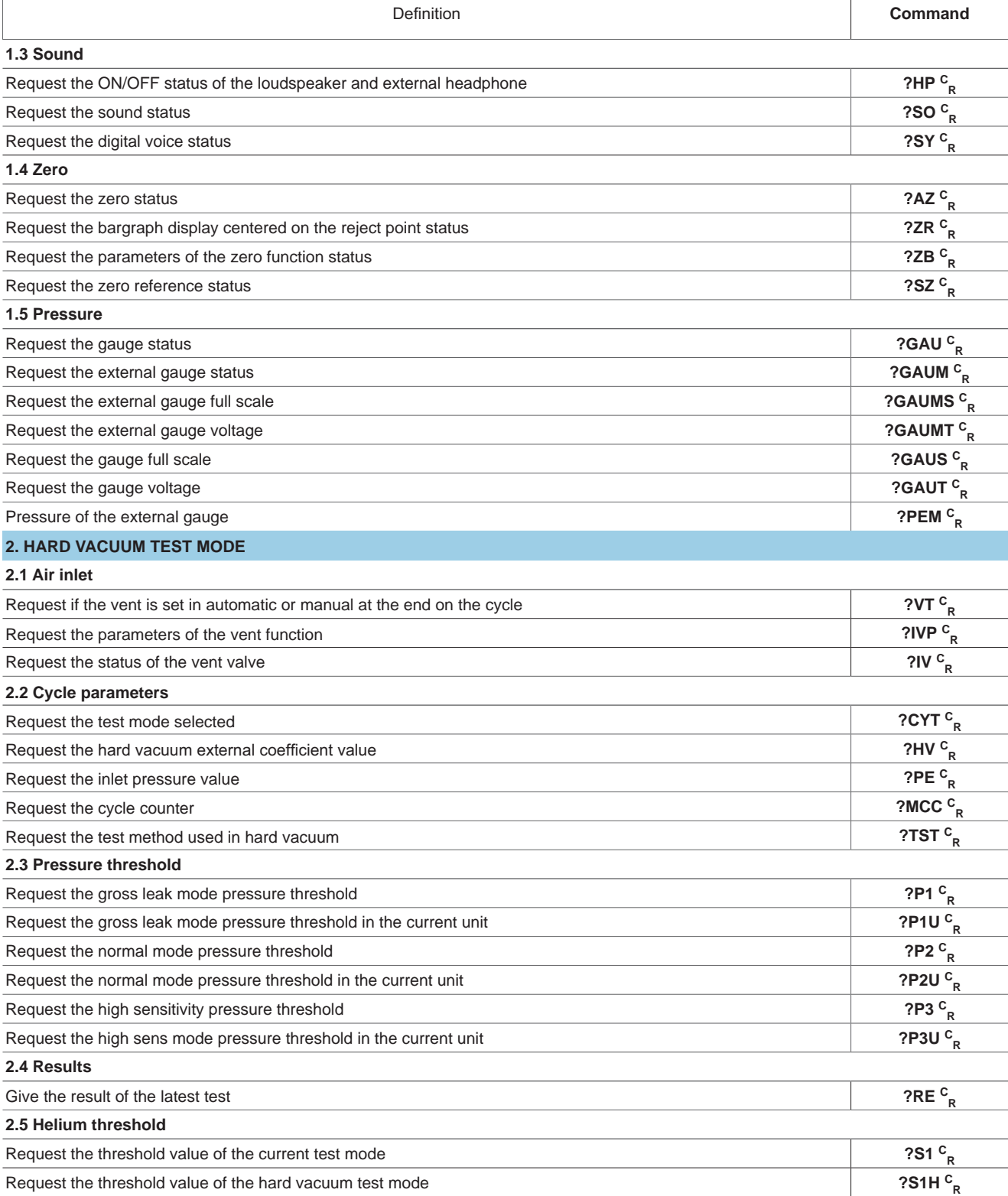

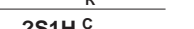

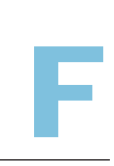

- 
- A Introduction<br>
B Controlling the detector with<br>
a PC computer<br>
C Basic mode<br>
P Advenage B Controlling the detector with a PC computer
- C Basic mode
- D Advanced mode
- E Short commands
- **F Long commands**
- G List of messages
- H Export Data mode
- I HLT5xx Protocol
- J HLT2xx Protocol

#### **Request long commands (ctd)**

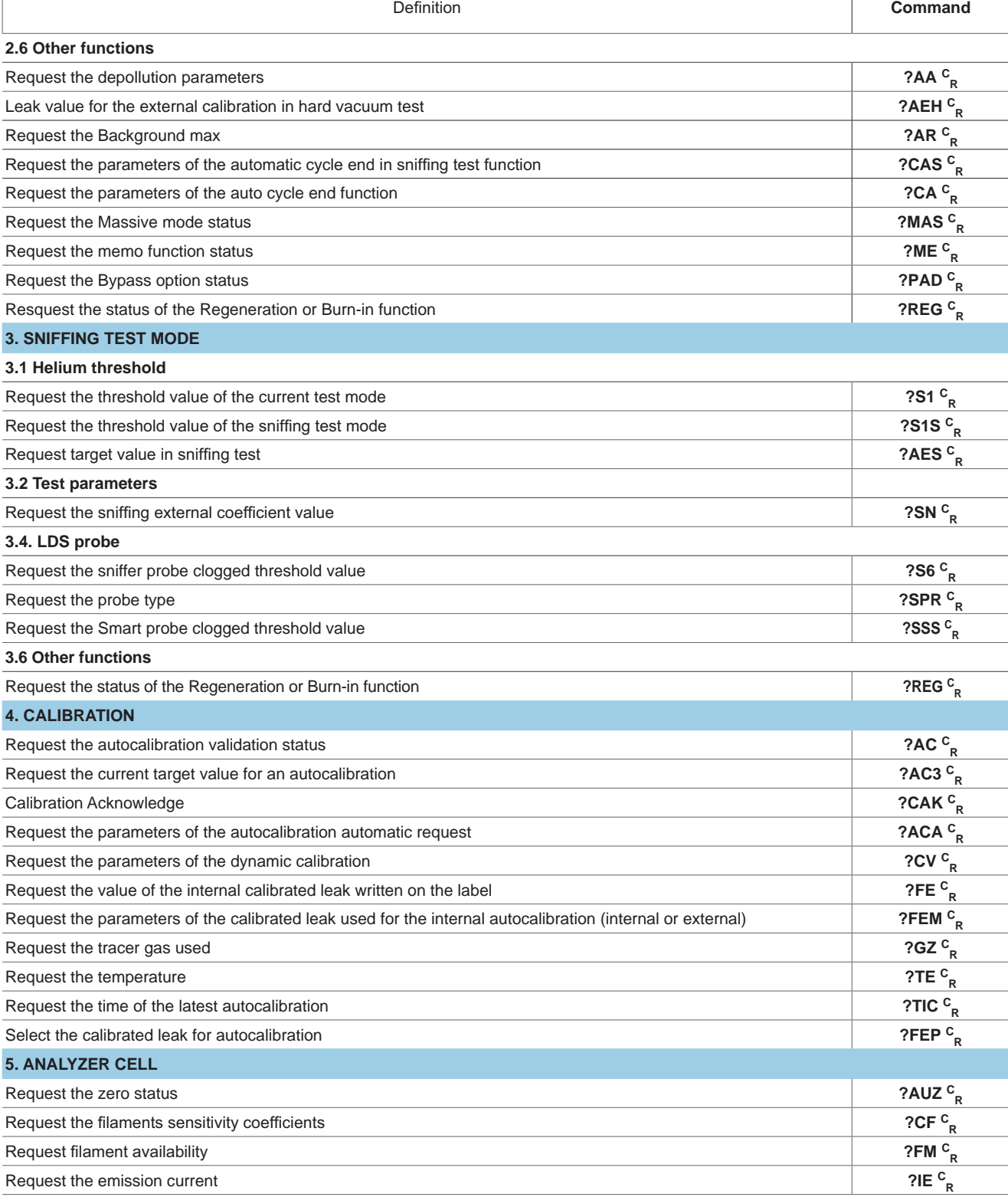

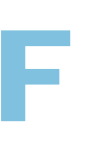

- A Introduction
- B Controlling the detector with a PC computer
- C Basic mode
- D Advanced mode
- E Short commands
- **F Long commands**
- G List of messages
- H Export Data mode
- I HLT5xx Protocol
- J HLT2xx Protocol

#### **Request long commands (ctd)**

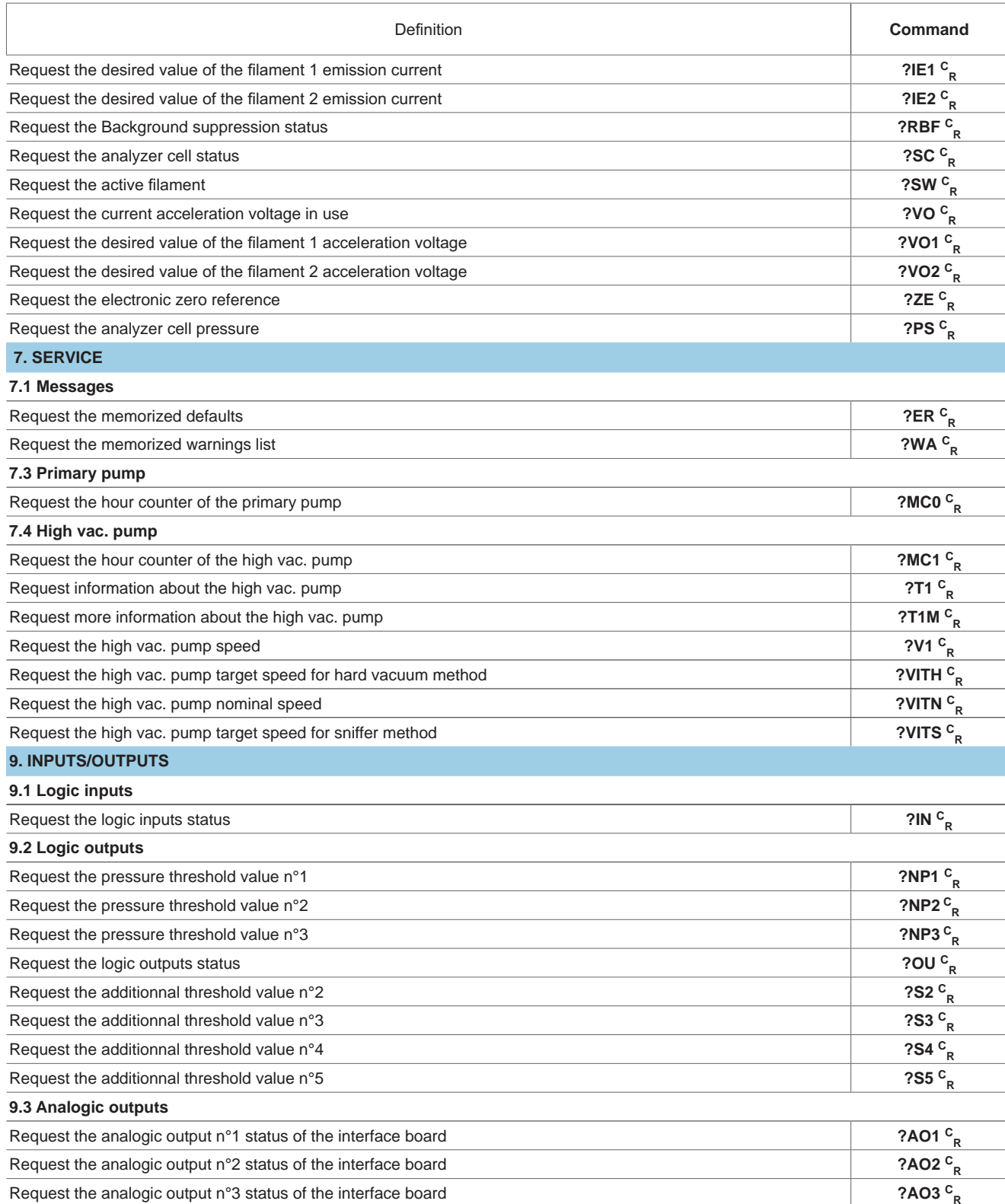

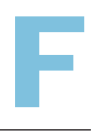

- 
- B Controlling the detector with a PC computer
- C Basic mode
- D Advanced mode
- E Short commands
- **F Long commands**
- G List of messages
- H Export Data mode
- I HLT5xx Protocol
- J HLT2xx Protocol

#### **Commands with paramaters**

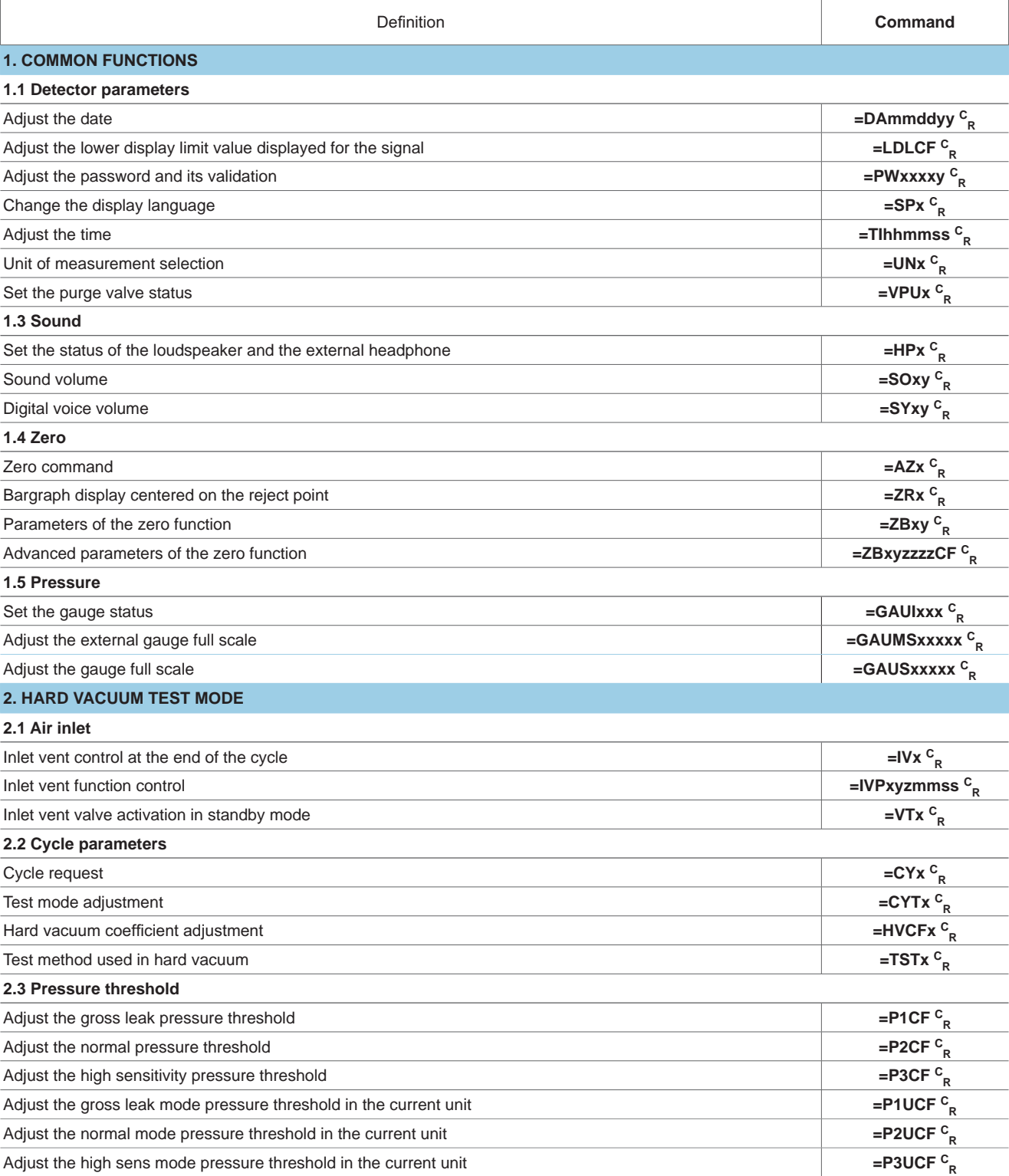

## **Long commands of the RS-232** A Introduction<br>
B Controlling the detector with<br>
a PC computer<br>
C Basic mode<br>
P Advenage

*GB 04844 - Edition 04 - Nov 15*

GB 04844 - Edition 04 - Nov 15

- A Introduction
- B Controlling the detector with a PC computer
- C Basic mode
- D Advanced mode
- E Short commands
- **F Long commands**
- G List of messages
- H Export Data mode
- I HLT5xx Protocol
- J HLT2xx Protocol

 $\sqrt{2}$ 

#### **Commands with paramaters (ctd)**

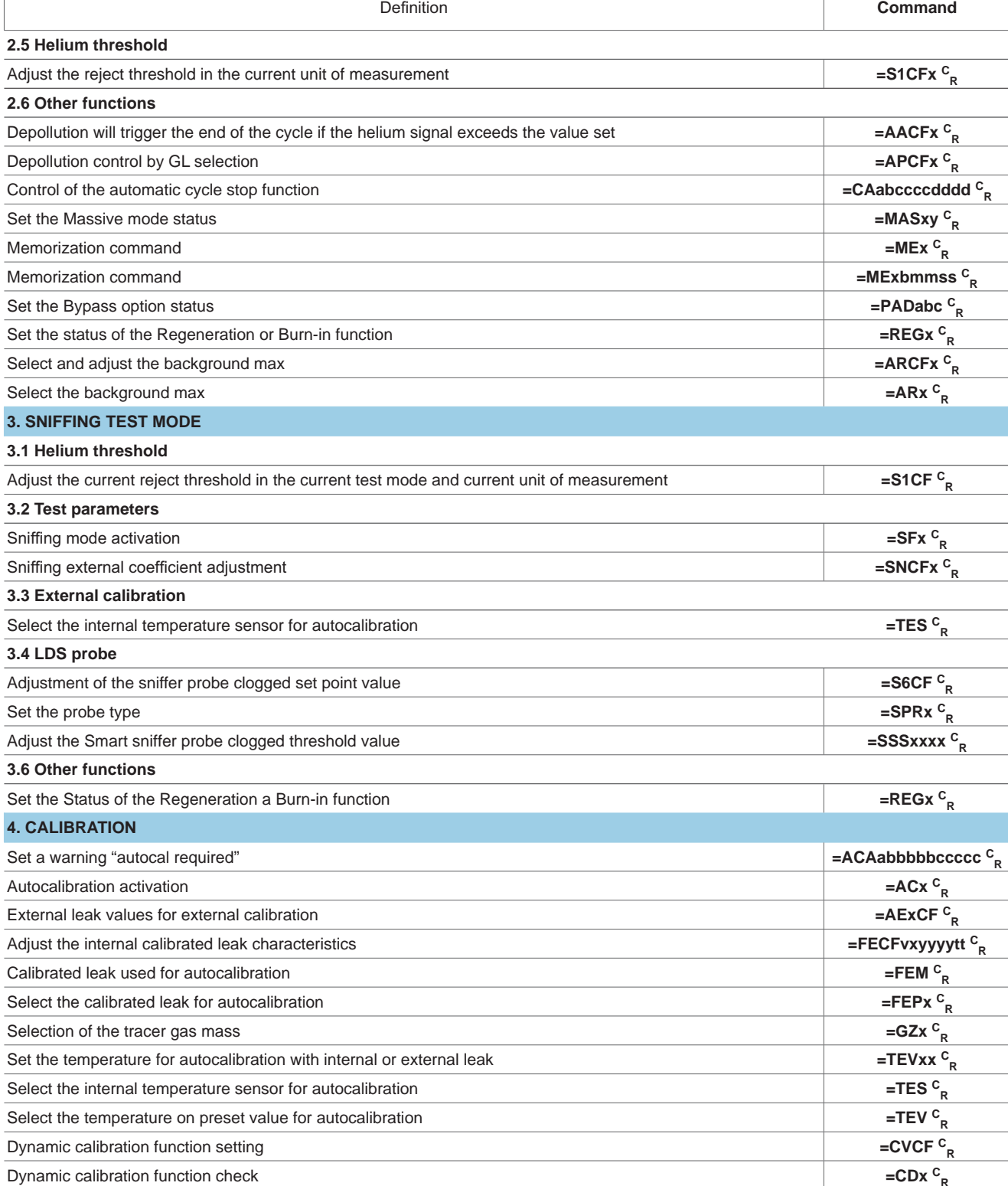

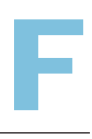

- 
- A Introduction<br>
B Controlling the detector with<br>
a PC computer<br>
C Basic mode<br>
P Advenage B Controlling the detector with a PC computer
- C Basic mode
- D Advanced mode
- E Short commands
- **F Long commands**
- G List of messages
- H Export Data mode
- I HLT5xx Protocol
- J HLT2xx Protocol

#### **Commands with paramaters (ctd)**

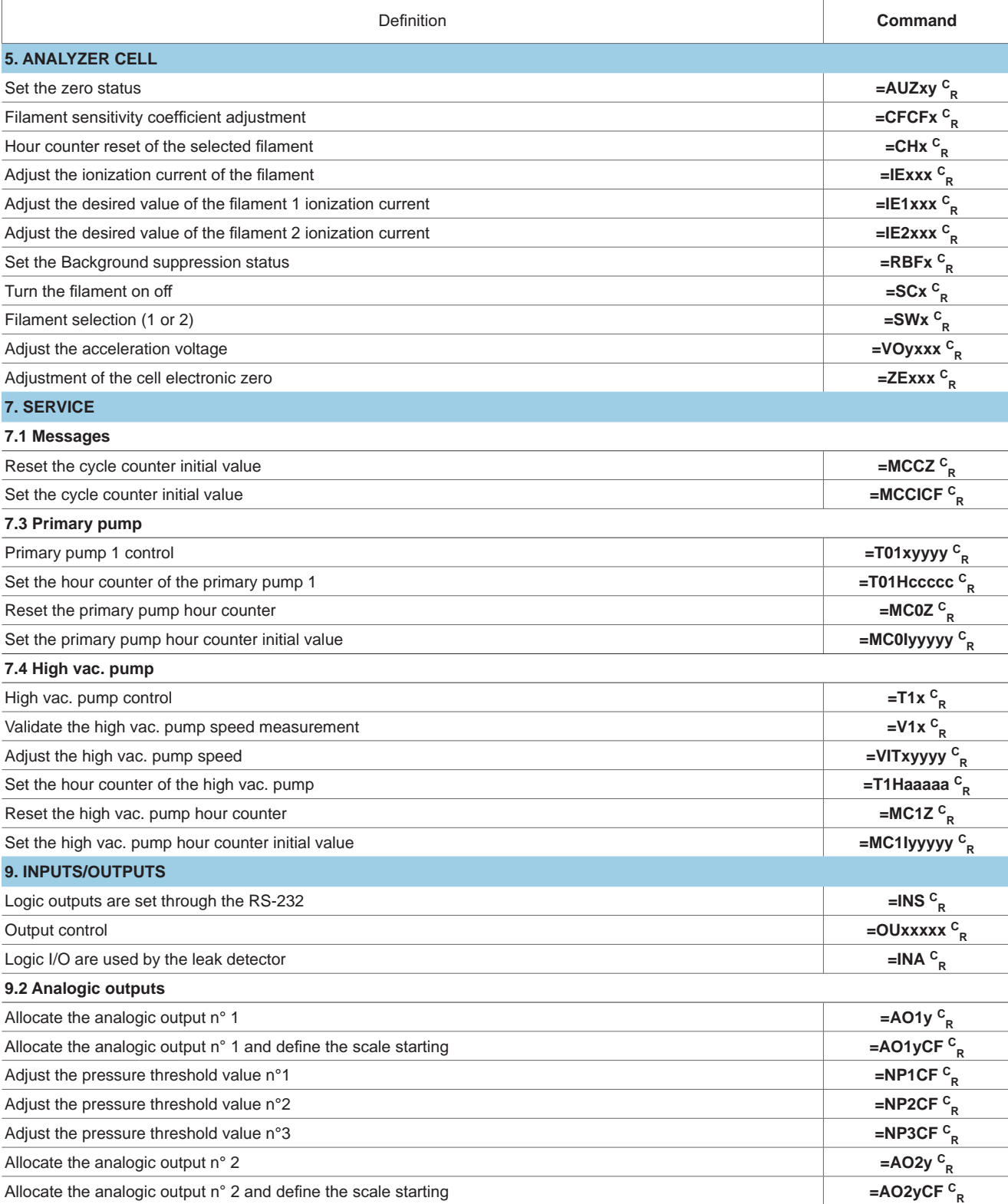

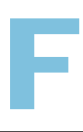

A Introduction B Controlling the detector with a PC computer C Basic mode D Advanced mode E Short commands **F Long commands** G List of messages H Export Data mode I HLT5xx Protocol J HLT2xx Protocol

### **Long commands of the RS-232**

**Immediate commands** The immediate command data format doesn't exceed 3 characters: **!xxx C R**

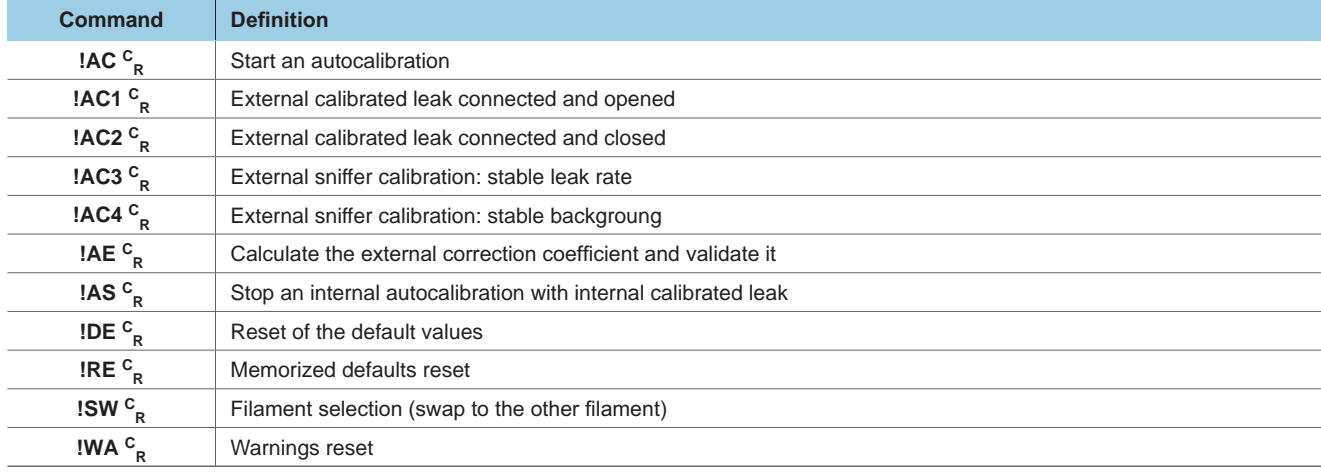

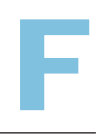

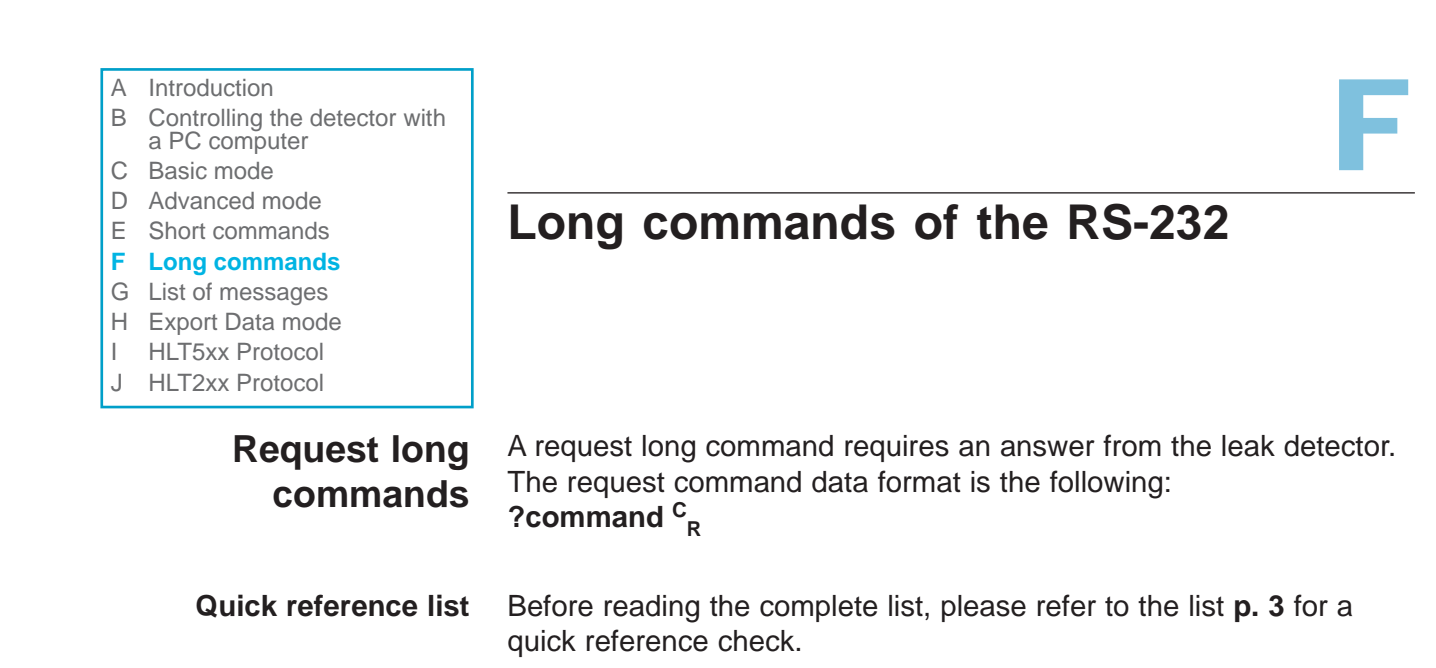

**Complete list description** The commands are listed in alphabetical order.

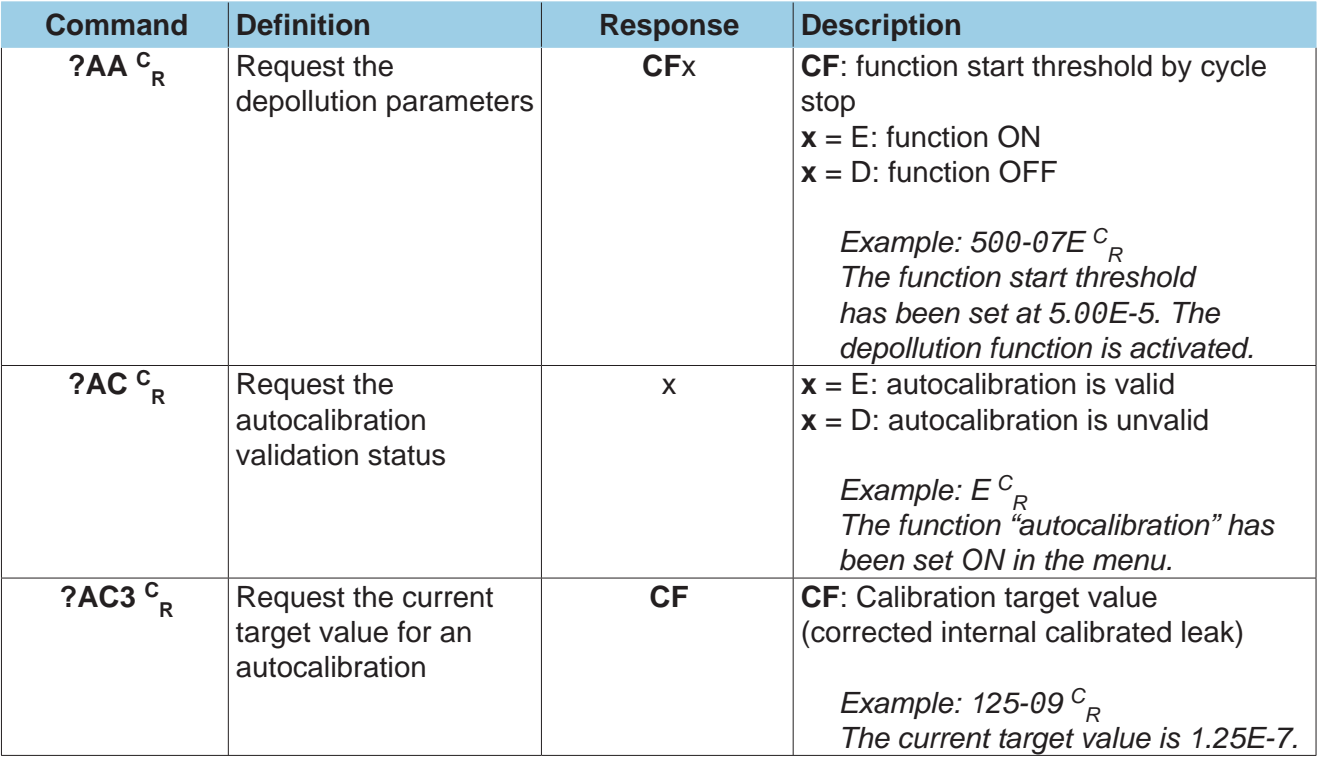

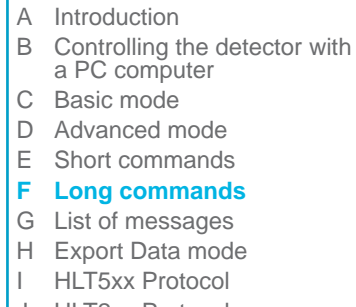

J HLT2xx Protocol

### **Long commands of the RS-232**

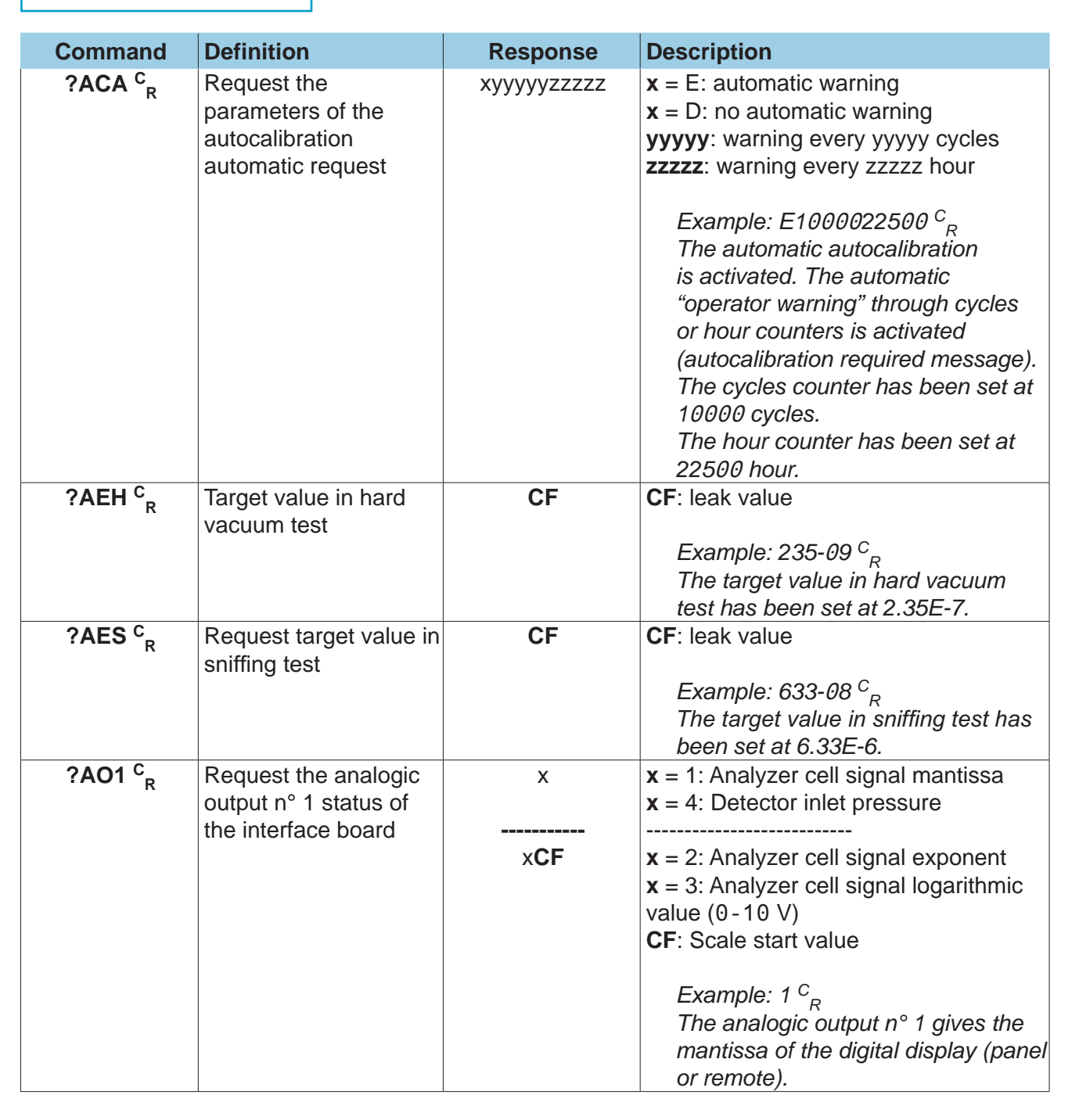

F

- A Introduction<br>
B Controlling the detector with<br>
a PC computer<br>
C Basic mode<br>
P Advenage B Controlling the detector with a PC computer C Basic mode D Advanced mode E Short commands **F Long commands** G List of messages H Export Data mode
- I HLT5xx Protocol
- J HLT2xx Protocol

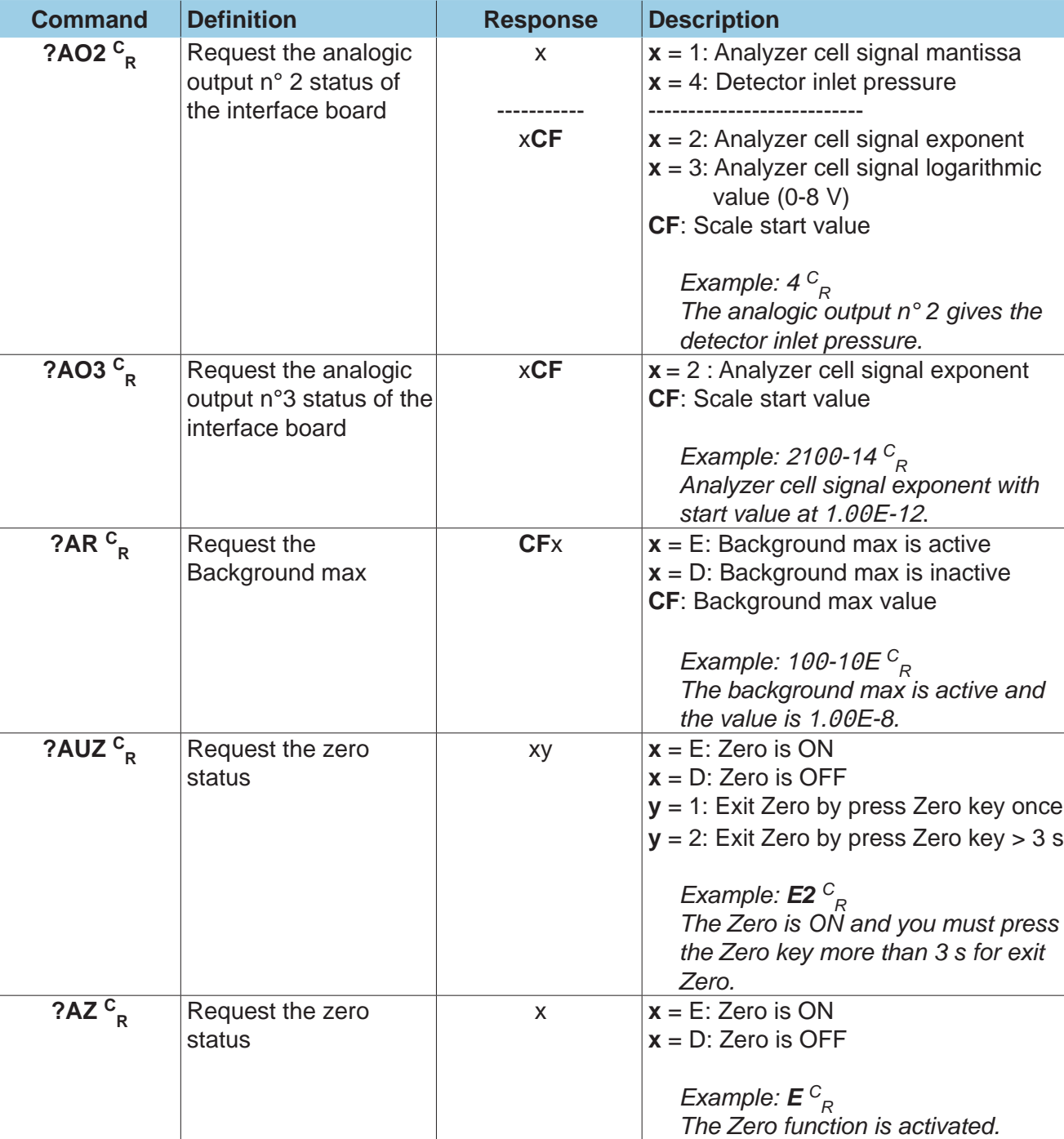

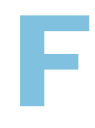

- A Introduction B Controlling the detector with a PC computer C Basic mode D Advanced mode E Short commands **F Long commands** G List of messages H Export Data mode I HLT5xx Protocol
- J HLT2xx Protocol

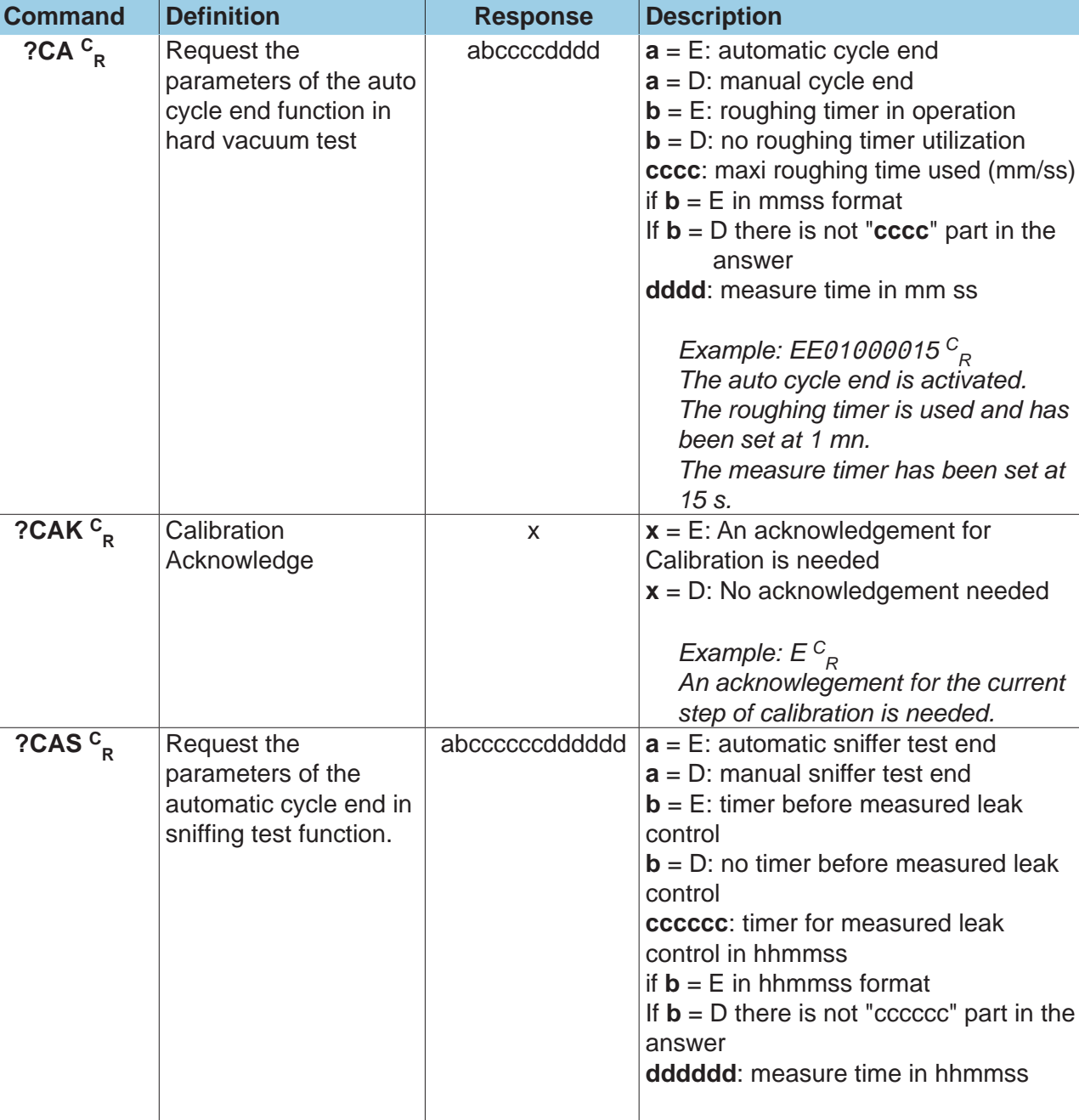

*Example: EE*000*1*000000*15 C R The auto sniffer test end is activated. The timer for measured leak control is used and has been set at 1 mn. The measurement time has been set at 15 s.*

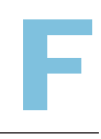

- A Introduction<br>
B Controlling the detector with<br>
a PC computer<br>
C Basic mode<br>
P Advenage B Controlling the detector with a PC computer C Basic mode D Advanced mode E Short commands **F Long commands** G List of messages
- H Export Data mode
- I HLT5xx Protocol
- J HLT2xx Protocol

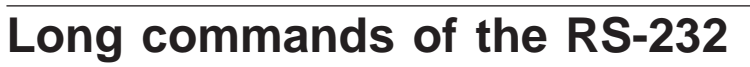

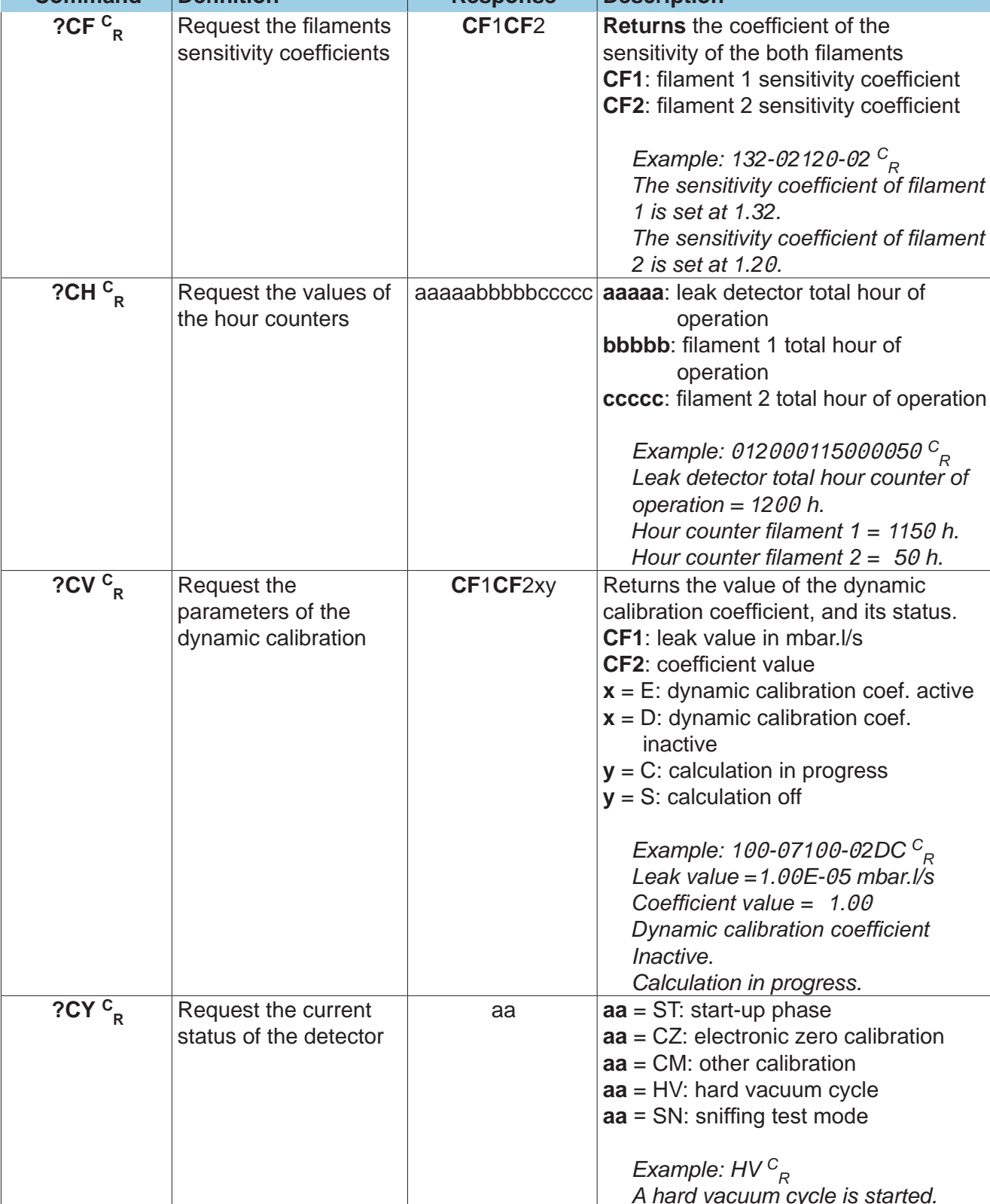

**Command Definition Response Description**

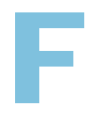

- A Introduction
- B Controlling the detector with a PC computer
- C Basic mode
- D Advanced mode
- E Short commands
- **F Long commands**
- G List of messages
- H Export Data mode
- I HLT5xx Protocol
- J HLT2xx Protocol

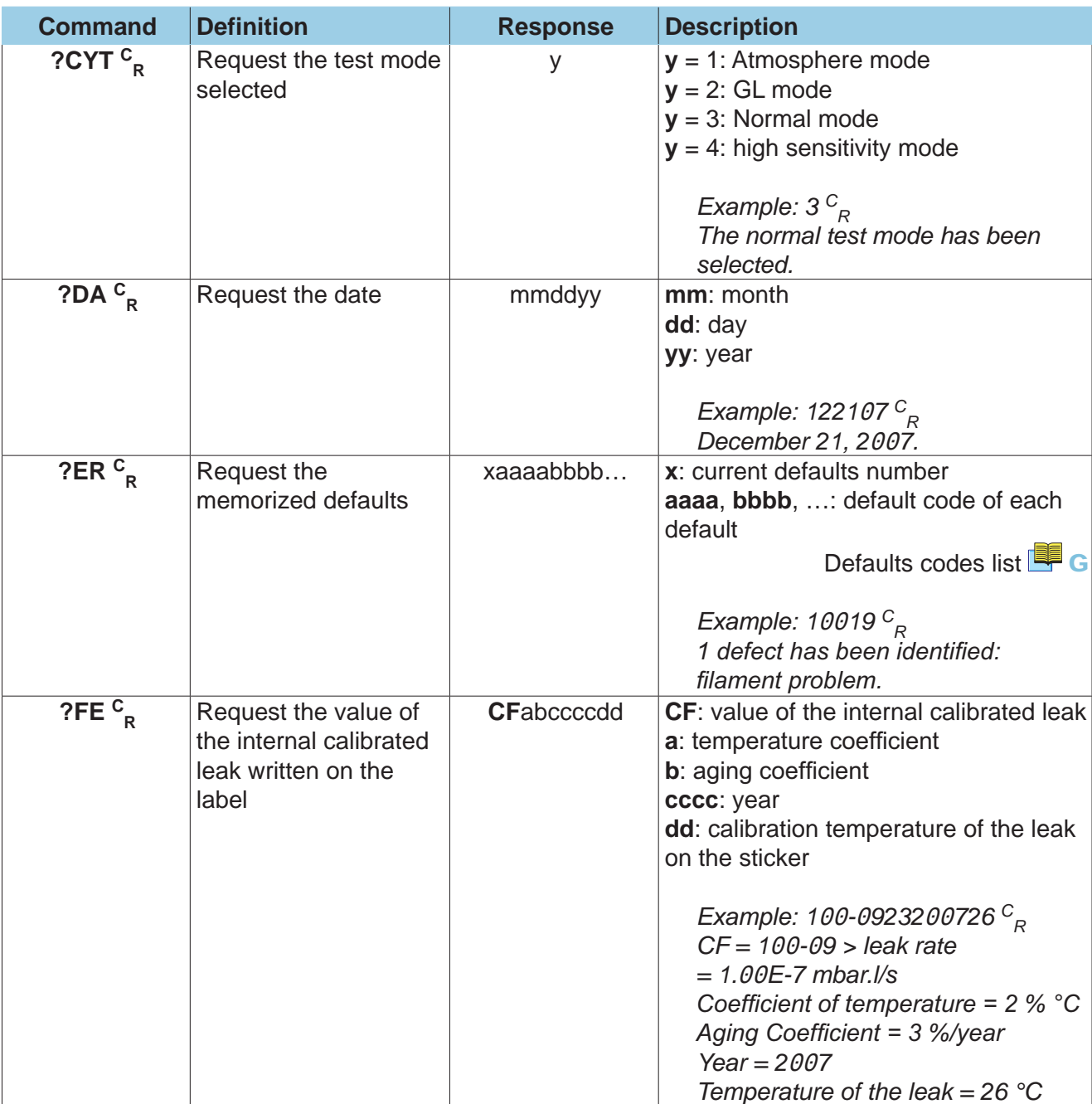

- A Introduction<br>
B Controlling the detector with<br>
a PC computer<br>
C Basic mode<br>
P Advenage B Controlling the detector with a PC computer C Basic mode D Advanced mode E Short commands **F Long commands** G List of messages H Export Data mode I HLT5xx Protocol
- J HLT2xx Protocol

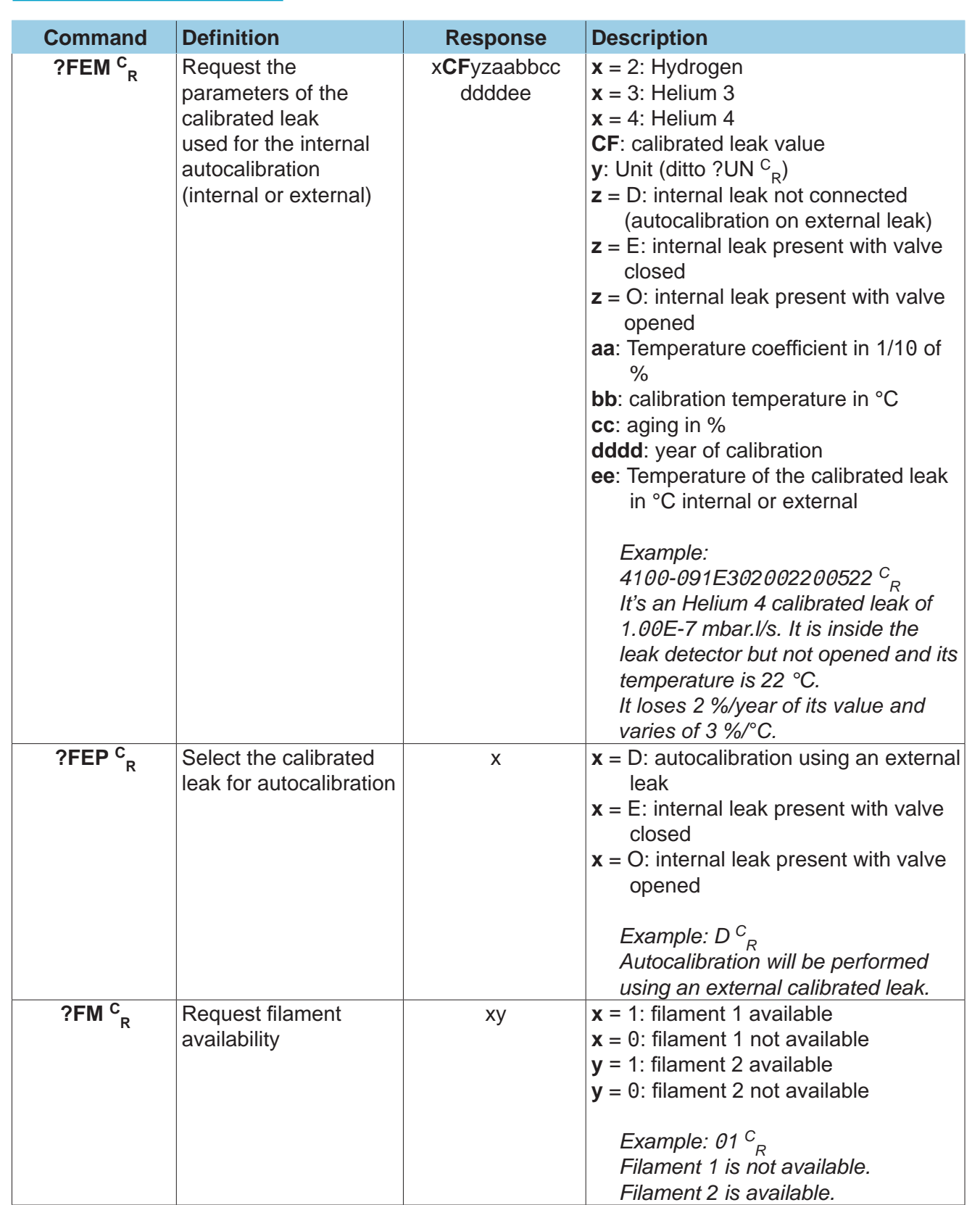

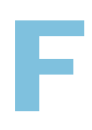

- A Introduction
- B Controlling the detector with a PC computer
- C Basic mode
- D Advanced mode
- E Short commands
- **F Long commands**
- G List of messages
- H Export Data mode
- I HLT5xx Protocol
- J HLT2xx Protocol

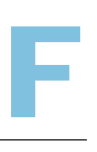

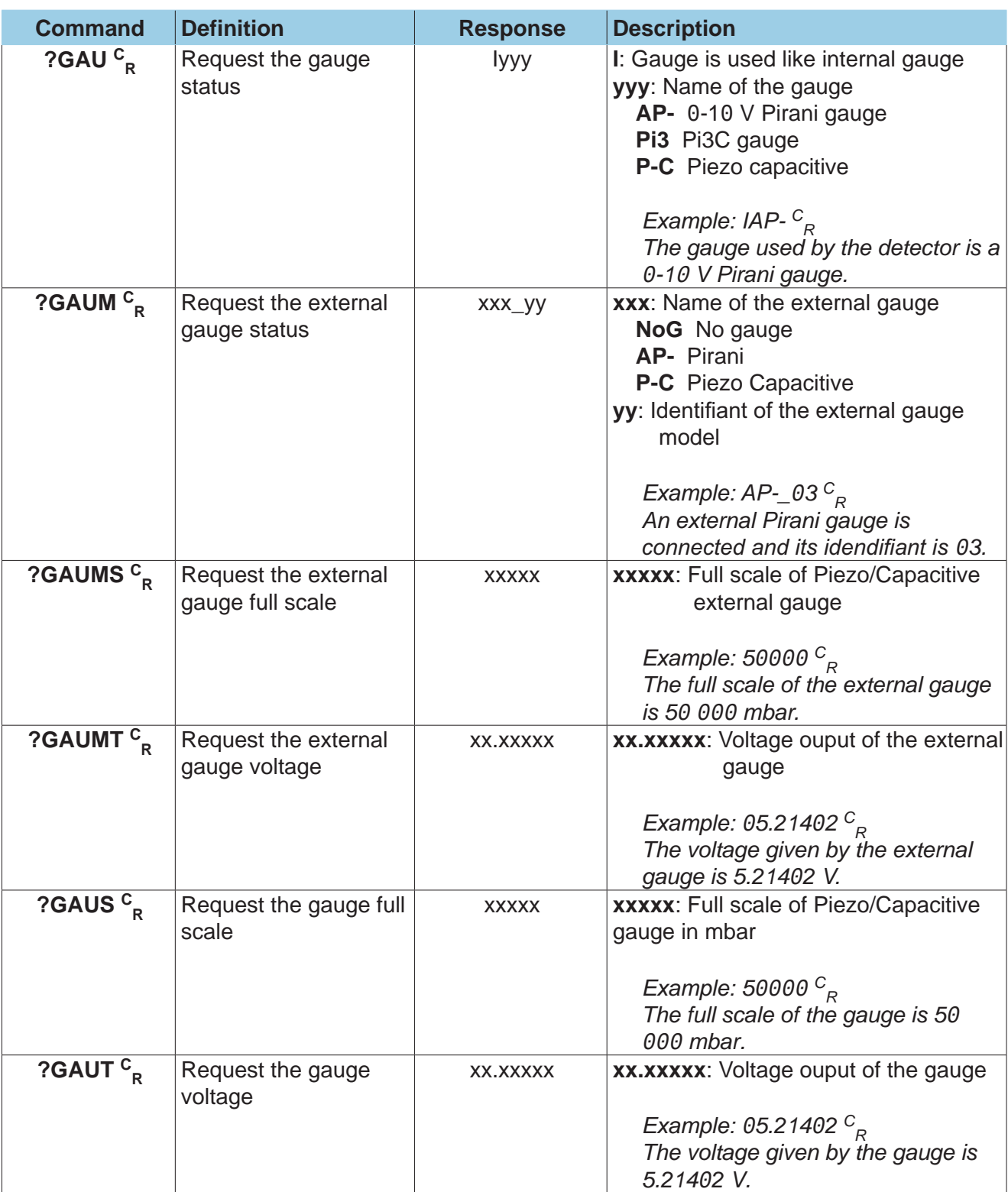

- 
- B Controlling the detector with a PC computer
- C Basic mode
- D Advanced mode
- E Short commands
- **F Long commands**
- G List of messages
- H Export Data mode
- I HLT5xx Protocol
- J HLT2xx Protocol

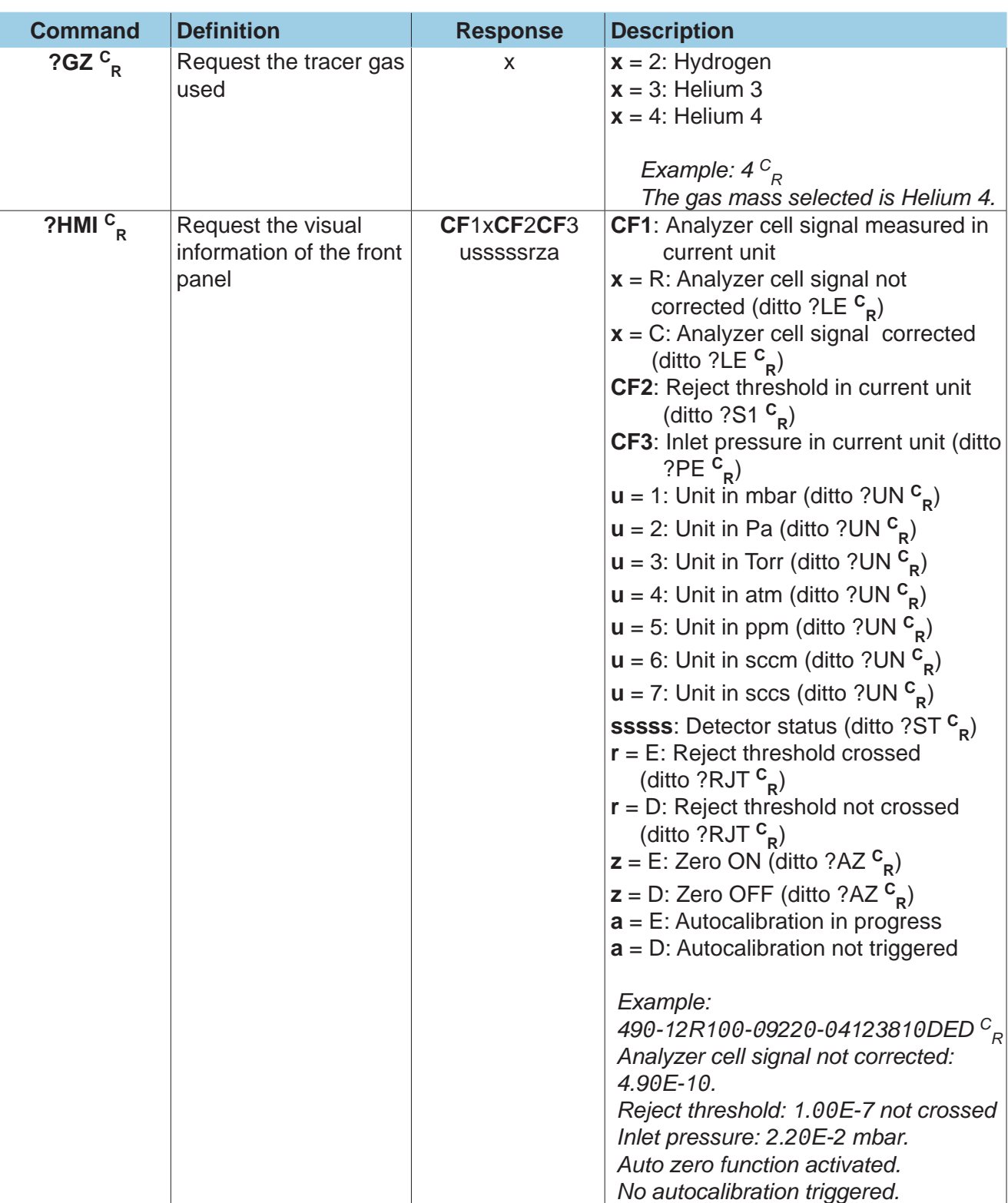

- **Introduction** B Controlling the detector with a PC computer C Basic mode D Advanced mode E Short commands **F Long commands** G List of messages
- H Export Data mode
- I HLT5xx Protocol
- J HLT2xx Protocol

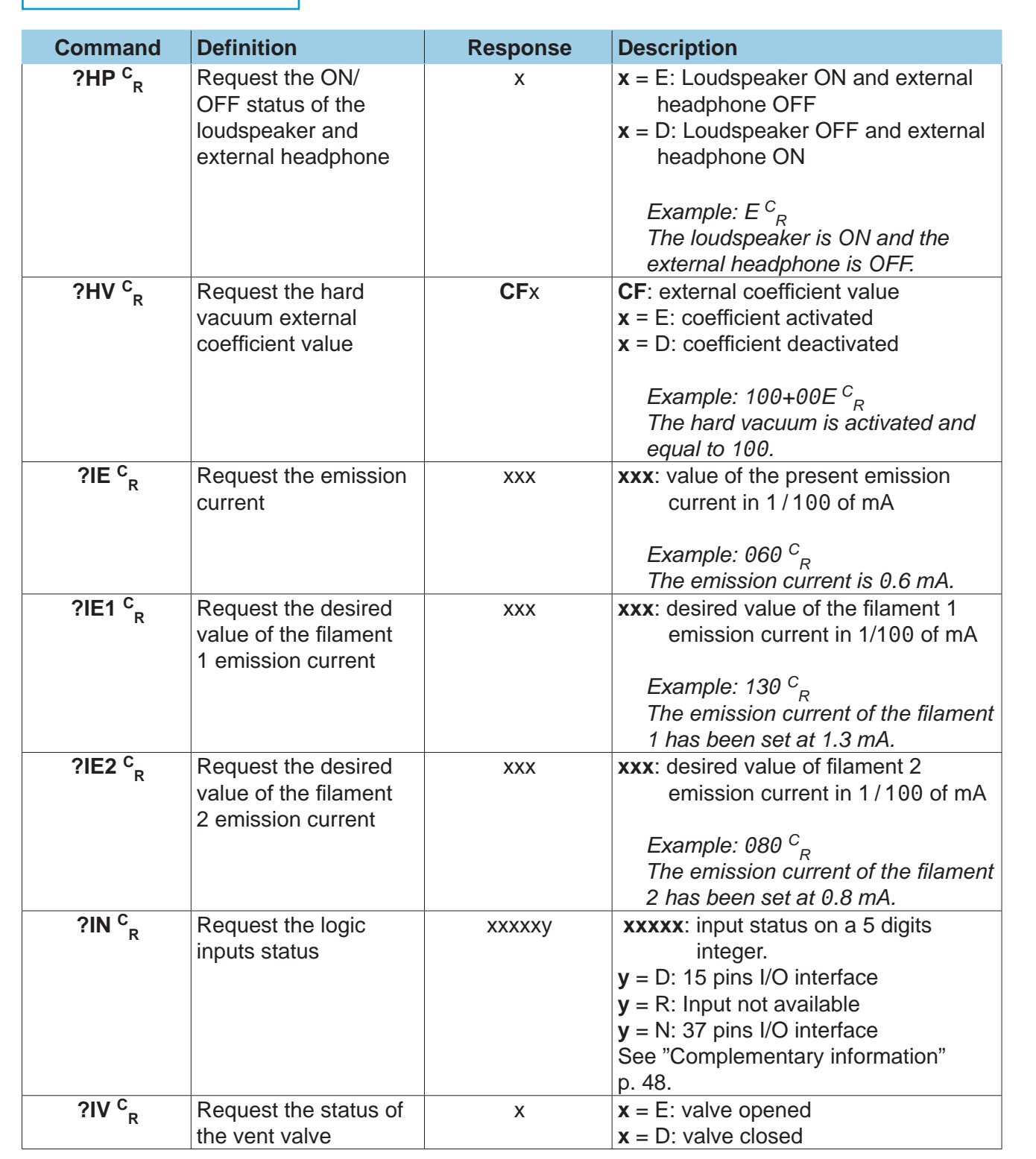

F

- A Introduction<br>
B Controlling the detector with<br>
a PC computer<br>
C Basic mode<br>
P Advenage B Controlling the detector with a PC computer C Basic mode D Advanced mode E Short commands **F Long commands** G List of messages
- H Export Data mode
- I HLT5xx Protocol
- J HLT2xx Protocol

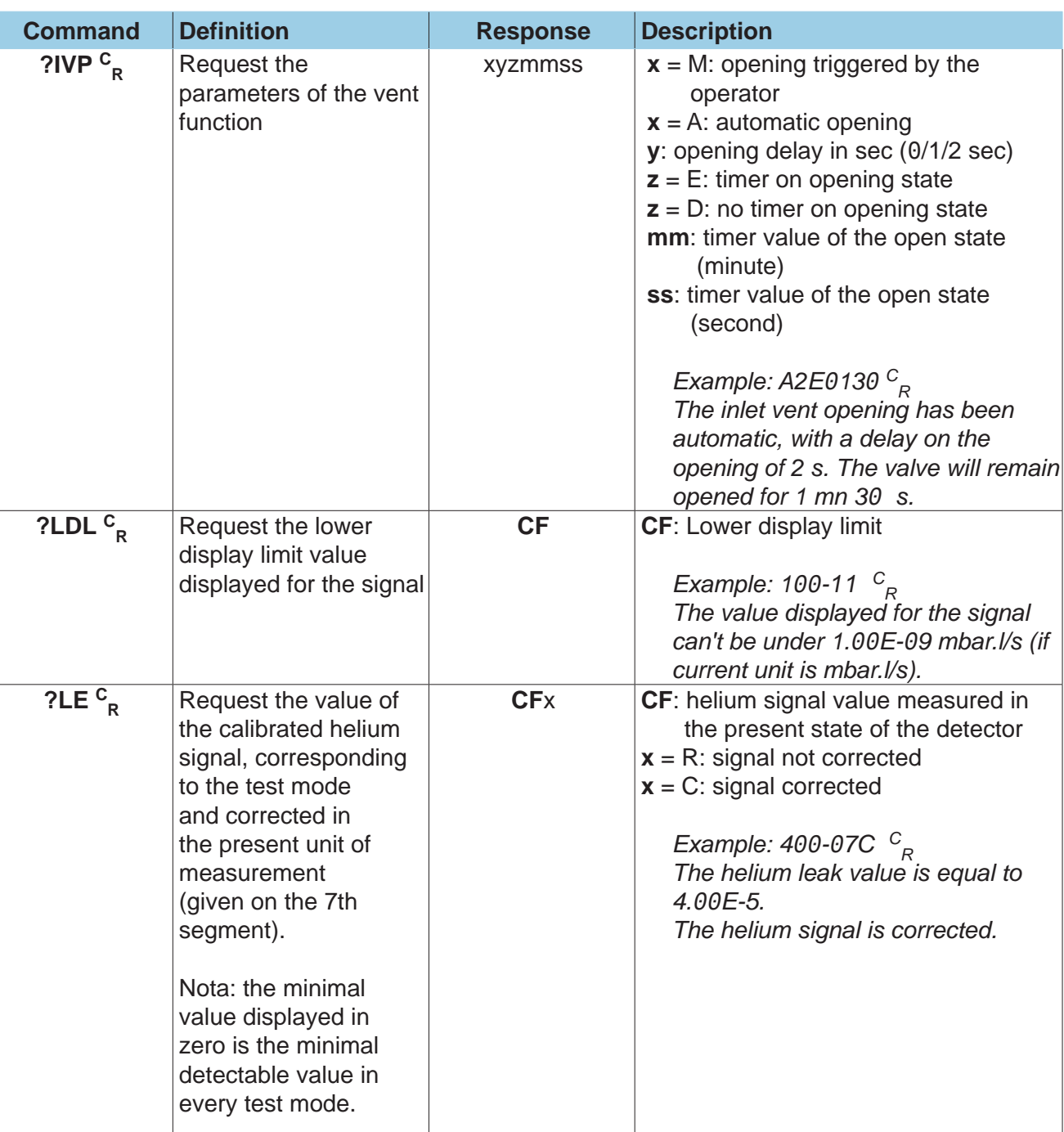

- A Introduction B Controlling the detector with a PC computer C Basic mode D Advanced mode E Short commands **F Long commands** G List of messages H Export Data mode I HLT5xx Protocol
- J HLT2xx Protocol

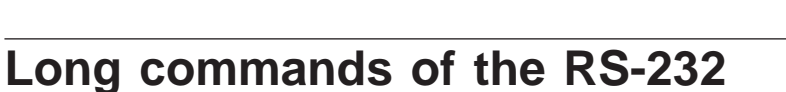

F

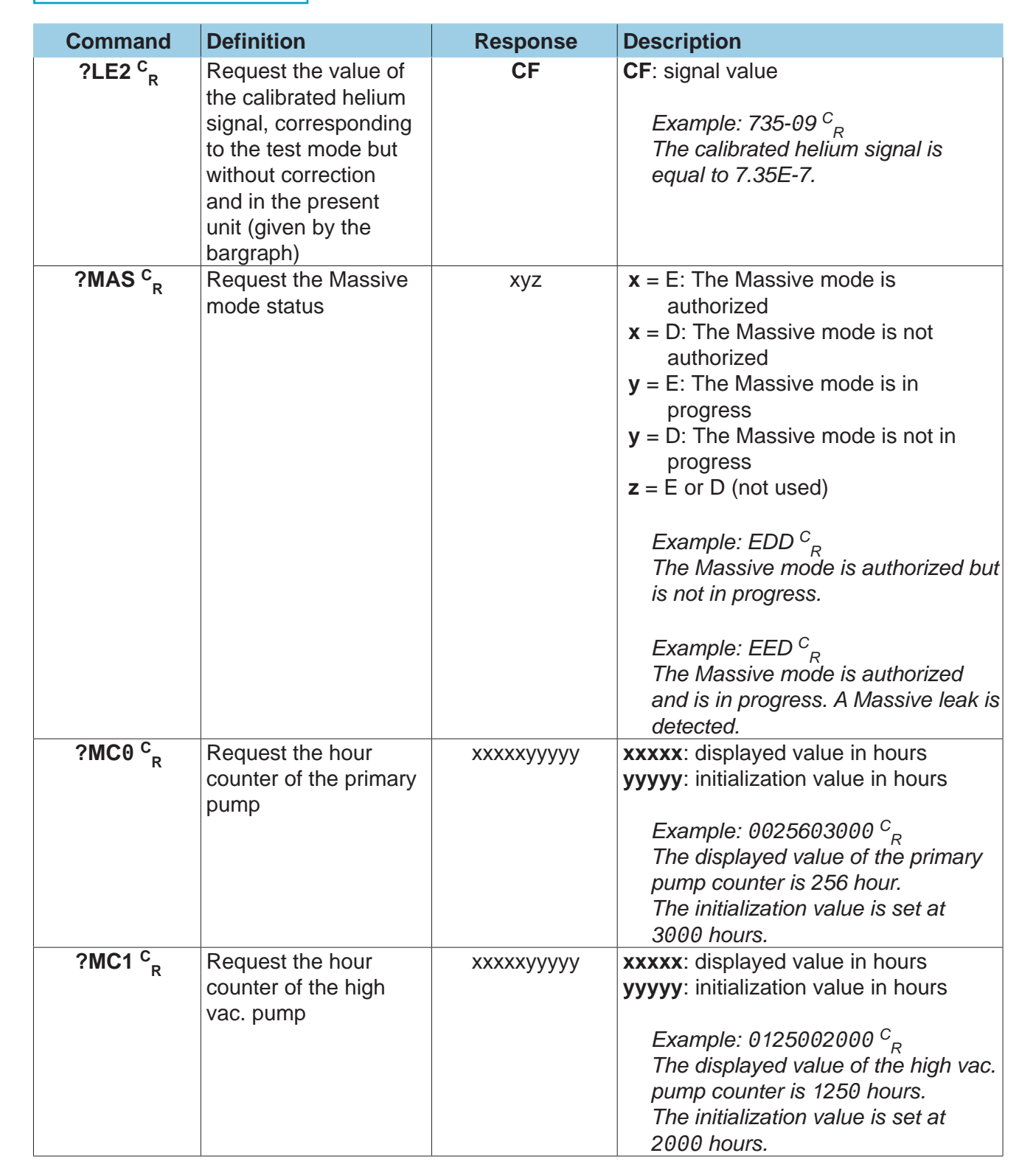

- 
- B Controlling the detector with a PC computer
- C Basic mode
- D Advanced mode
- E Short commands
- **F Long commands**
- G List of messages
- H Export Data mode
- I HLT5xx Protocol
- J HLT2xx Protocol

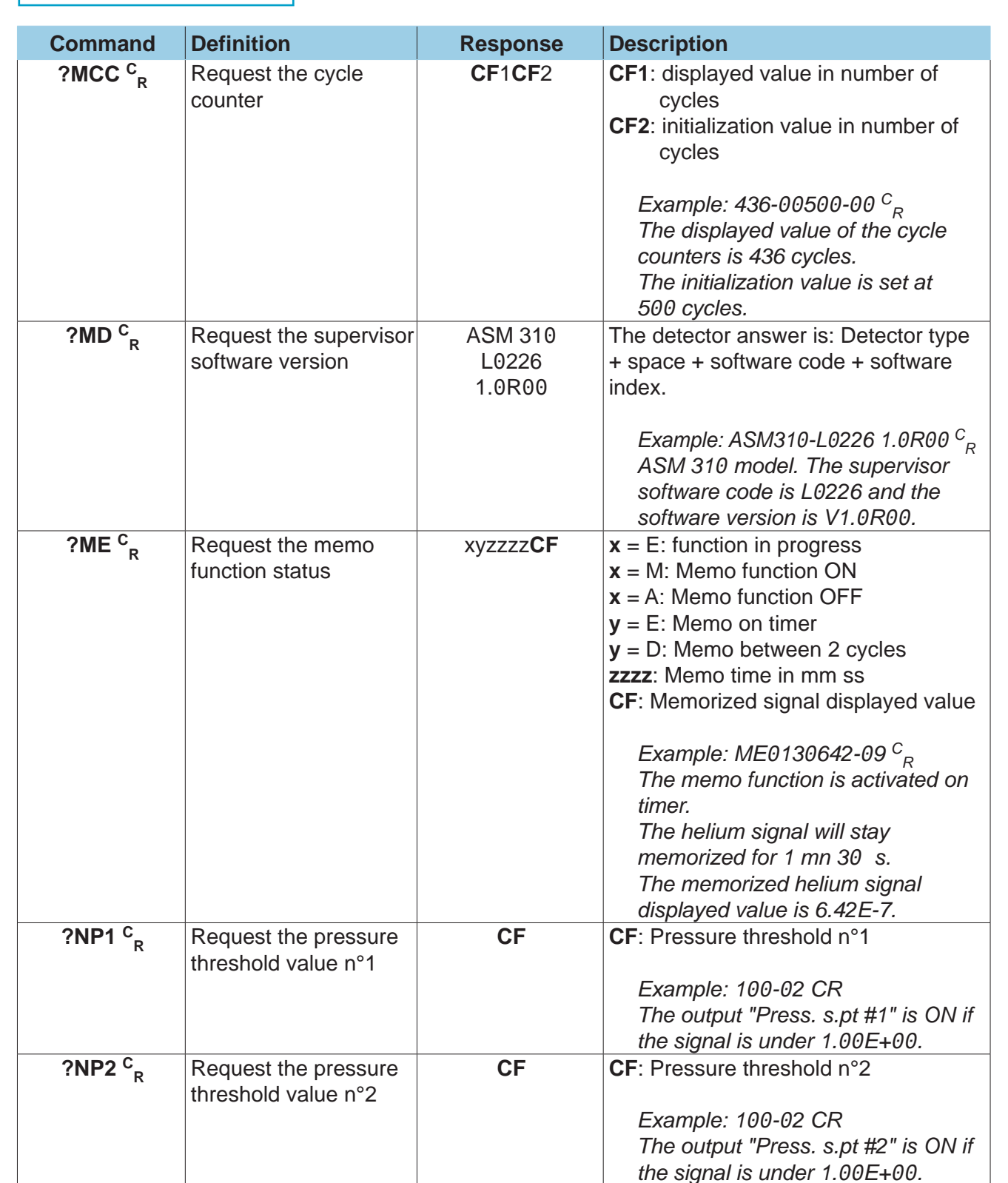

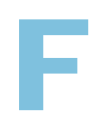
- A Introduction B Controlling the detector with a PC computer C Basic mode D Advanced mode E Short commands **F Long commands** G List of messages
- H Export Data mode
- I HLT5xx Protocol
- J HLT2xx Protocol

**?NP3 C**

**?OU C**

**?P3 C**

**?P1 C**

**Long commands of the RS-232**

**Command Definition 19 Response Description** 

**<sup>R</sup>** Request the pressure threshold value n°3

**<sup>R</sup>** Request the logic outputs status

**<sup>R</sup>** Request the high sensitivity mode pressure threshold

**<sup>R</sup>** Request the gross leak mode pressure

threshold

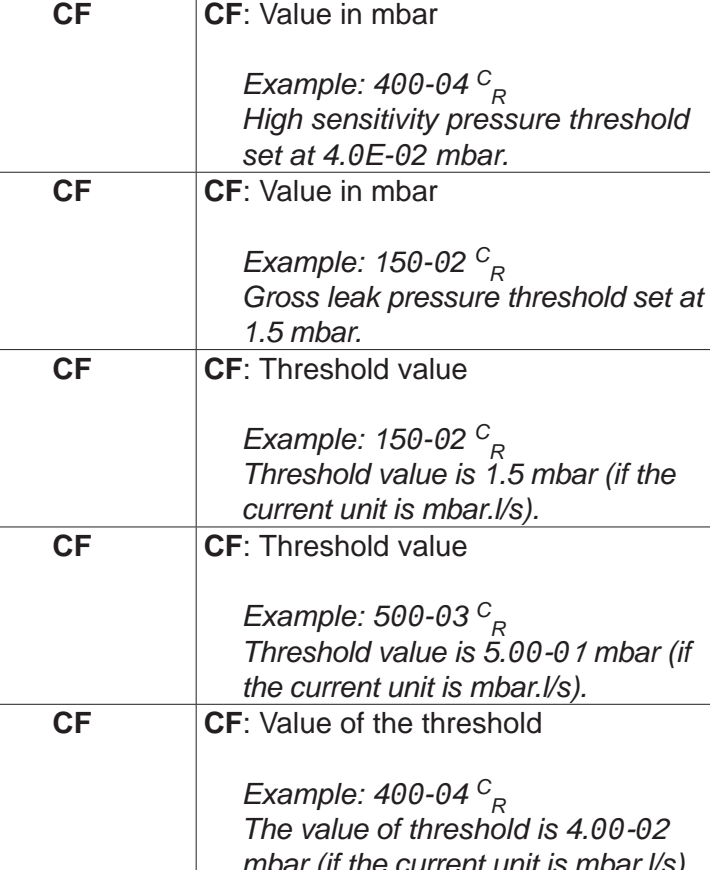

**CF**: Pressure threshold n°3

*Example: 1*00*-*0*2 C R*

xxxxxy **xxxxx**: output status on a 5 digits integer. **y** = D: 15 pins I/O interface **y** = R: Output not available **y** = N: 37 pins I/O interface

p. 48.

*The output "Press. s.pt #3" is ON if the signal is under 1.*00*E+*00*.*

See "Complementary information"

**?P1U C <sup>R</sup>** Request the gross leak mode pressure threshold in the current unit *Threshold value is 1.5 mbar (if the*  **?P2U C <sup>R</sup>** Request the normal mode pressure threshold in the current unit *Threshold value is 5.*00*-*0*1 mbar (if the current unit is mbar.l/s).* **?P3U C <sup>R</sup>** Request the high sens mode pressure threshold in the current unit *The value of threshold is 4.*00*-*0*2* mbar.l/s). **?P2 C <sup>R</sup>** Request the normal mode pressure threshold **CF CF**: Value in mbar *Example: 5*00*-*0*3 C R Normal pressure threshold set at 5.*0*E-*0*1 mbar.*

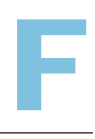

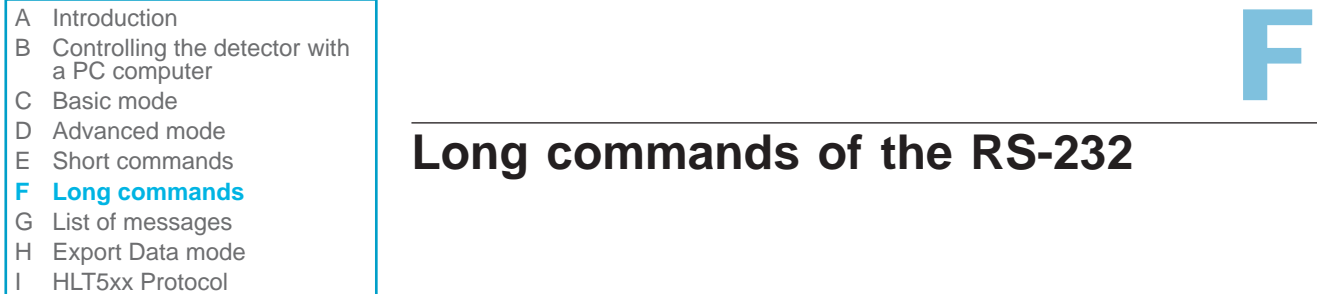

J HLT2xx Protocol

**?PAD C**

# **Long commands of the RS-232**

abcd  $|\mathbf{a} = 0$ : No Bypass connected

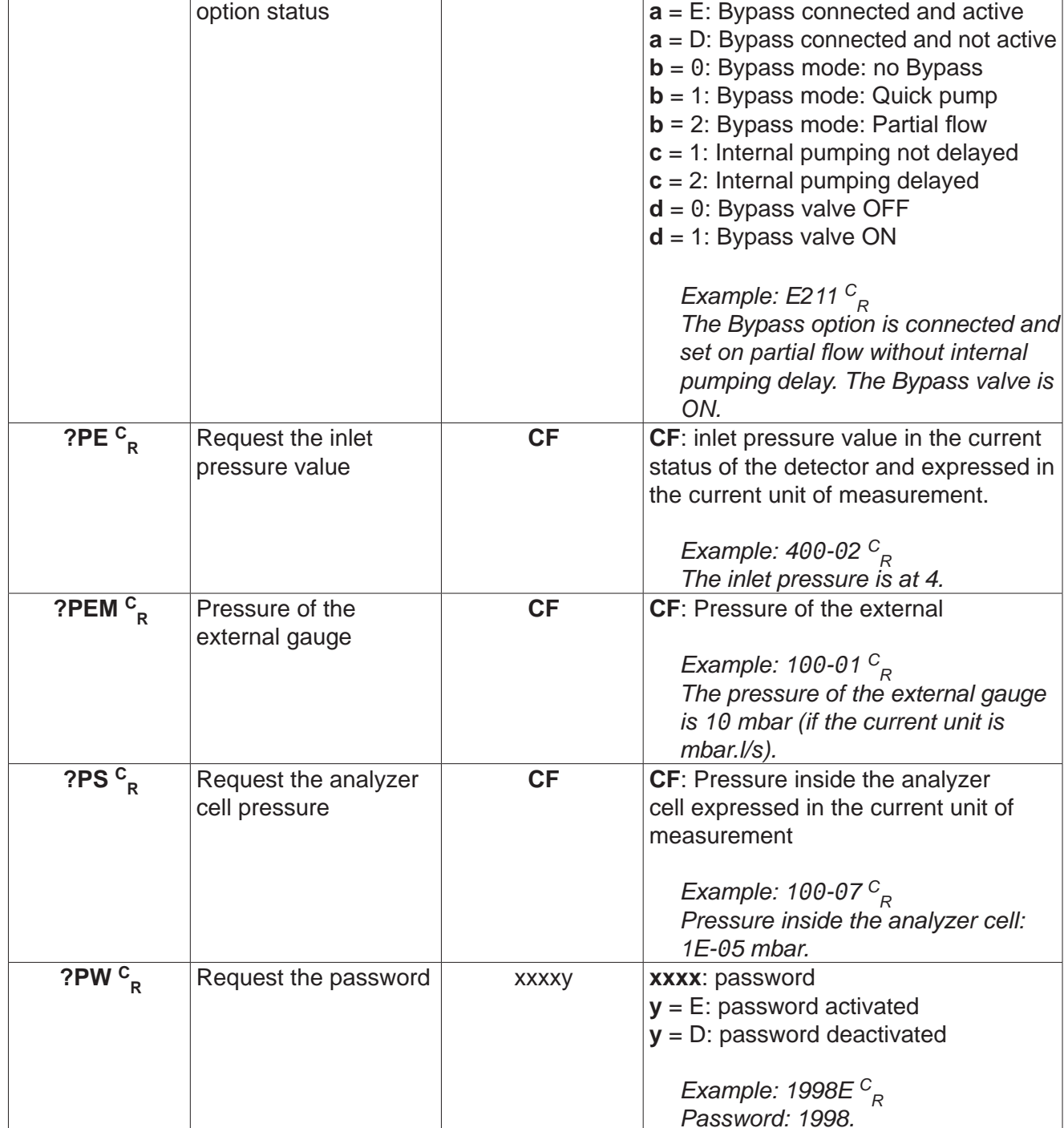

**Command Definition 19 Response Description** 

**<sup>R</sup>** Request the Bypass

*GB 04844 - Edition 04 - Nov 15*

3B 04844 - Edition 04 - Nov 15

*Password activated.*

- A Introduction B Controlling the detector with a PC computer C Basic mode D Advanced mode E Short commands **F Long commands** G List of messages
- H Export Data mode
- I HLT5xx Protocol
- J HLT2xx Protocol

**Command Definition Response Description**

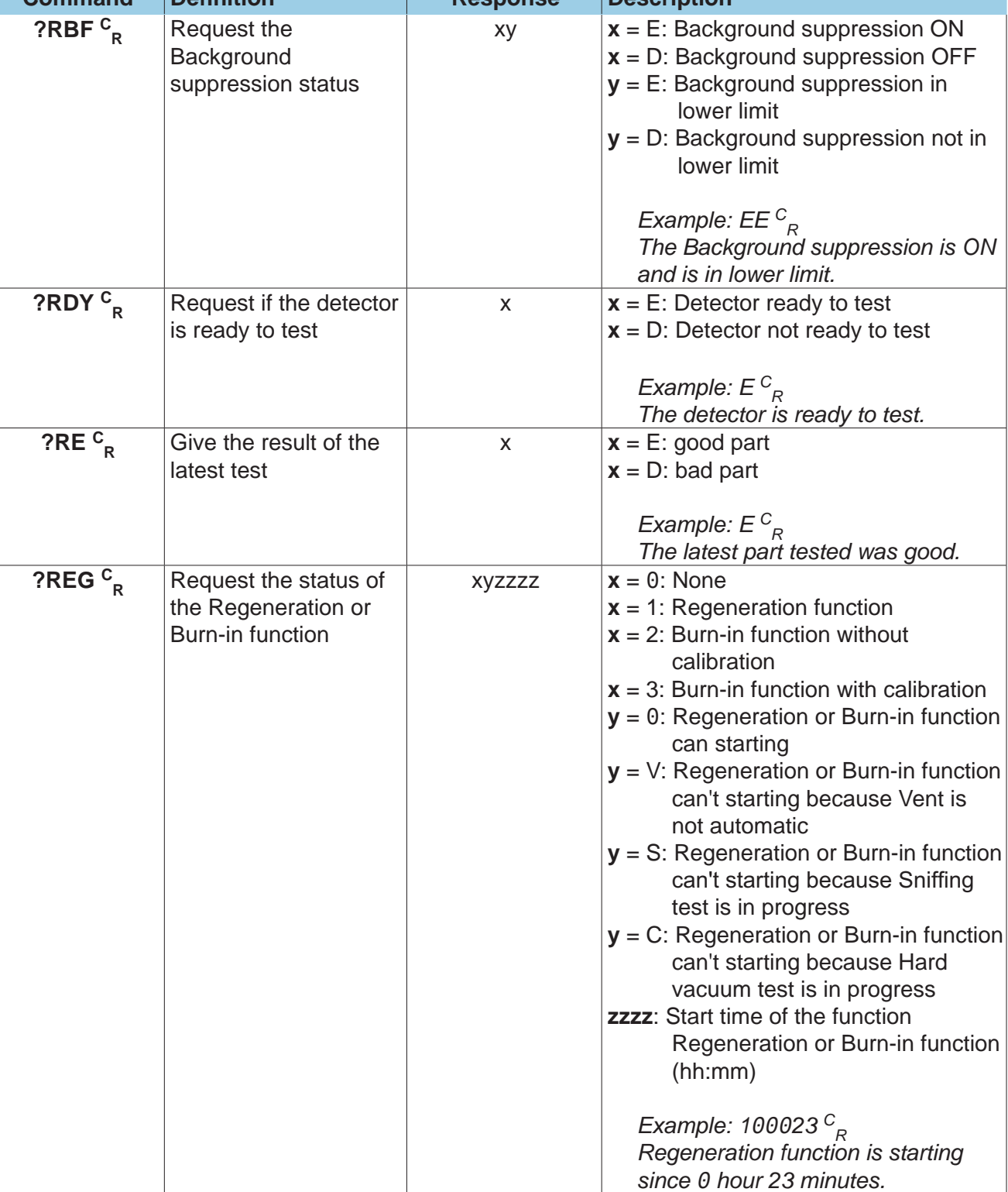

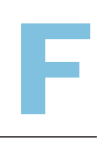

- 
- B Controlling the detector with a PC computer
- C Basic mode
- D Advanced mode
- E Short commands
- **F Long commands**
- G List of messages
- H Export Data mode
- I HLT5xx Protocol
- J HLT2xx Protocol

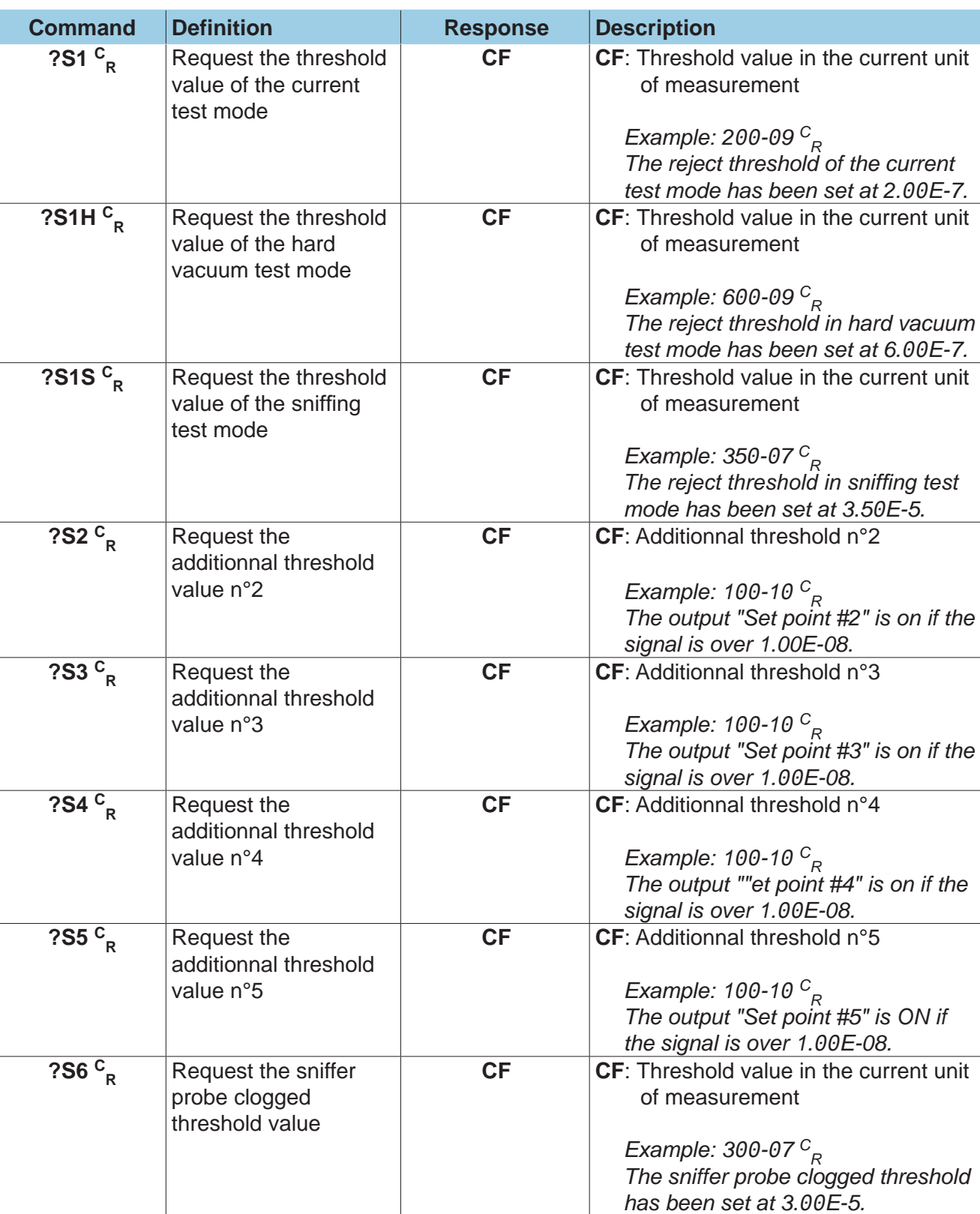

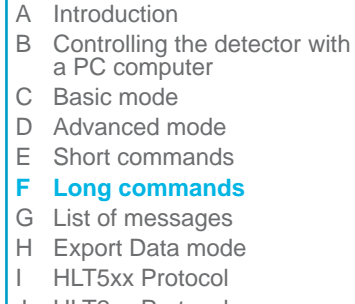

J HLT2xx Protocol

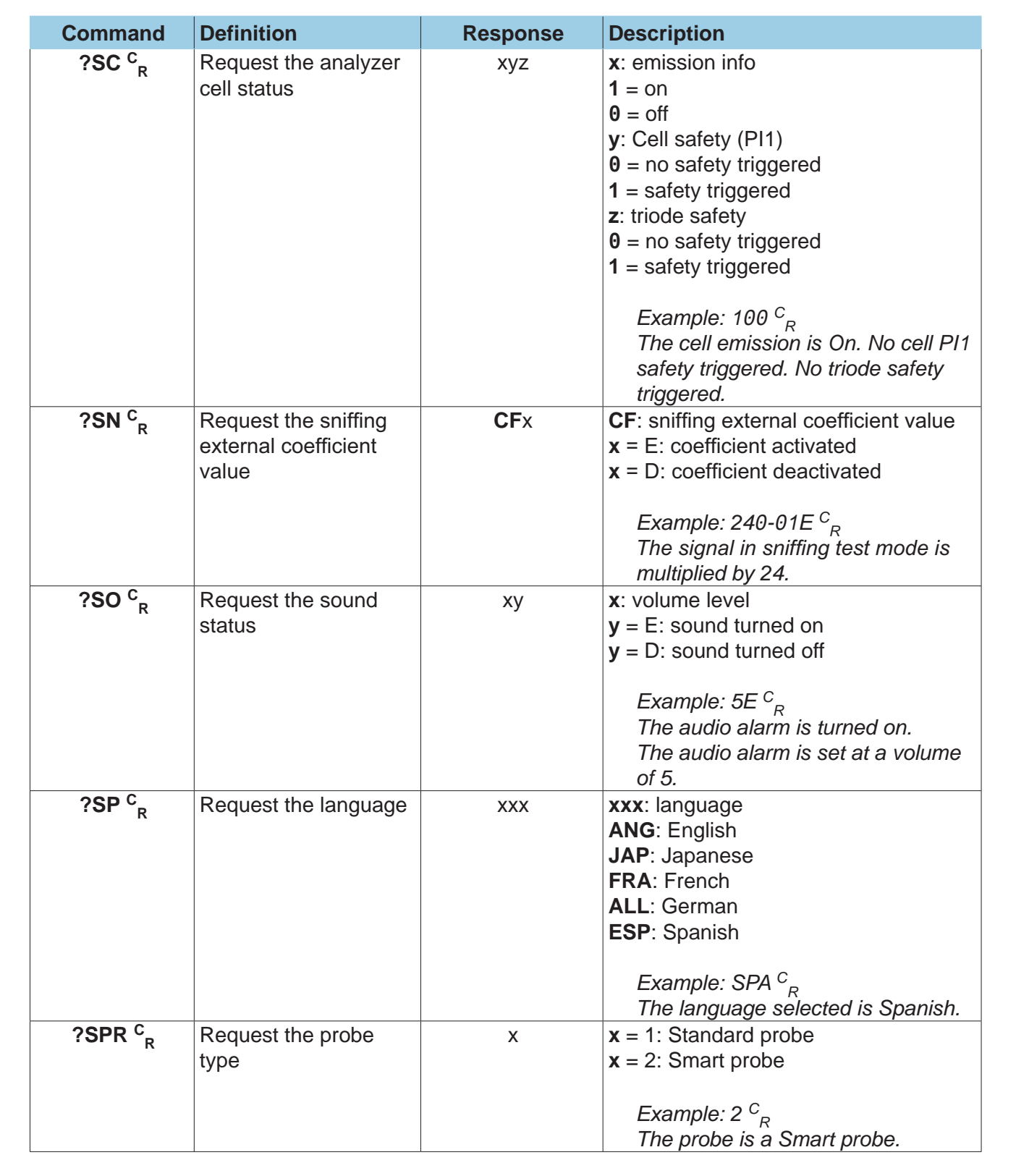

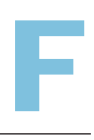

- A Introduction<br>
B Controlling the detector with<br>
a PC computer<br>
C Basic mode<br>
P Advenage B Controlling the detector with a PC computer C Basic mode D Advanced mode E Short commands **F Long commands**
- G List of messages
- H Export Data mode
- I HLT5xx Protocol
- J HLT2xx Protocol

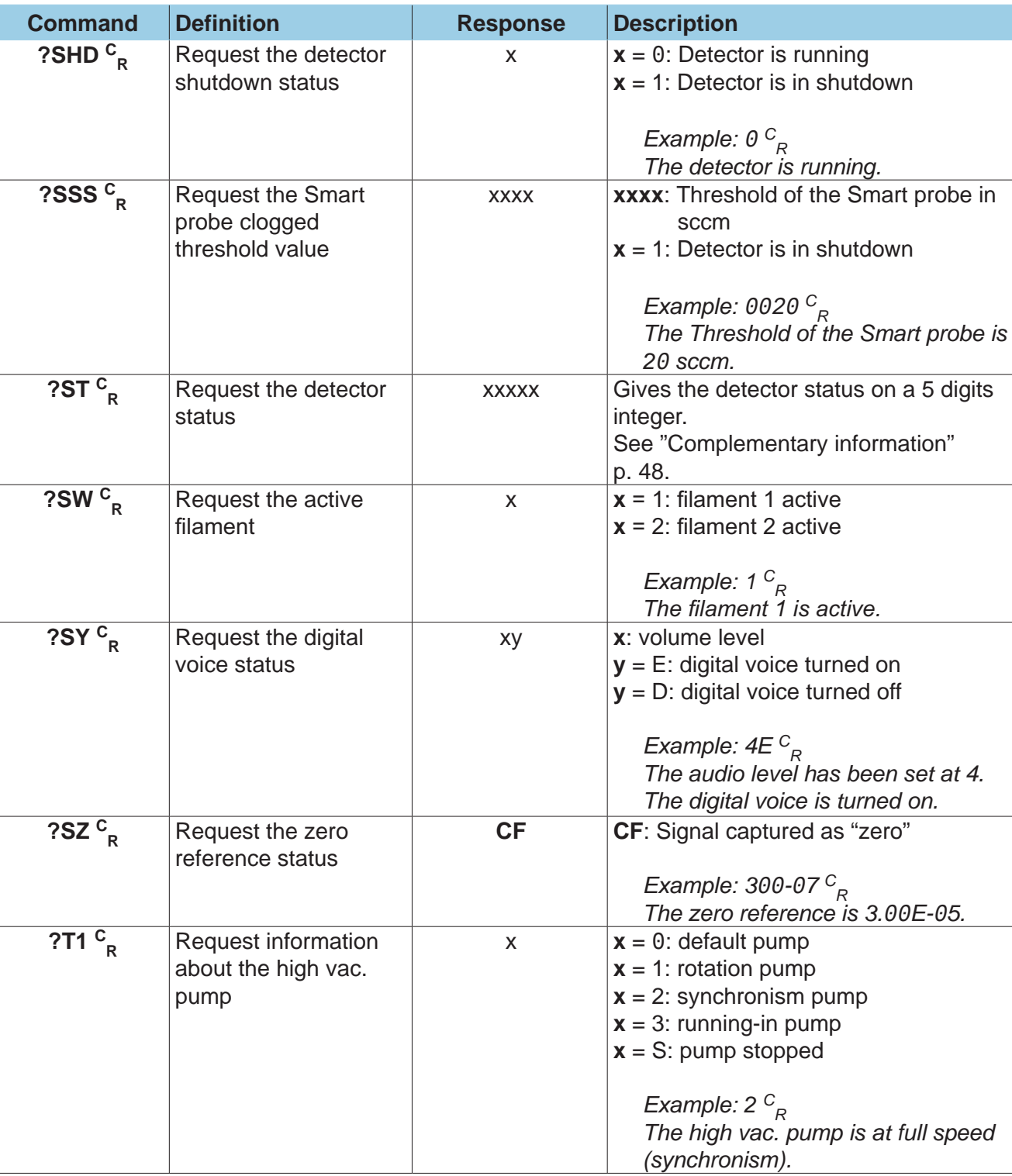

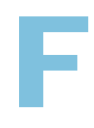

- A Introduction B Controlling the detector with a PC computer C Basic mode D Advanced mode E Short commands **F Long commands** G List of messages H Export Data mode
- I HLT5xx Protocol
- J HLT2xx Protocol

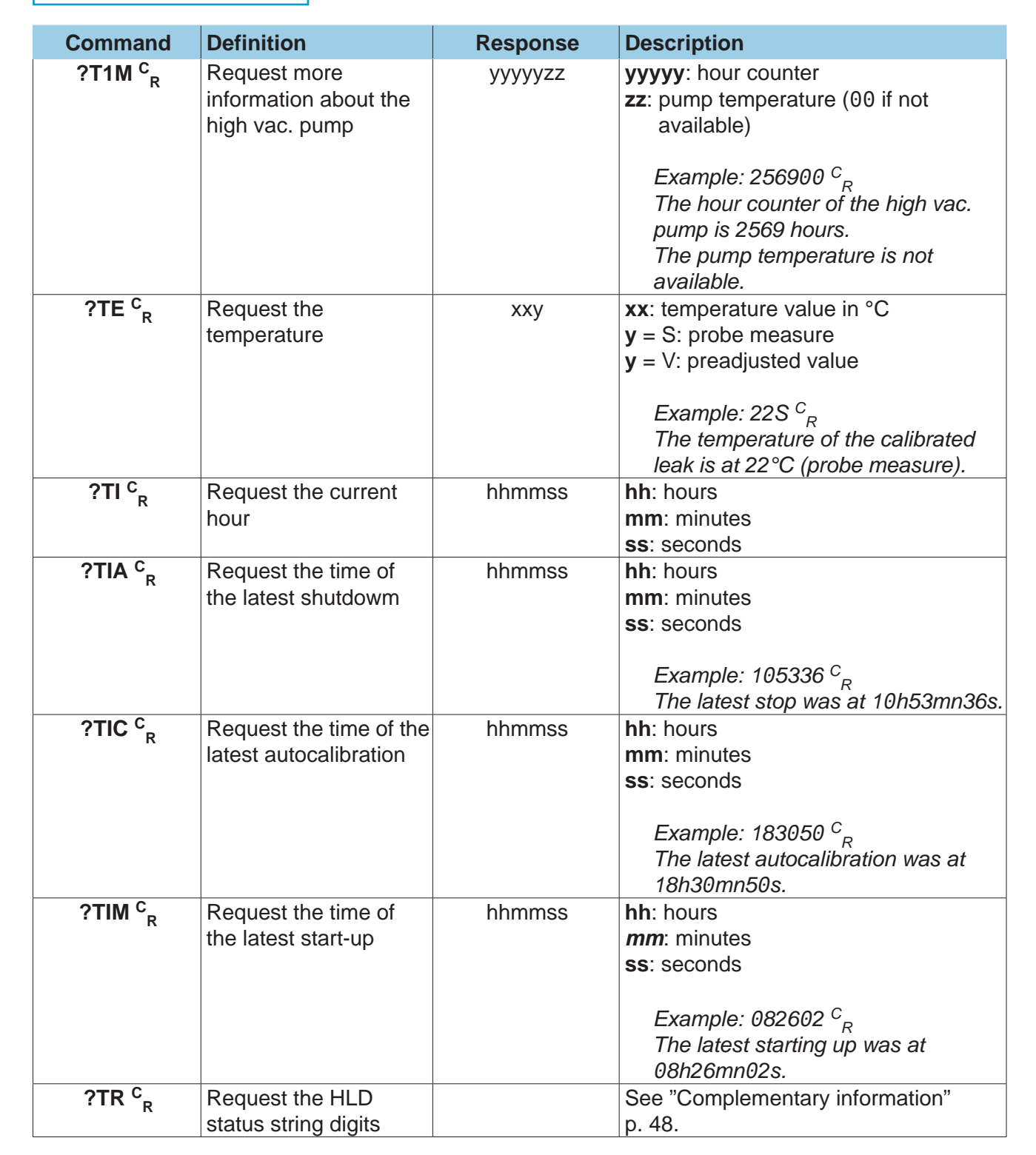

F

- A Introduction<br>
B Controlling the detector with<br>
a PC computer<br>
C Basic mode<br>
P Advenage B Controlling the detector with a PC computer C Basic mode D Advanced mode E Short commands **F Long commands** G List of messages
- 
- H Export Data mode
- I HLT5xx Protocol
- J HLT2xx Protocol

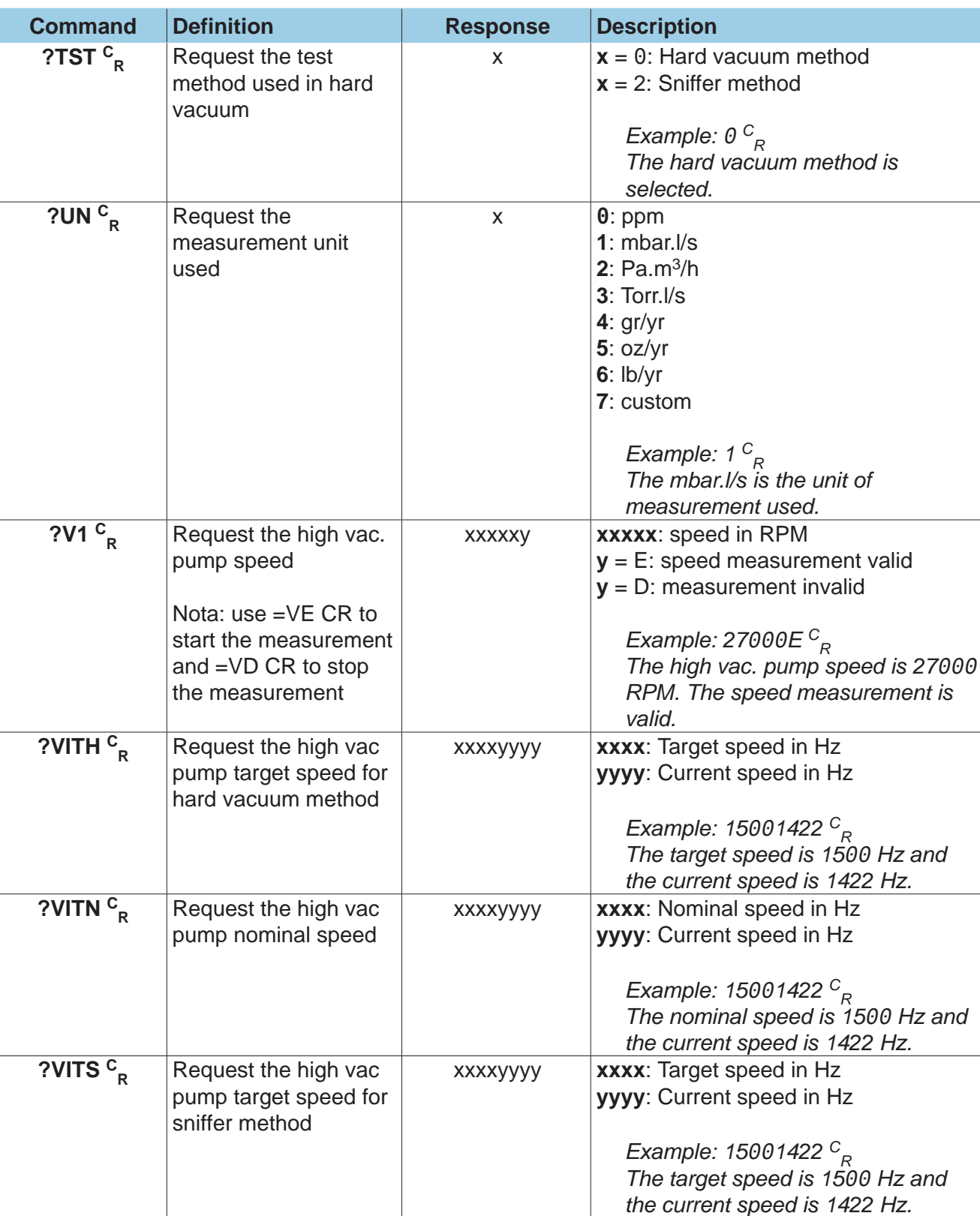

- A Introduction
- B Controlling the detector with a PC computer
- C Basic mode
- D Advanced mode
- E Short commands
- **F Long commands**
- G List of messages
- H Export Data mode
- I HLT5xx Protocol
- J HLT2xx Protocol

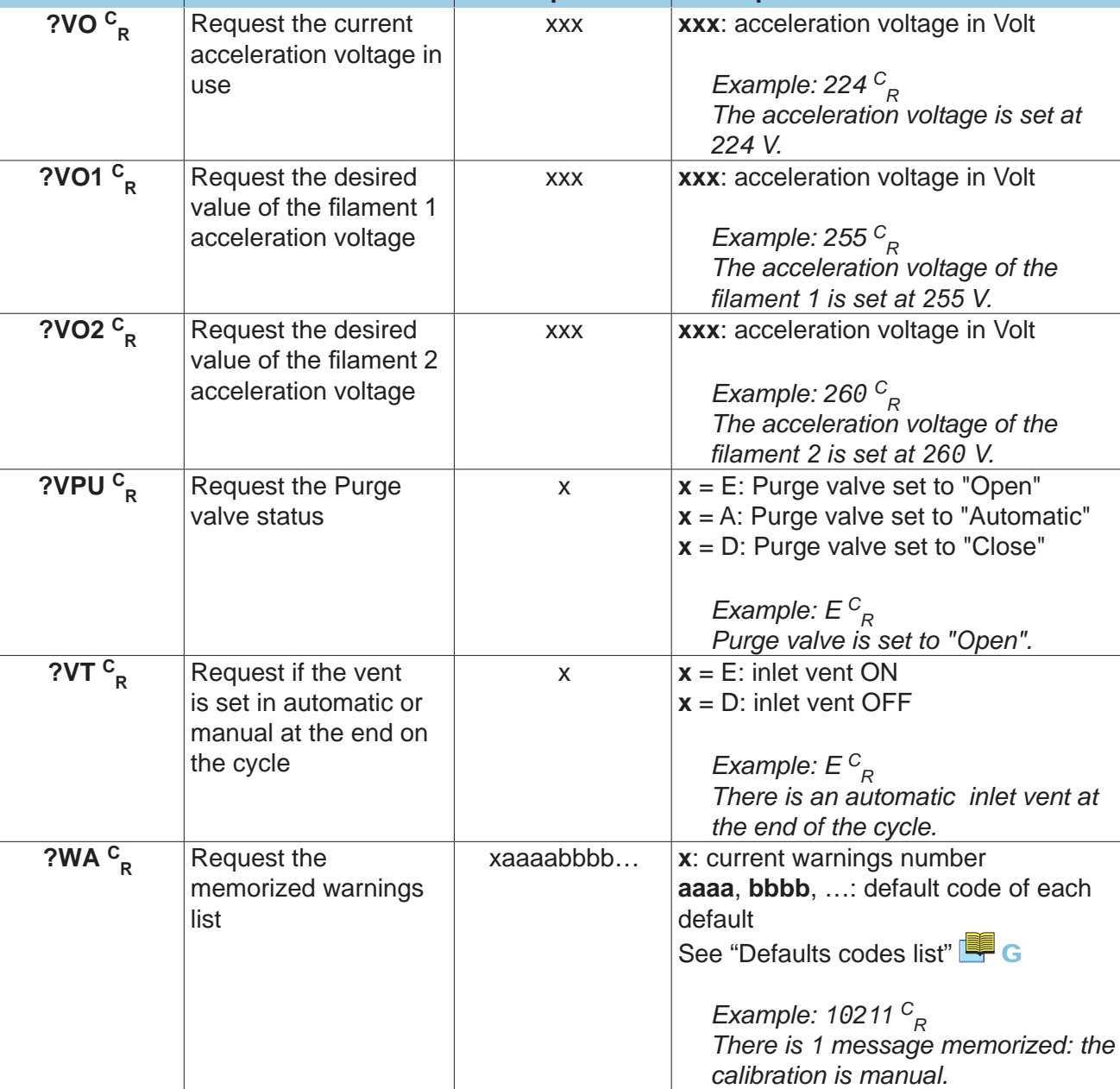

**Command Definition Command Description** 

F

- A Introduction<br>
B Controlling the detector with<br>
a PC computer<br>
C Basic mode<br>
P Advenage B Controlling the detector with a PC computer C Basic mode D Advanced mode E Short commands **F Long commands** G List of messages H Export Data mode
- I HLT5xx Protocol
- J HLT2xx Protocol

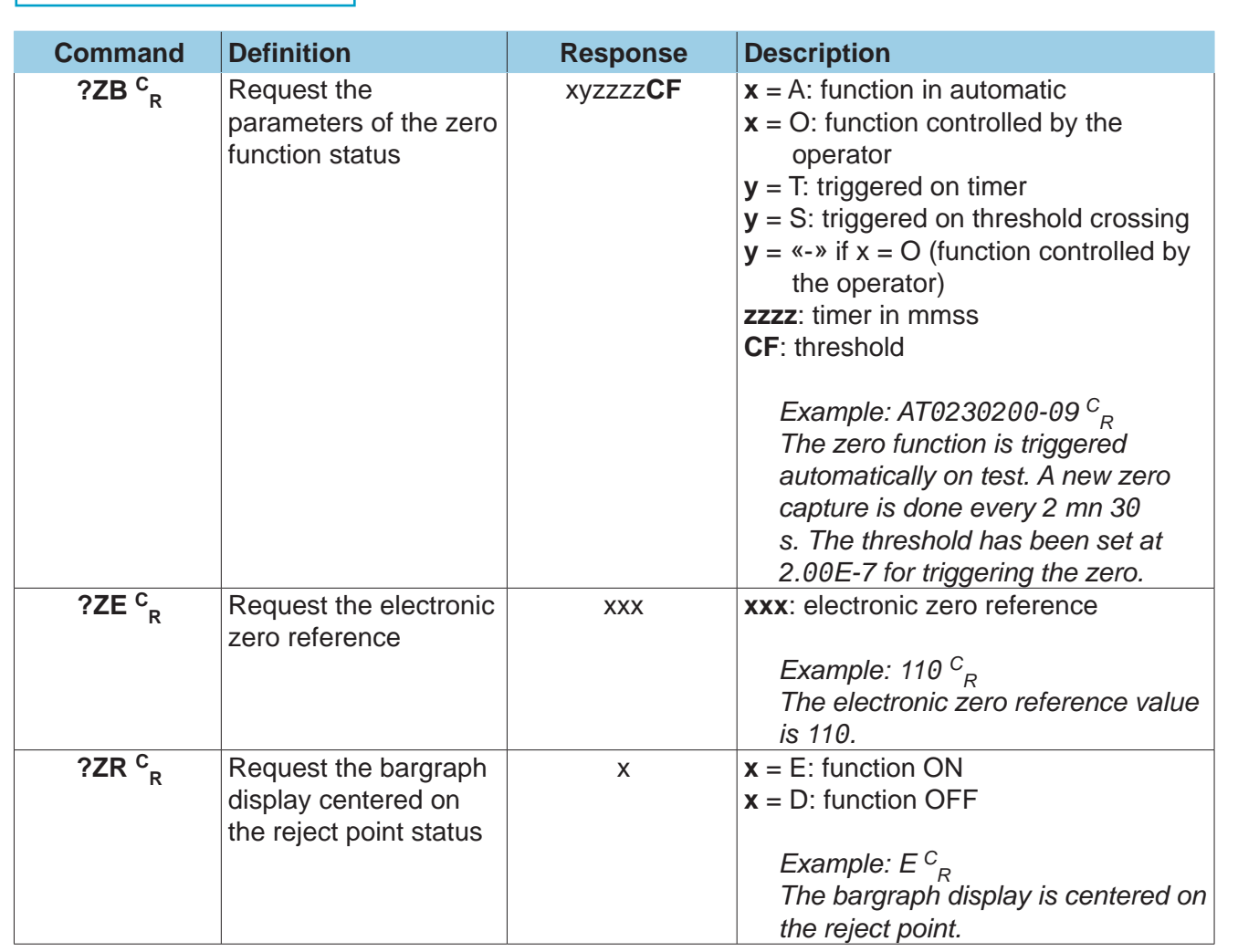

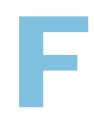

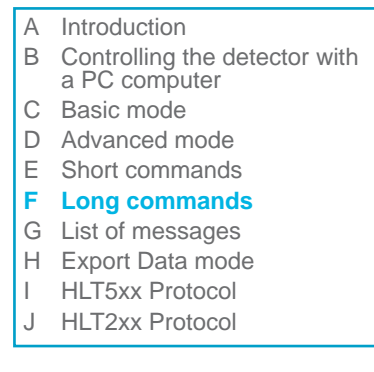

#### **Commands with parameters**

**Quick reference list Complete list description** The command with parameters data format is the following: **=command C R.**

**Long commands of the RS-232**

Before reading the complete list, please refer to the list **p. 7** for a quick reference check.

The commands are listed in alphabetical order.

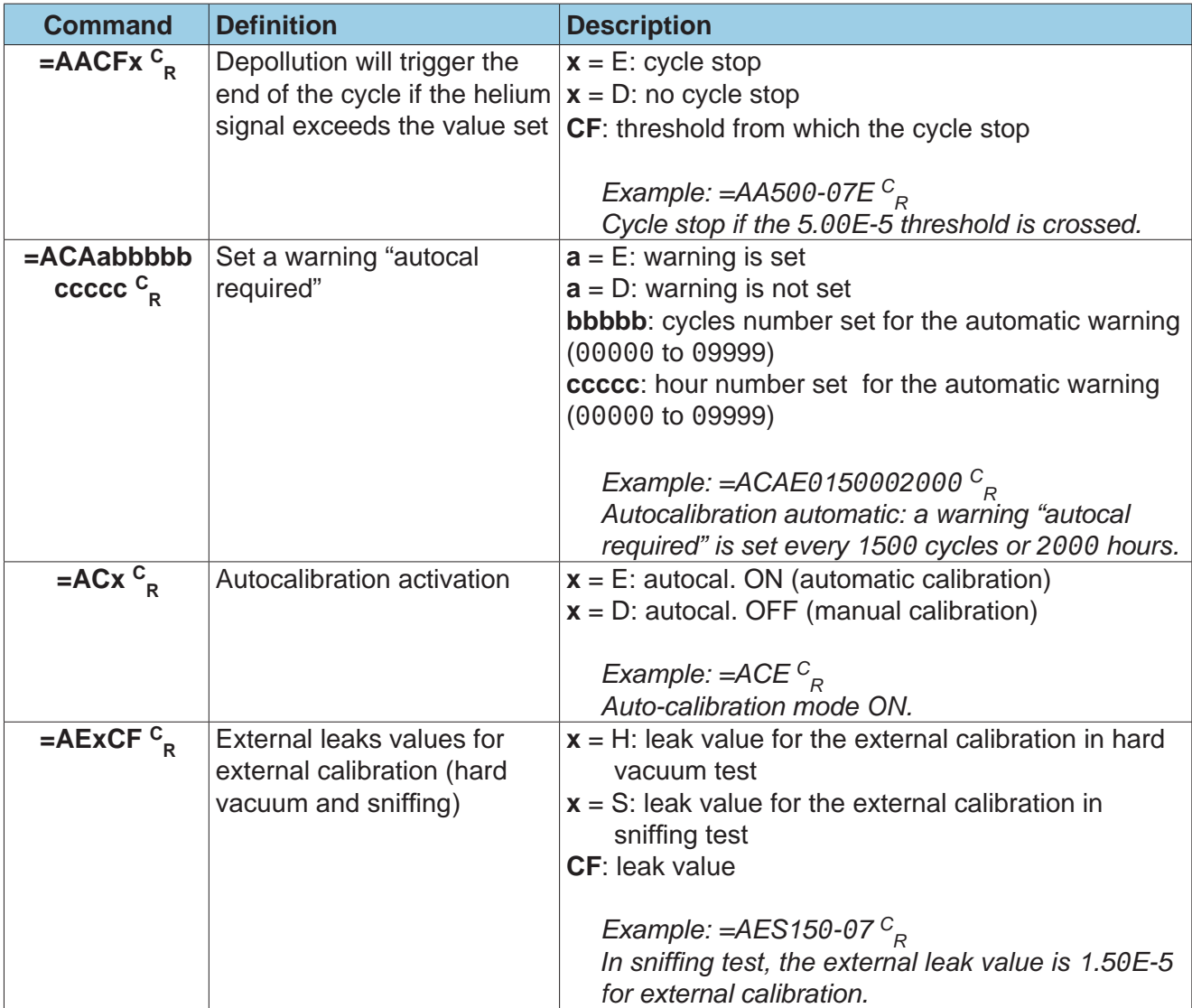

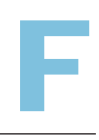

- 
- B Controlling the detector with a PC computer
- C Basic mode
- D Advanced mode
- E Short commands
- **F Long commands**
- G List of messages
- H Export Data mode
- I HLT5xx Protocol
- J HLT2xx Protocol

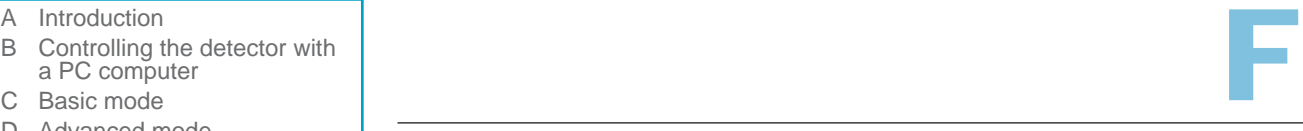

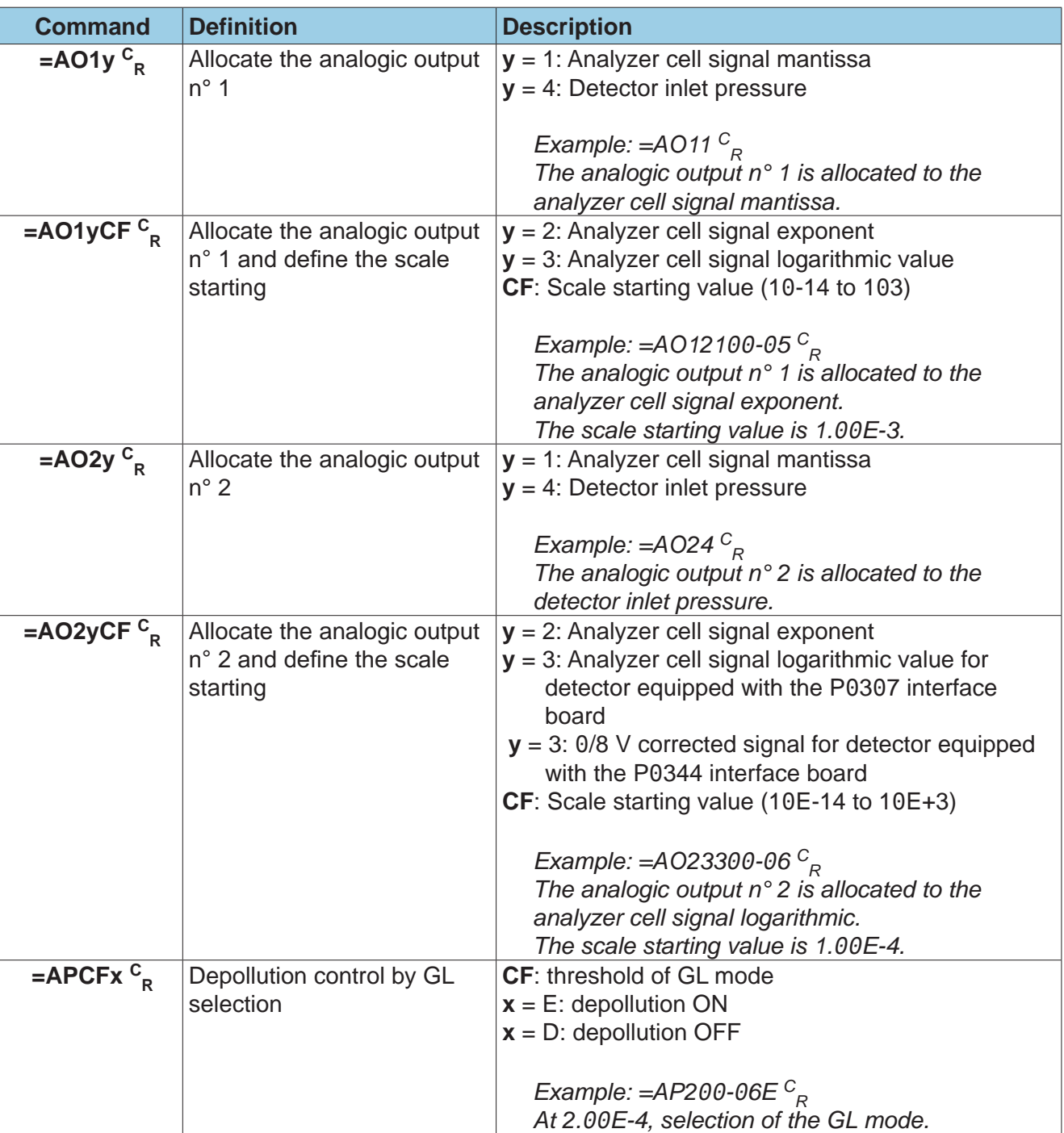

- A Introduction
- B Controlling the detector with a PC computer
- C Basic mode
- D Advanced mode
- E Short commands
- **F Long commands**
- G List of messages
- H Export Data mode
- I HLT5xx Protocol
- J HLT2xx Protocol

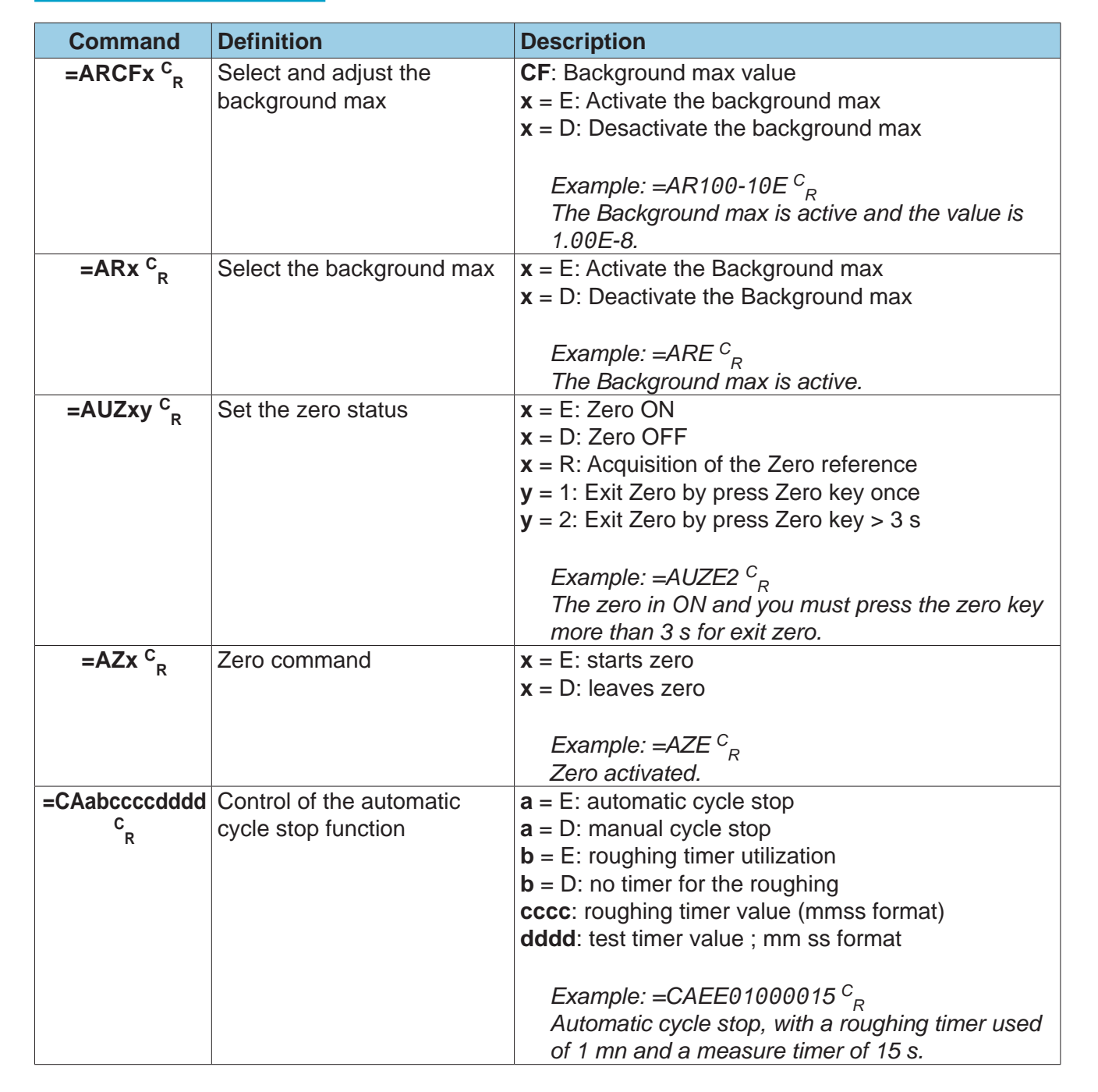

F

- 
- B Controlling the detector with a PC computer
- C Basic mode
- D Advanced mode
- E Short commands
- **F Long commands**
- G List of messages
- H Export Data mode
- I HLT5xx Protocol
- J HLT2xx Protocol

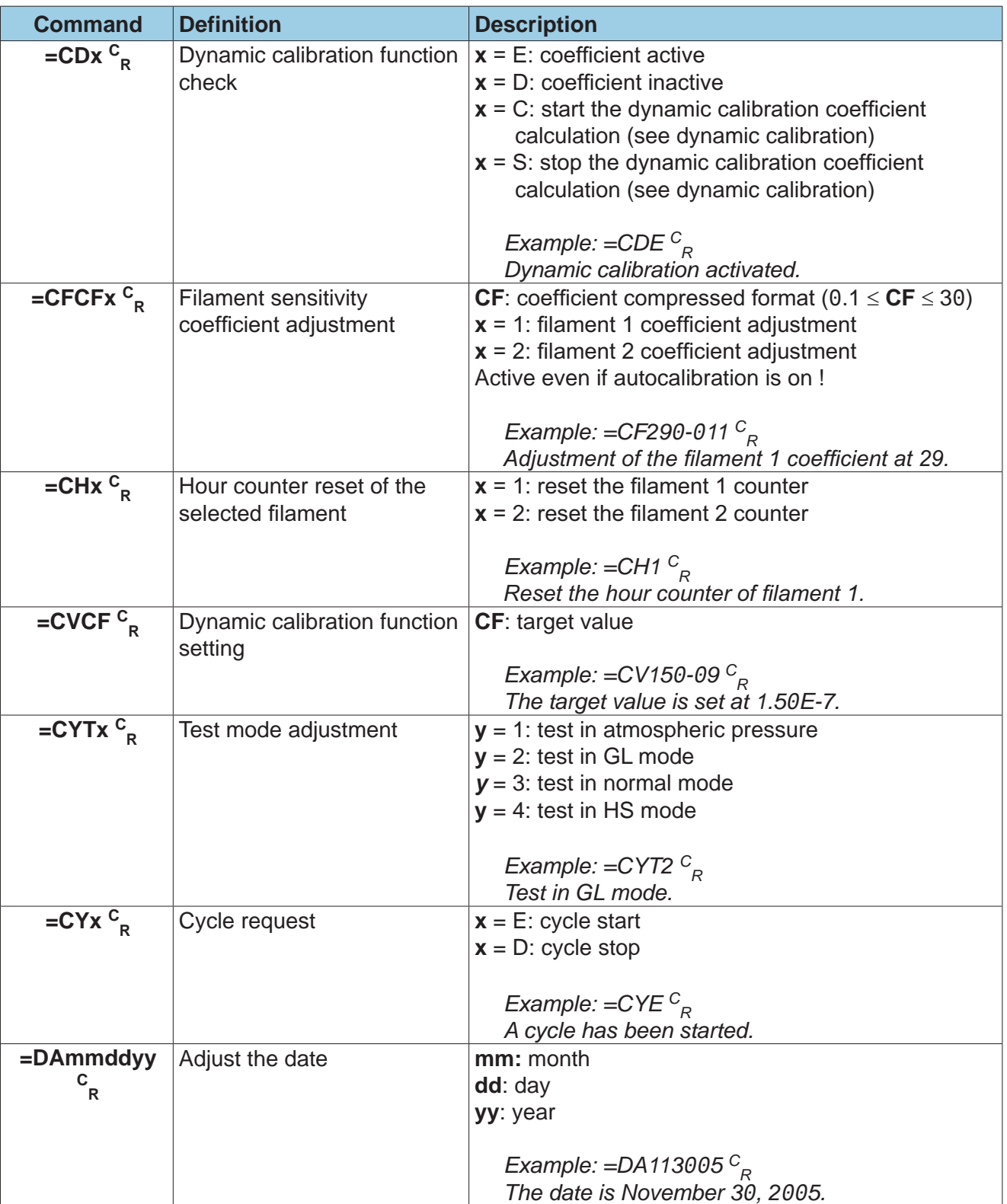

A Introduction B Controlling the detector with a PC computer C Basic mode D Advanced mode E Short commands **F Long commands** G List of messages H Export Data mode I HLT5xx Protocol J HLT2xx Protocol

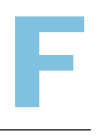

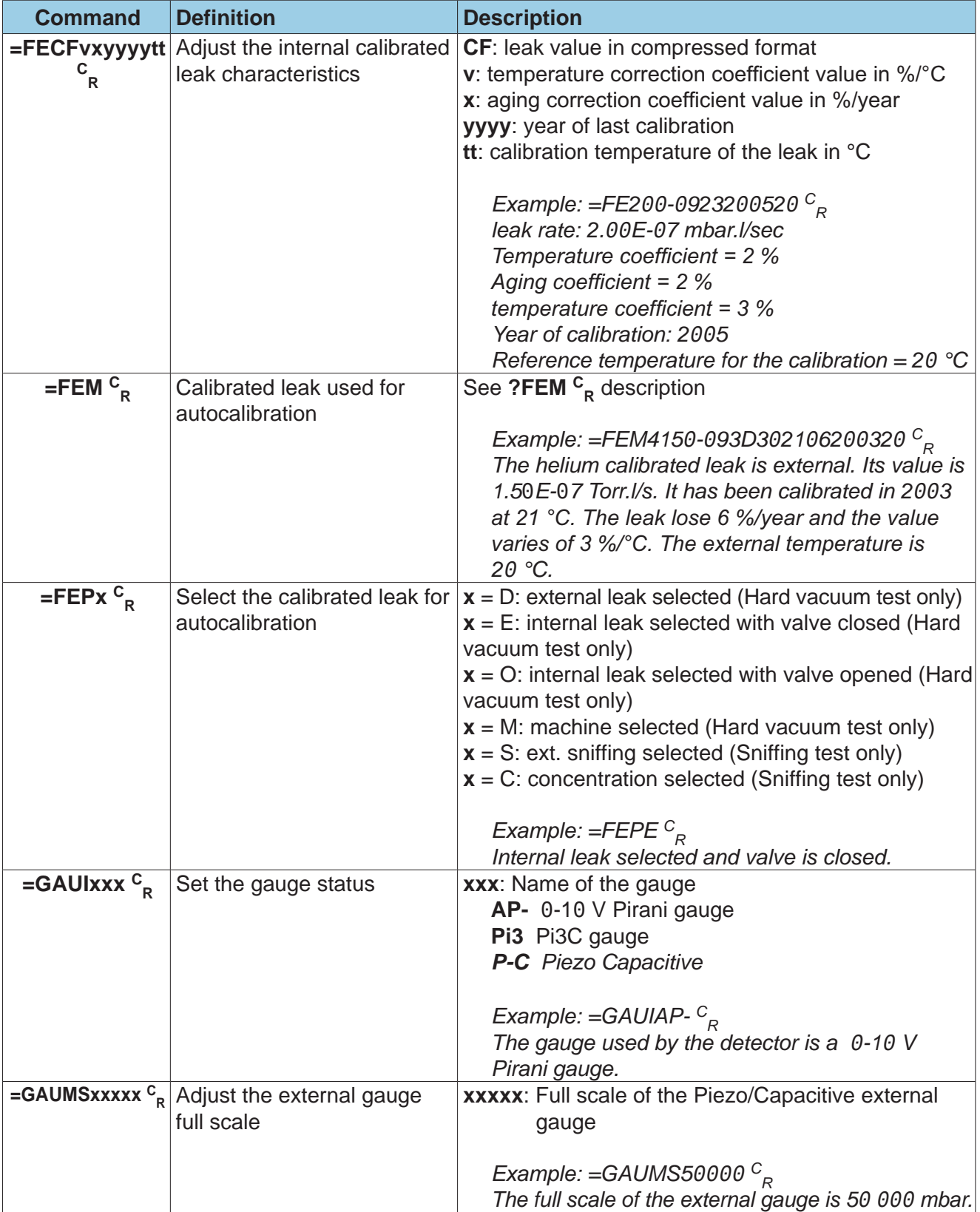

- 
- A Introduction<br>
B Controlling the detector with<br>
a PC computer<br>
C Basic mode<br>
P Advenage B Controlling the detector with a PC computer
- C Basic mode
- D Advanced mode
- E Short commands
- **F Long commands**
- G List of messages
- H Export Data mode
- I HLT5xx Protocol
- J HLT2xx Protocol

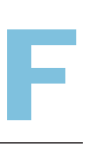

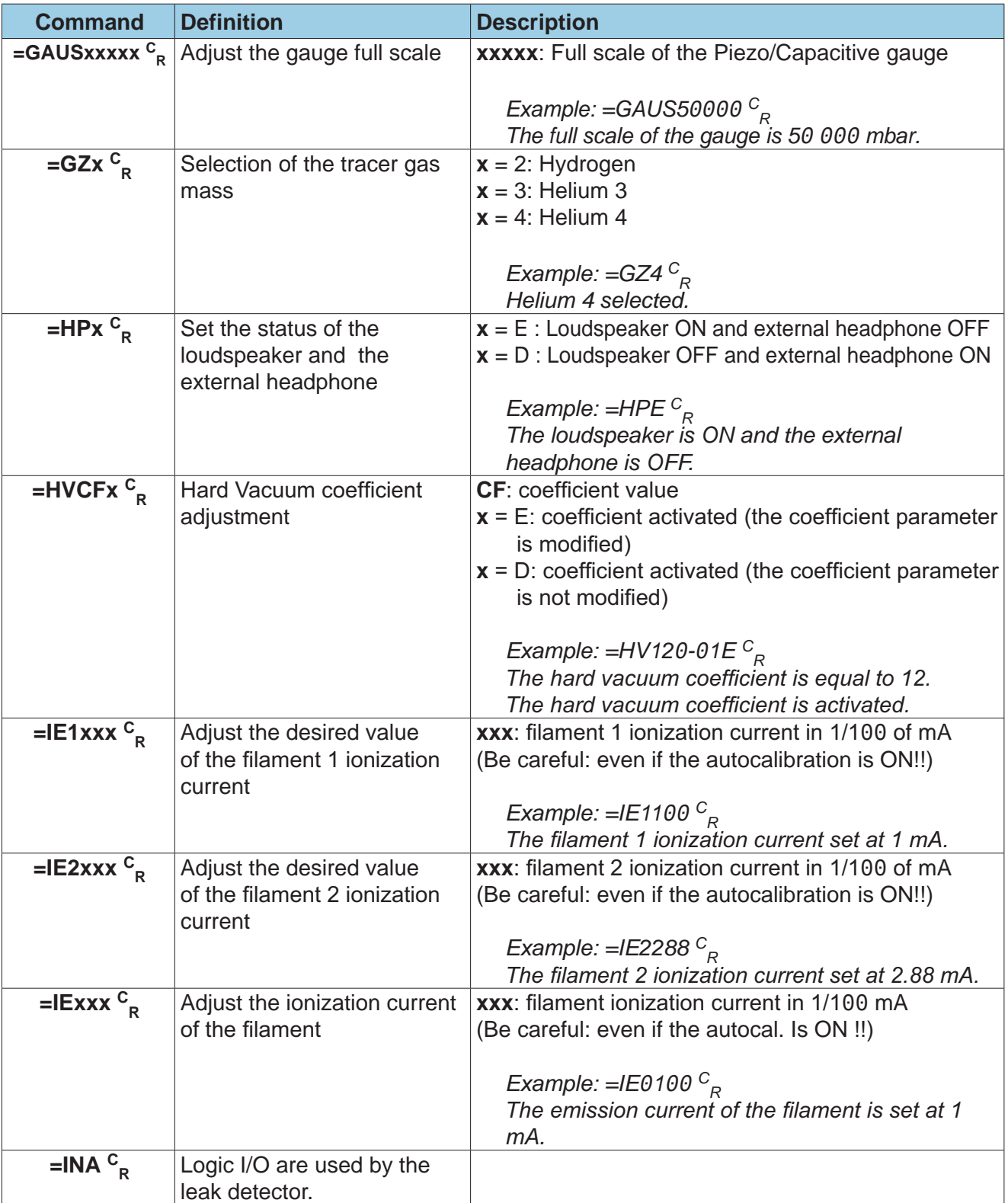

- A Introduction
- B Controlling the detector with a PC computer
- C Basic mode
- D Advanced mode
- E Short commands
- **F Long commands**
- G List of messages
- H Export Data mode
- I HLT5xx Protocol
- J HLT2xx Protocol

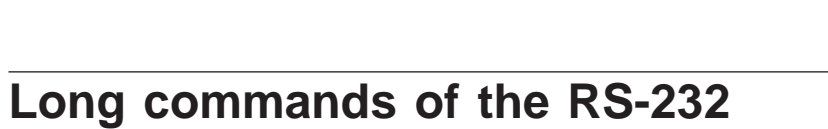

F

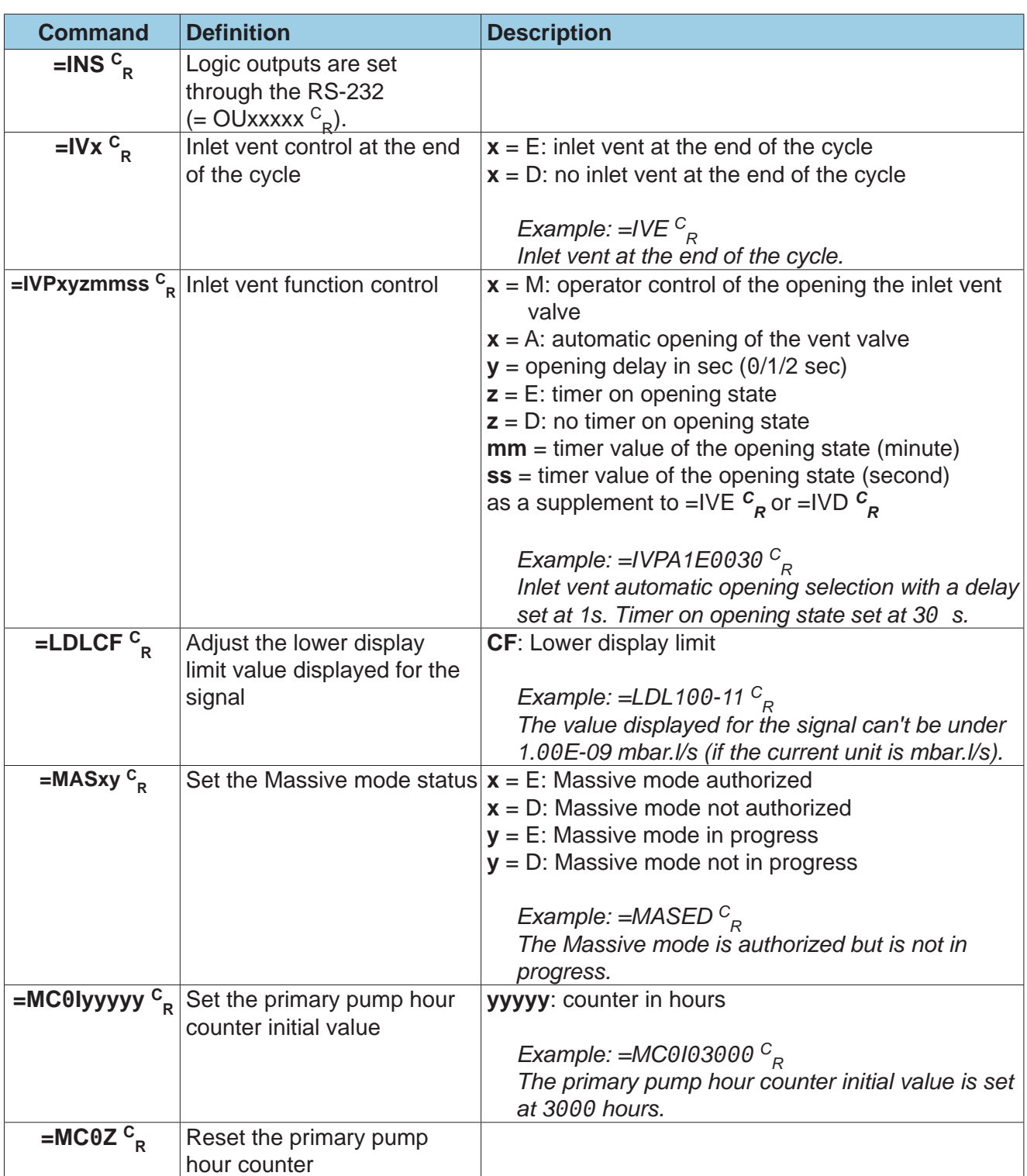

*GB 04844 - Edition 04 - Nov 15*

3B 04844 - Edition 04 - Nov 15

40/52 PFEIFFER VACUUM

- 
- A Introduction<br>
B Controlling the detector with<br>
a PC computer<br>
C Basic mode<br>
P Advenage B Controlling the detector with a PC computer
- C Basic mode
- D Advanced mode
- E Short commands
- **F Long commands**
- G List of messages
- H Export Data mode
- I HLT5xx Protocol
- J HLT2xx Protocol

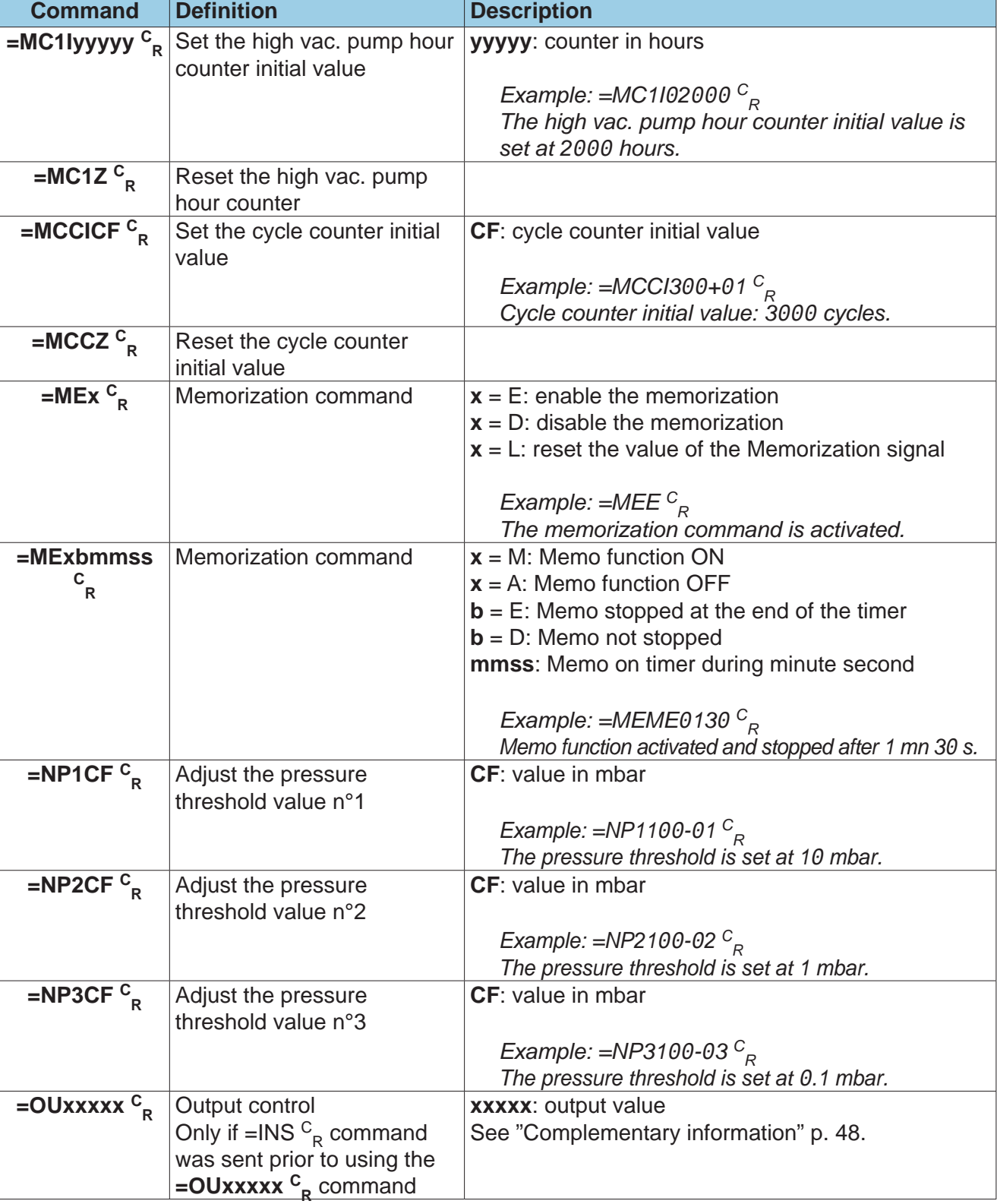

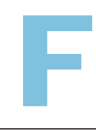

- A Introduction
- B Controlling the detector with a PC computer
- C Basic mode
- D Advanced mode
- E Short commands
- **F Long commands**
- G List of messages
- H Export Data mode
- I HLT5xx Protocol
- J HLT2xx Protocol

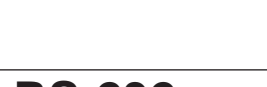

F

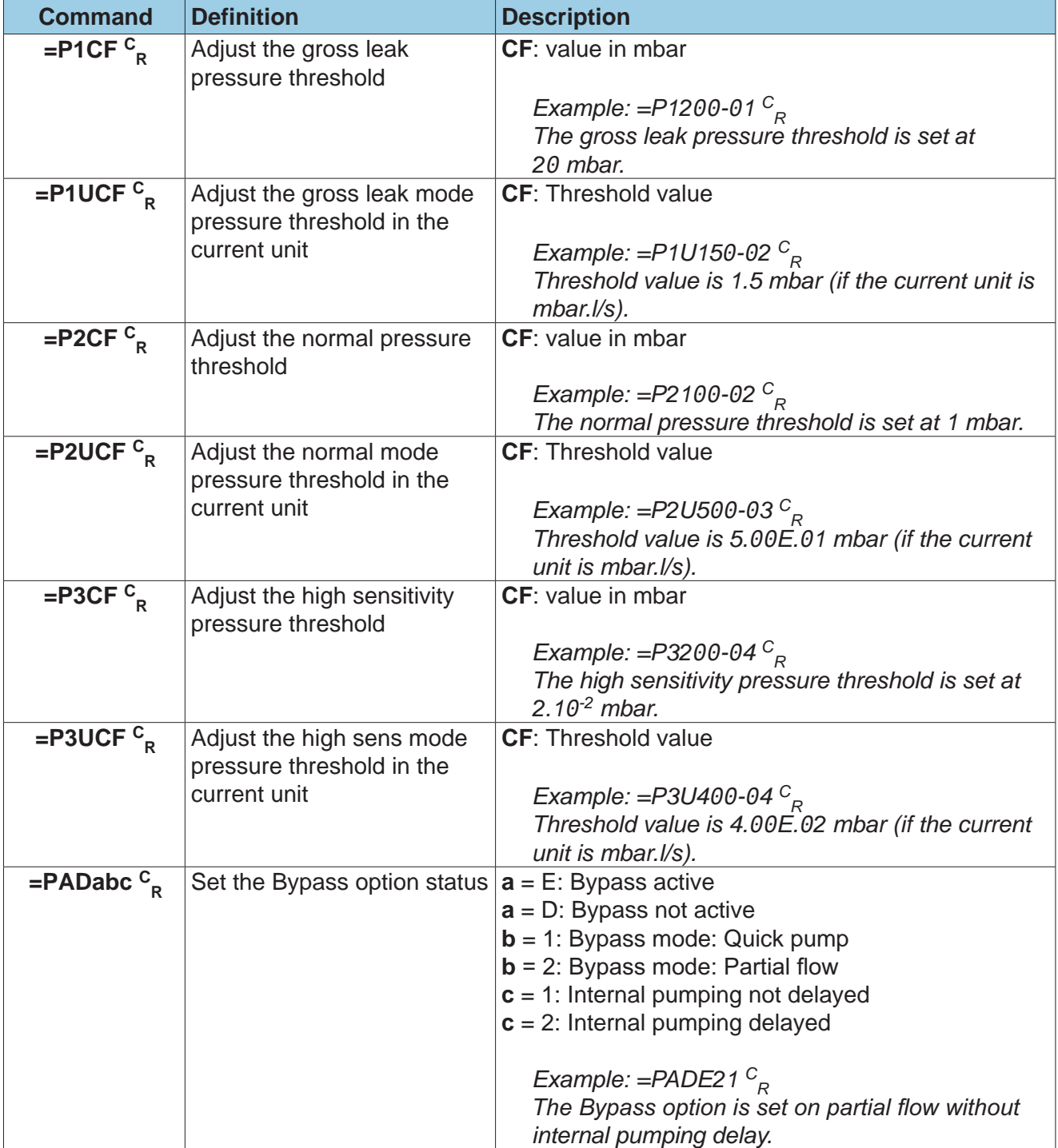

- 
- B Controlling the detector with a PC computer
- C Basic mode
- D Advanced mode
- E Short commands
- **F Long commands**
- G List of messages
- H Export Data mode
- I HLT5xx Protocol
- J HLT2xx Protocol

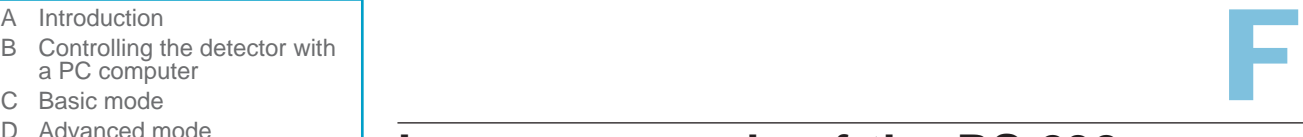

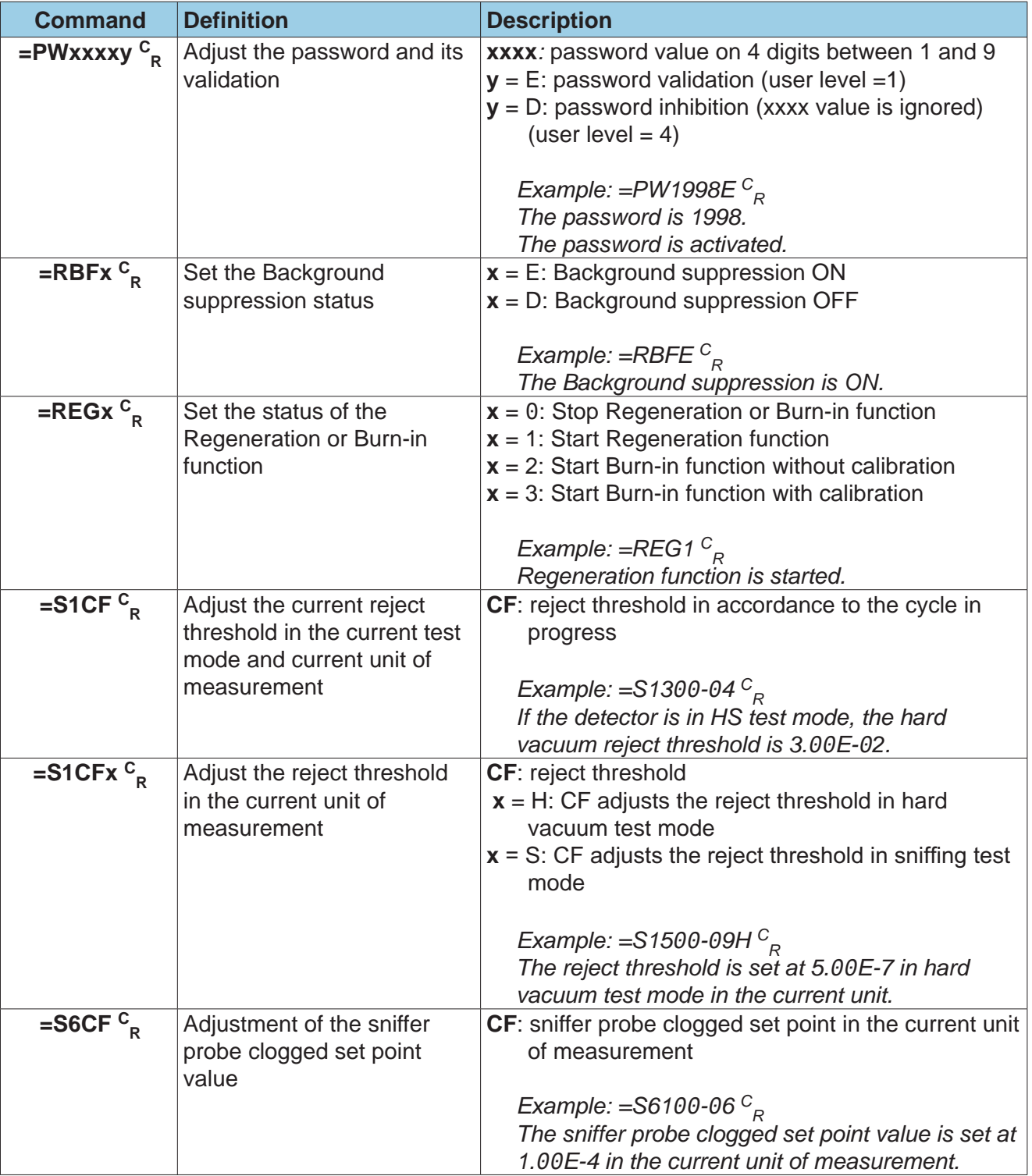

- A Introduction
- B Controlling the detector with a PC computer
- C Basic mode
- D Advanced mode
- E Short commands
- **F Long commands**
- G List of messages
- H Export Data mode
- I HLT5xx Protocol
- J HLT2xx Protocol

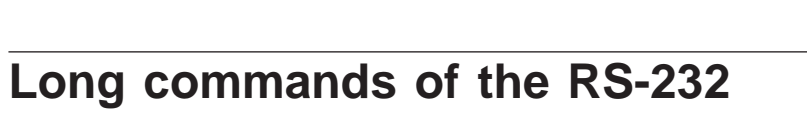

F

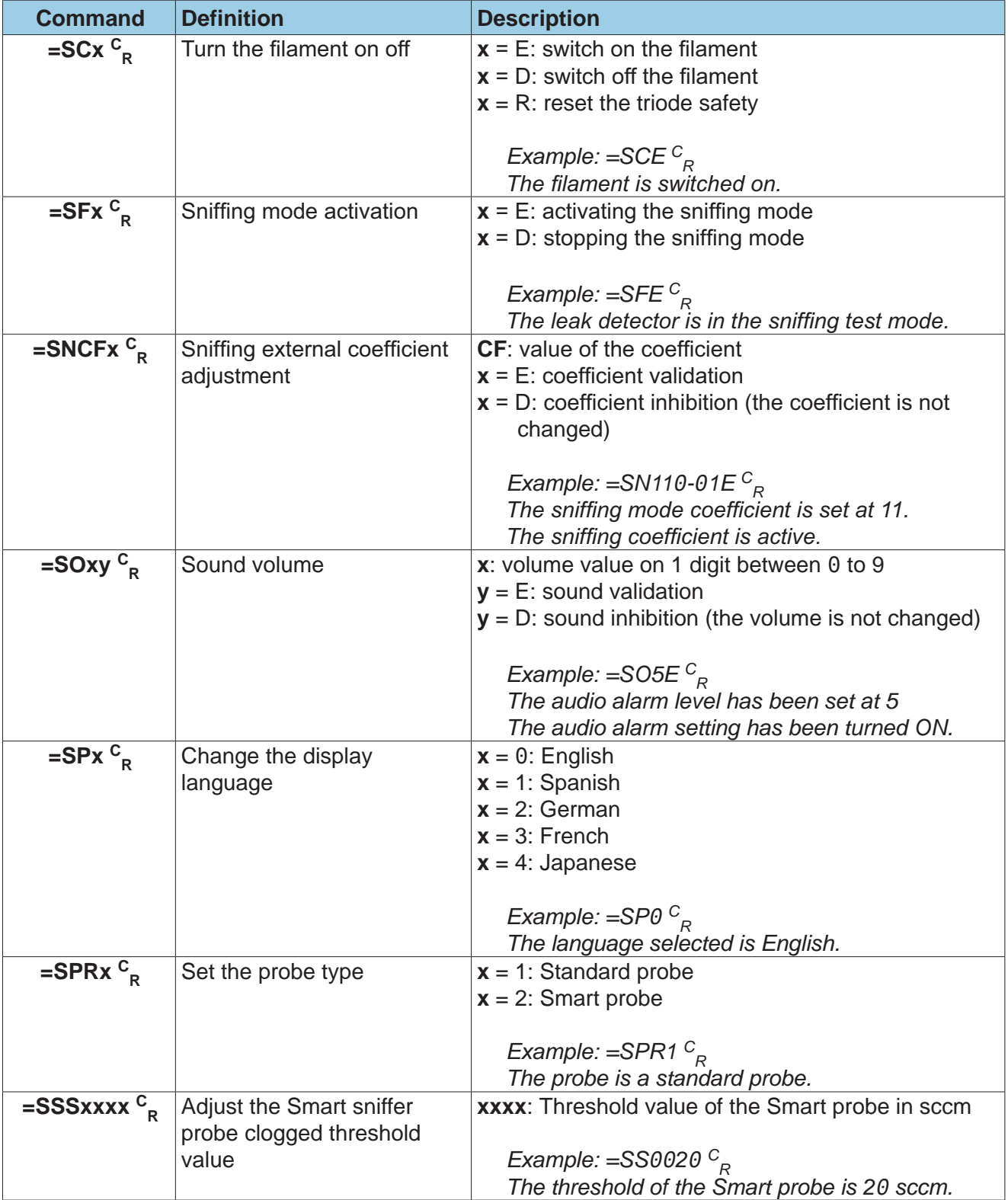

- 
- B Controlling the detector with a PC computer
- C Basic mode
- D Advanced mode
- E Short commands
- **F Long commands**
- G List of messages
- H Export Data mode
- I HLT5xx Protocol
- J HLT2xx Protocol

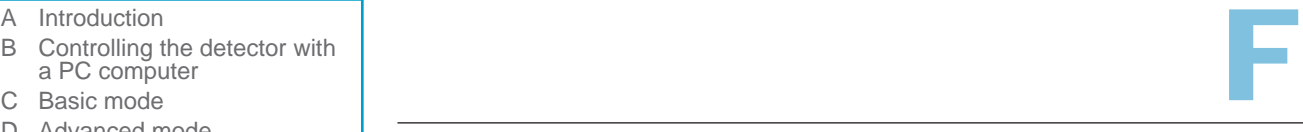

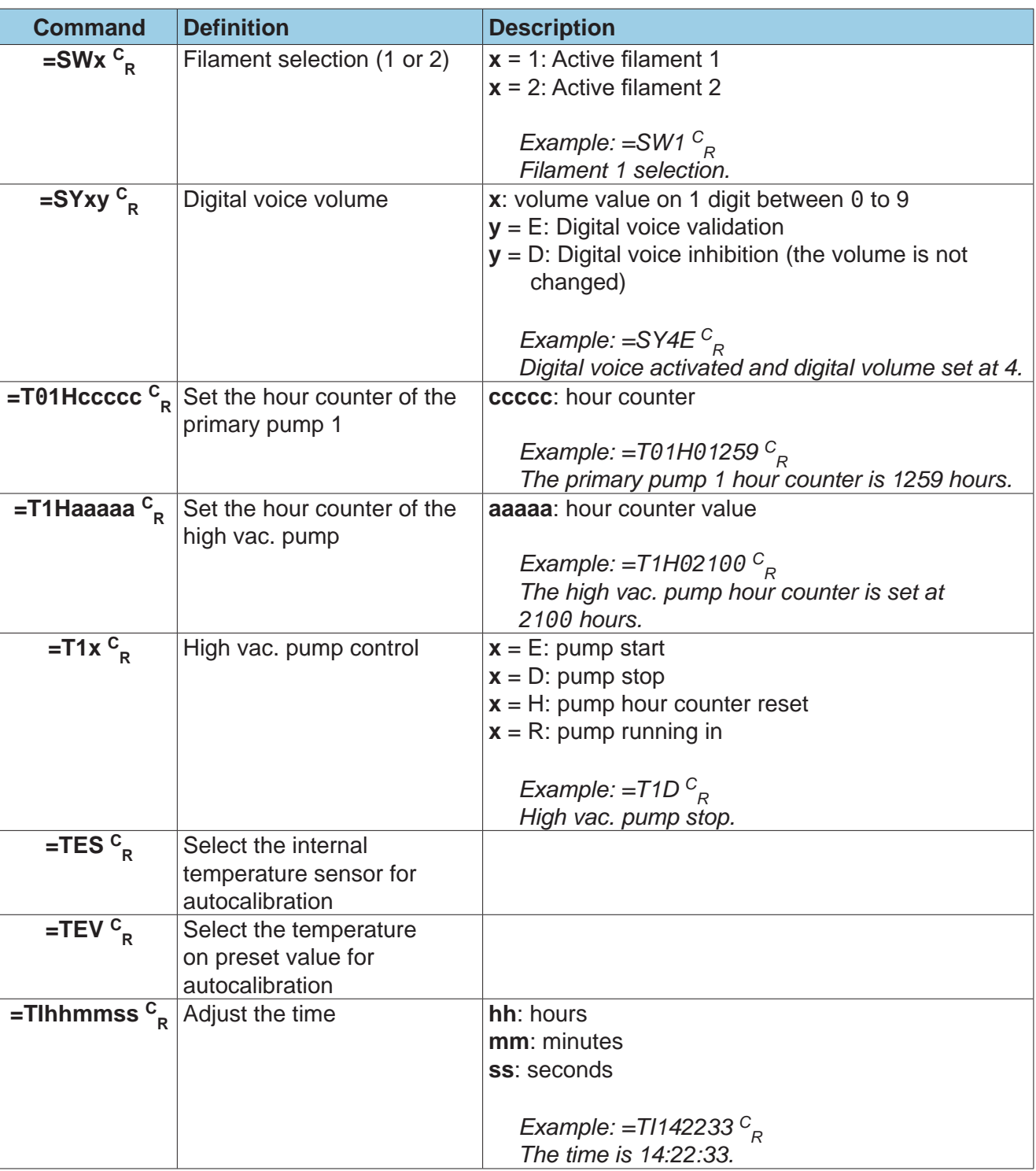

- A Introduction
- B Controlling the detector with a PC computer
- C Basic mode
- D Advanced mode
- E Short commands
- **F Long commands**
- G List of messages
- H Export Data mode
- I HLT5xx Protocol
- J HLT2xx Protocol

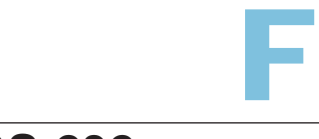

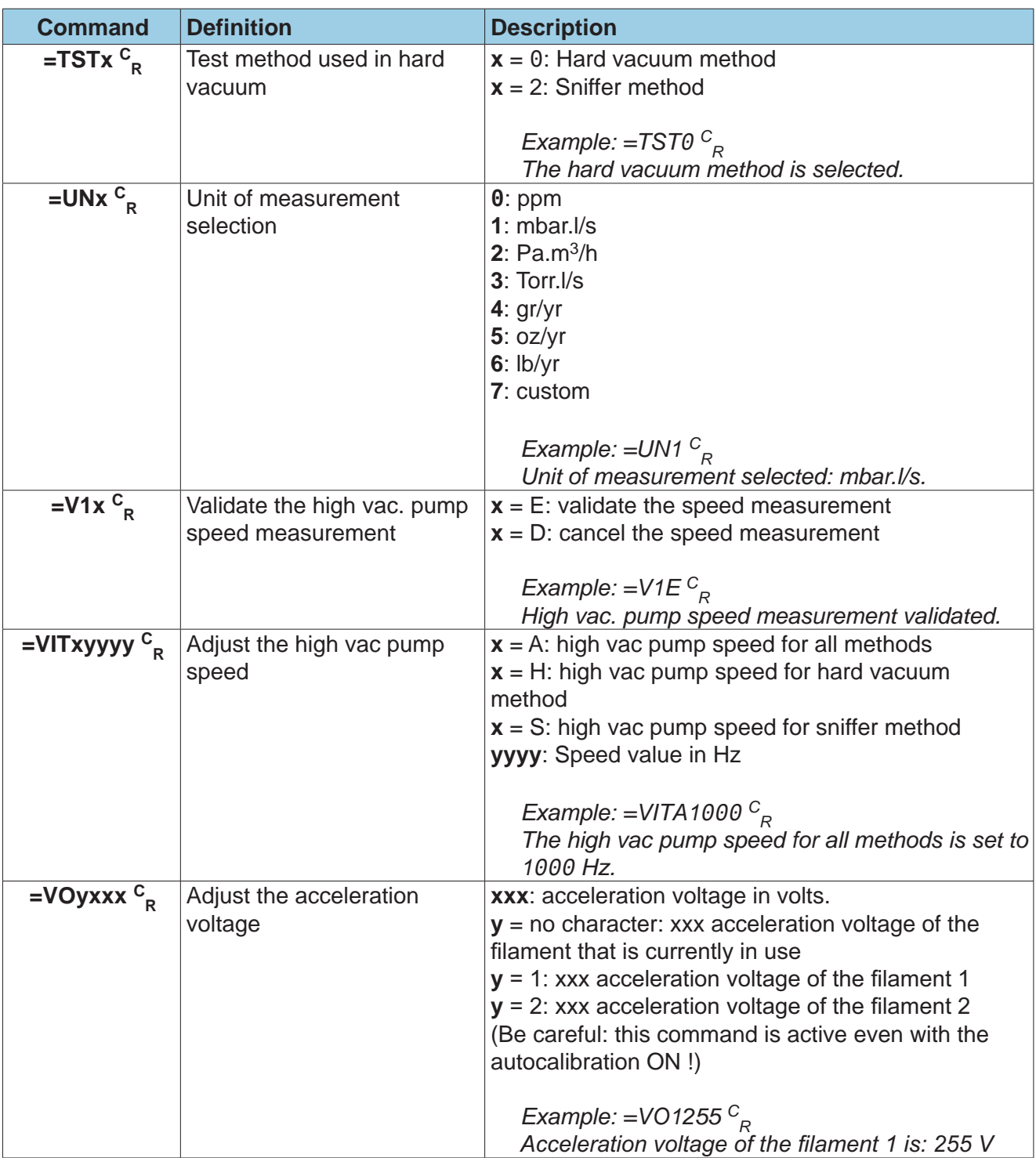

- 
- B Controlling the detector with a PC computer
- C Basic mode
- D Advanced mode
- E Short commands
- **F Long commands**
- G List of messages
- H Export Data mode
- I HLT5xx Protocol
- J HLT2xx Protocol

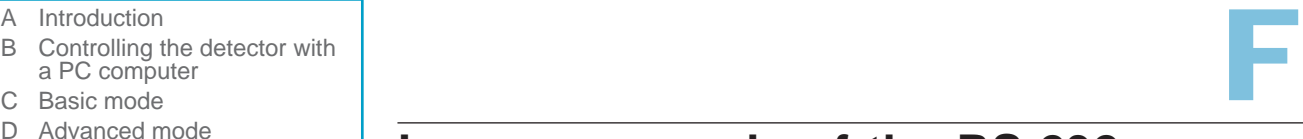

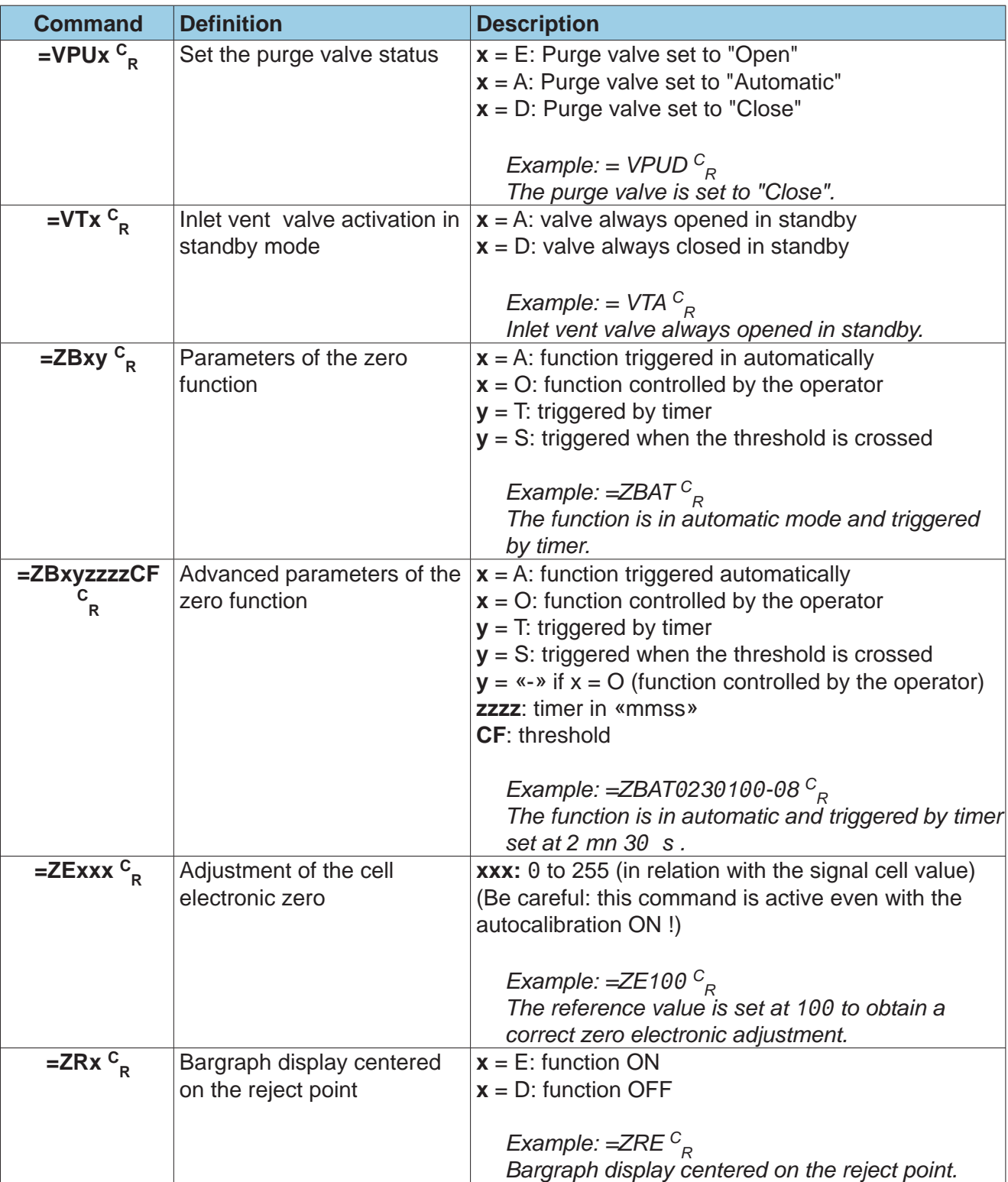

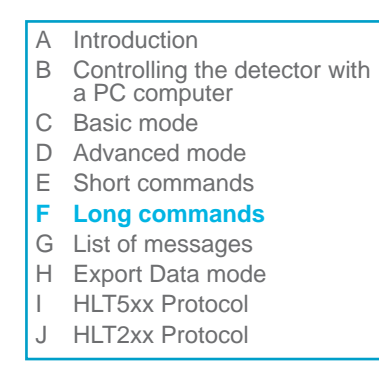

#### **Complementary information**

**Coding of the detector status string characters (command: ?ST C R)**

# **Long commands of the RS-232**

16 bites (binary code) represent the detector status. These 16 bites are transmitted in the format of a 5 digits integer (0 to 65535 in decimal basis). This coding is used in various commands.

Bites description:

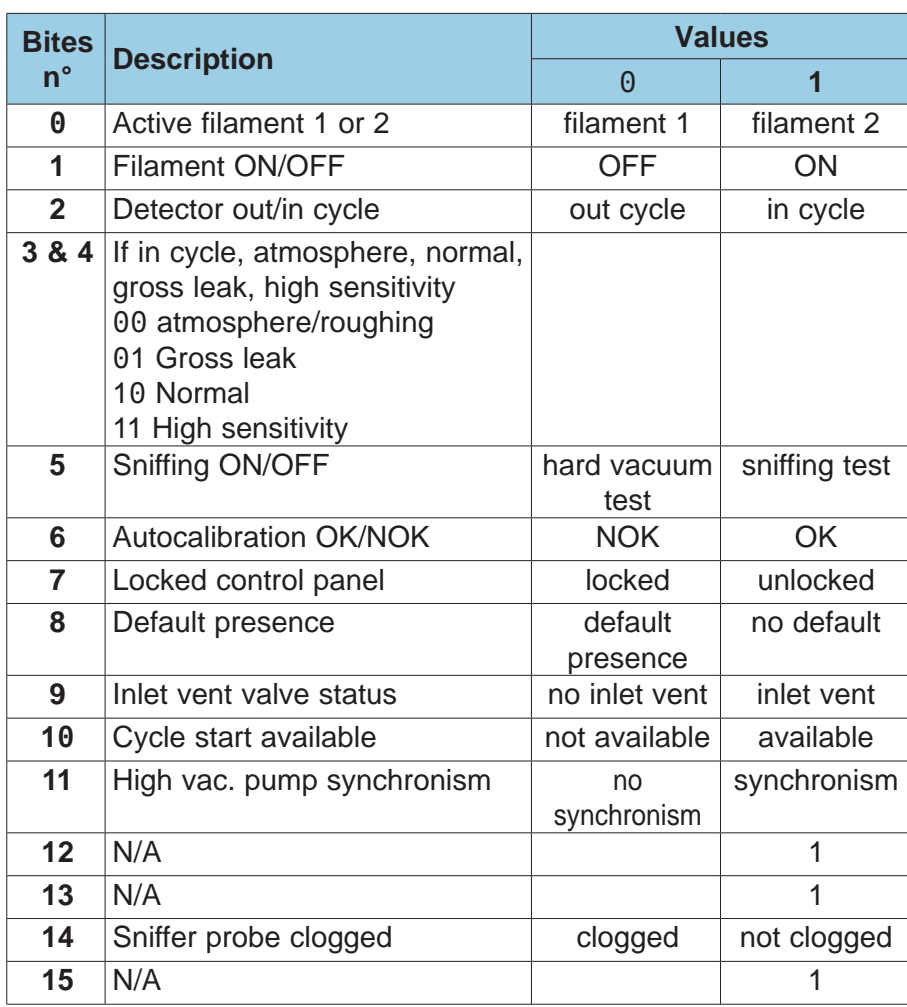

3B 04844 - Edition 04 - Nov 15 *GB 04844 - Edition 04 - Nov 15*

F

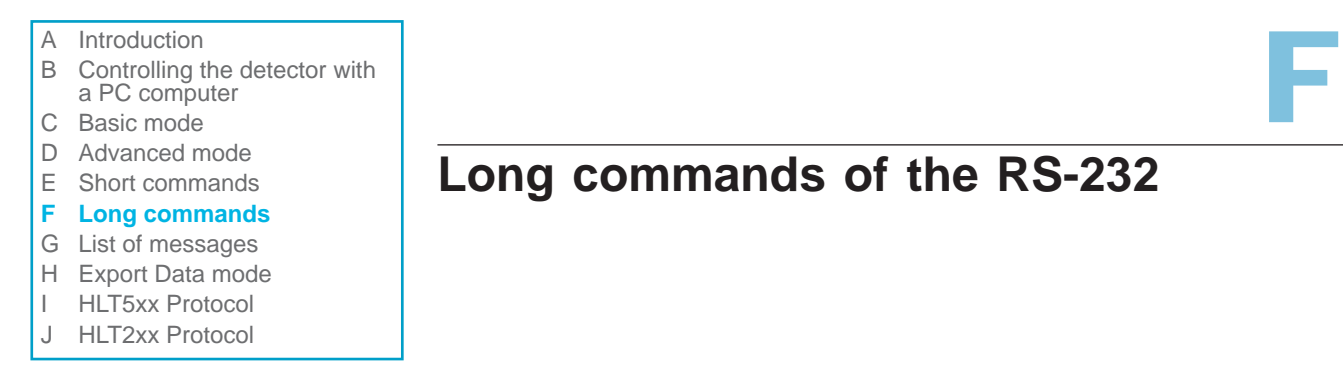

#### **Coding of the data string characters (command: ?TR C R)**

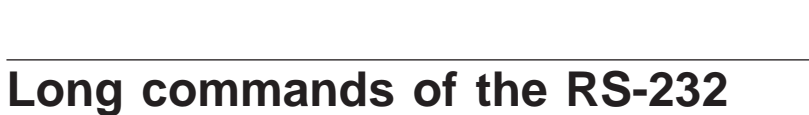

The data string digits gives the most critical information about the detector status in the following coded format:

Example: 991-12 65179 340+00

$$
\begin{array}{c|c}\n1 & 2 & 3\n\end{array}
$$

- **1** Helium signal corrected in compressed format (**CF**): 9.91E-1<sup>0</sup> mbar.l/s
- **2** Detector status code (see below "Bites description")
- **3** Inlet pressure in compressed format (**CF**) in mbar: 3.4E-3 mbar

Bites signification:

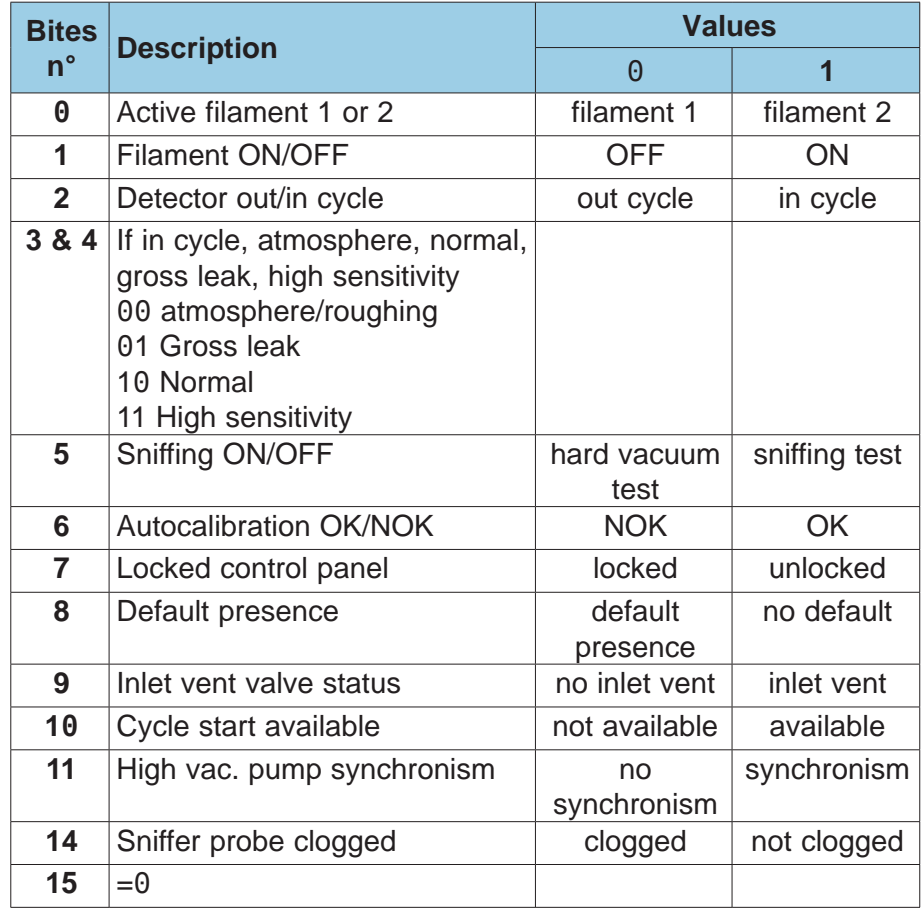

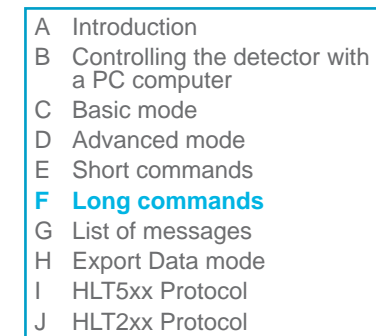

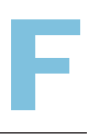

Example:

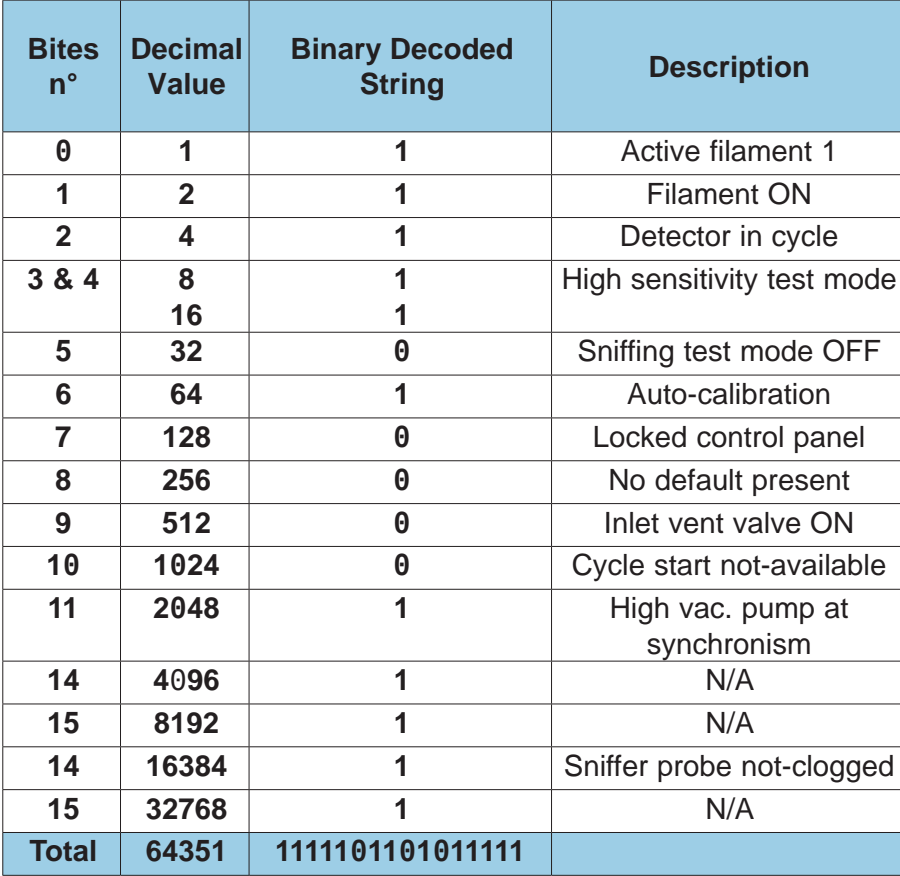

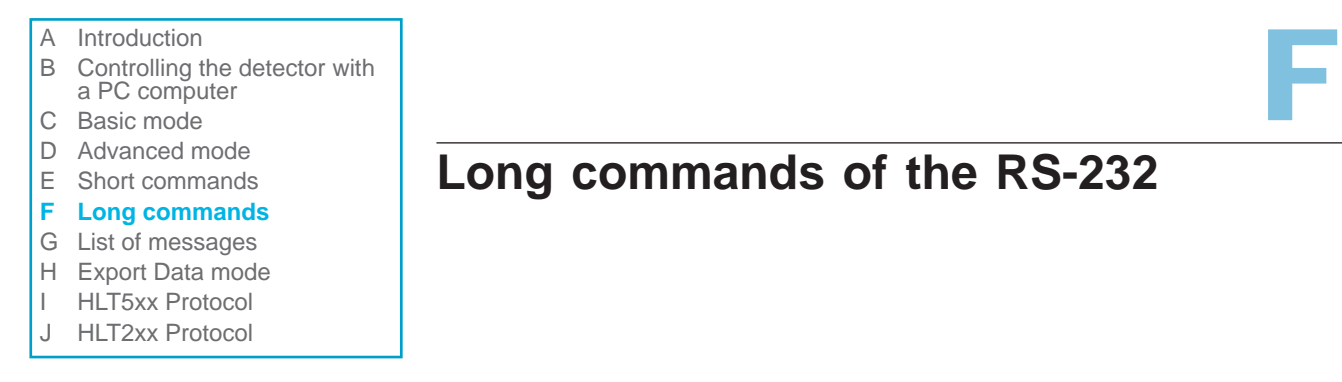

#### **Logic inputs value (command: ?IN C R)**

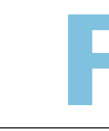

### **Long commands of the RS-232**

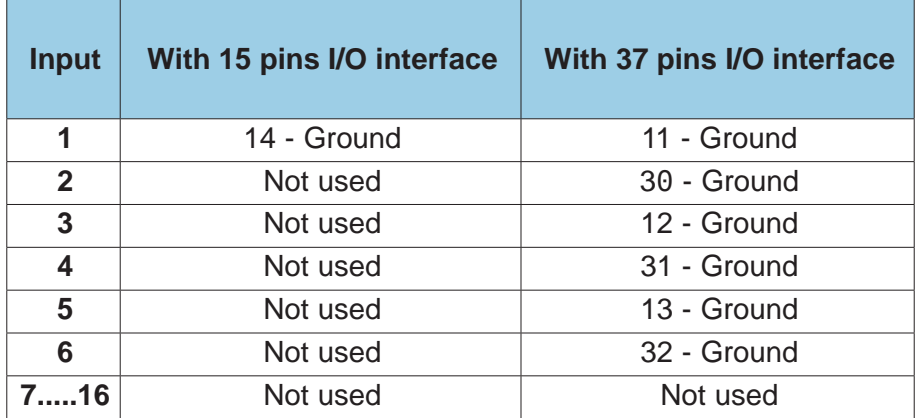

#### **Logic inputs value (command: ?OU C R)**

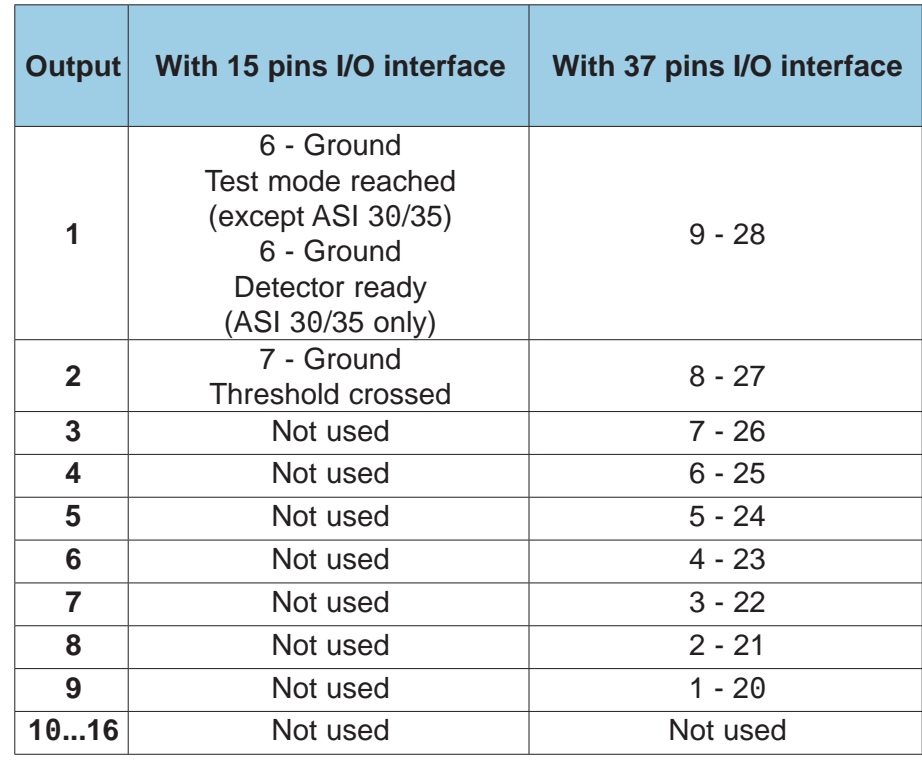

A Introduction B Controlling the detector with a PC computer C Basic mode D Advanced mode E Short commands **F Long commands** G List of messages H Export Data mode I HLT5xx Protocol J HLT2xx Protocol

### **Valves affectation (command: ?VA C R - = Vaxxxxx C R)**

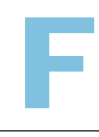

### **Long commands of the RS-232**

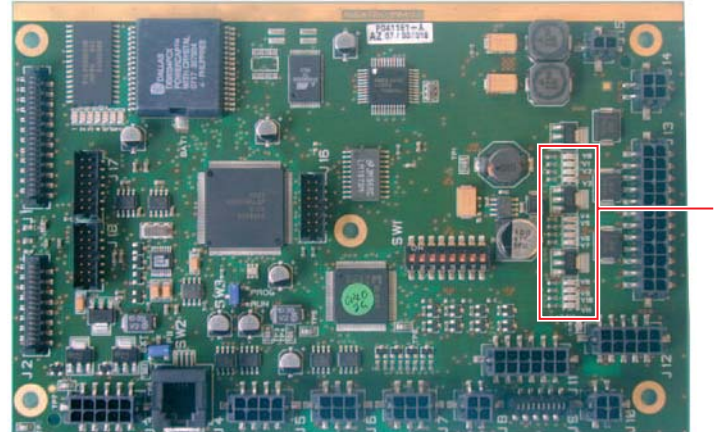

Leds

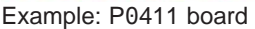

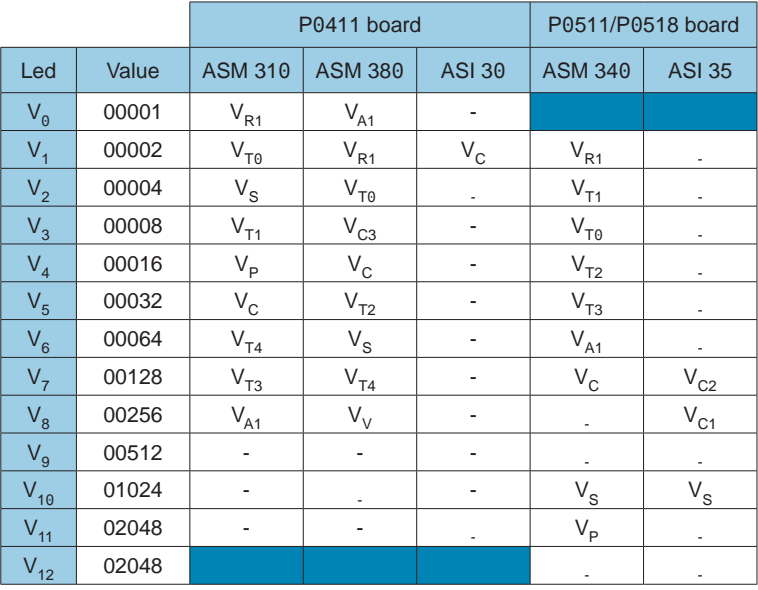

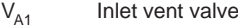

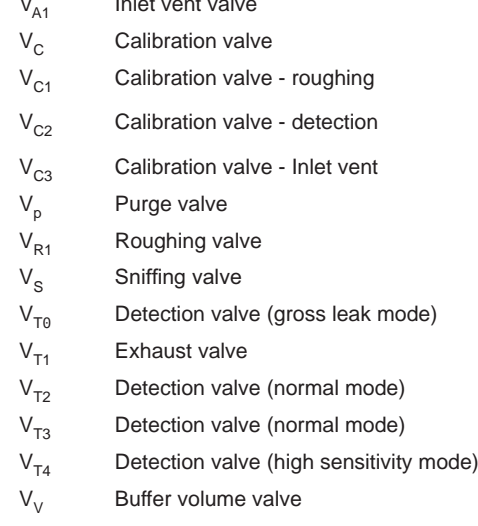

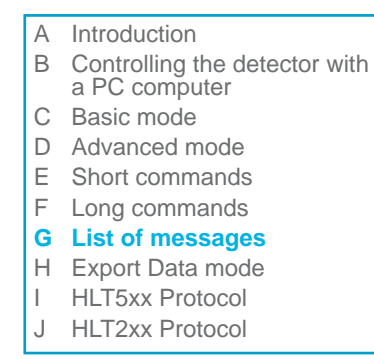

### **List of messages**

For all messages, note their contents in order to identify the origin of the message and take the corresponding corrective action if necessary.

#### General trouble shooting guide **chapter D** of your User's Manual

G

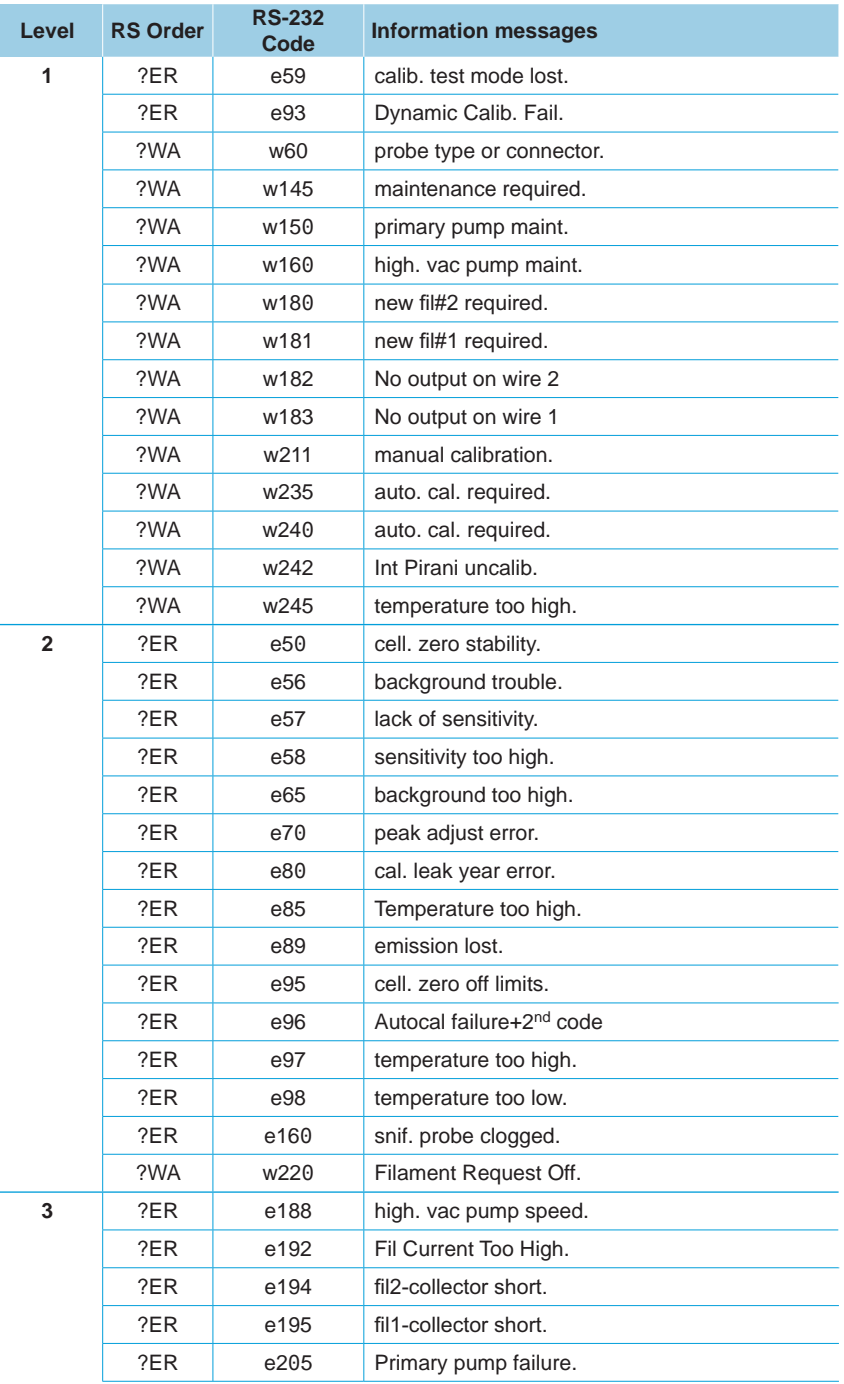

- A Introduction
- B Controlling the detector with a PC computer
- C Basic mode
- D Advanced mode
- E Short commands
- F Long commands
- **G List of messages**
- H Export Data mode
- I HLT5xx Protocol
- J HLT2xx Protocol

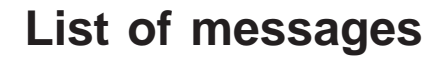

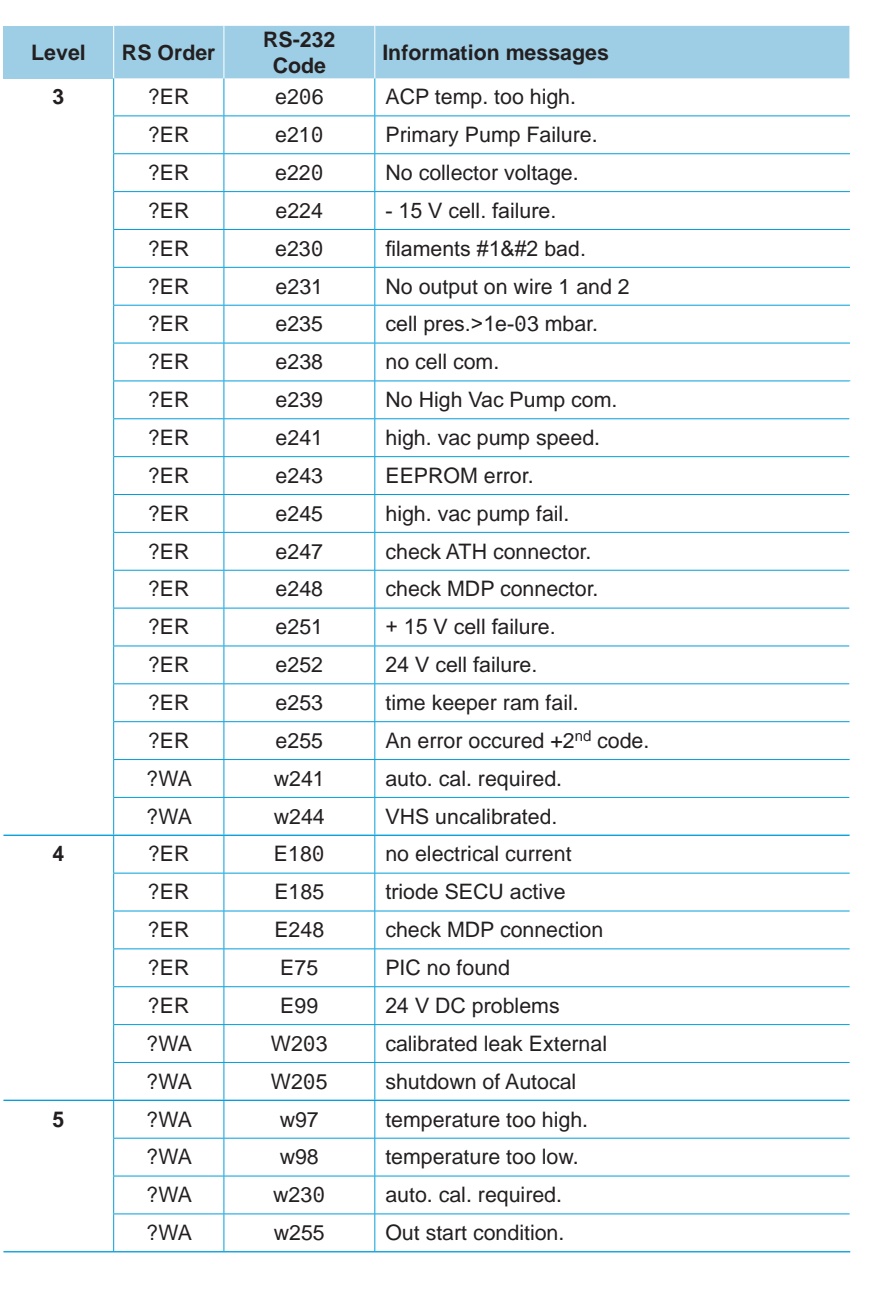

G

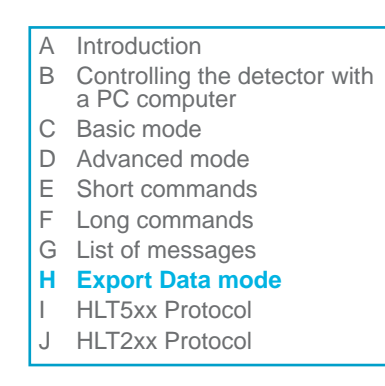

**Tickets** 

### **Export Data mode**

Export of test tickets: 3 predefined models

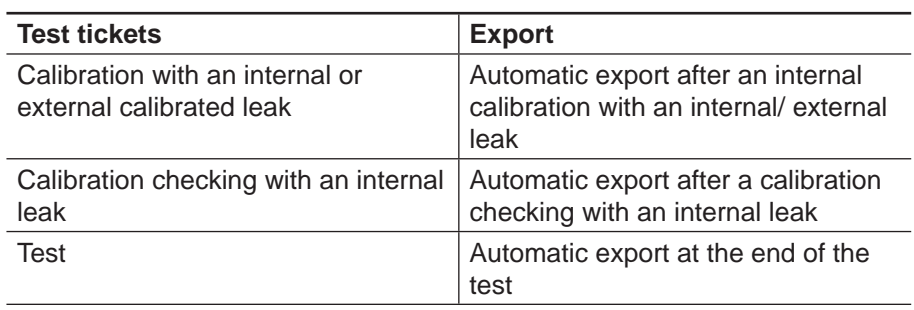

H

#### **Procedure** Communication parameters:

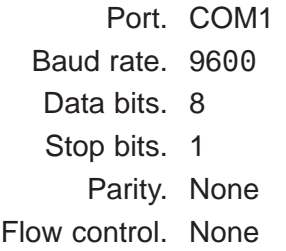

Example: « Save\_File.txt » file created.

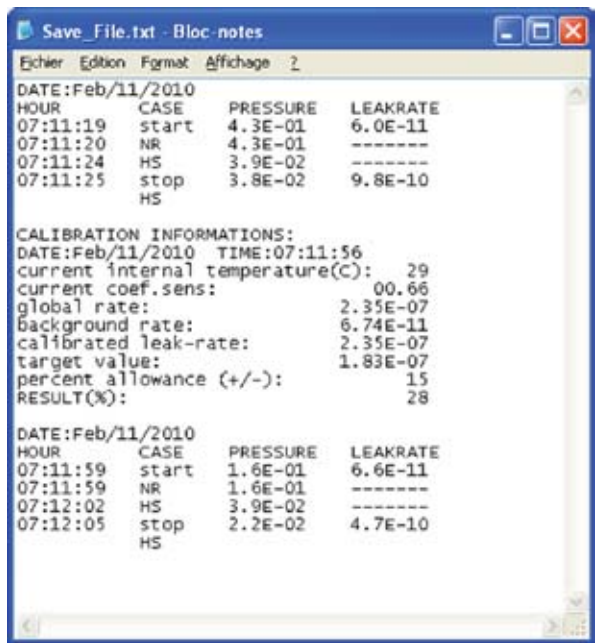

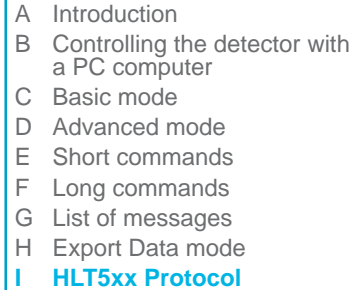

J HLT2xx Protocol

### **HLT5xx Protocol**

The HLT5xx protocol is not available for all the leak detectors. To know if this protocol is available for your detector, please refer to the Operating instructions of the detector.

I

**Only commands of the HLT5xx leak detector protocol, listed in this chapter, are taken back in the HLT5xx protocol of the detector. Any other commands, not listed in this chapter, wil be without effect.**

#### **Abreviations and symbols**

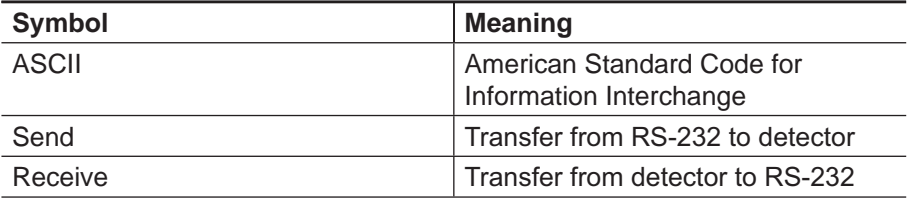

**Protocol**

The HLT5xx protocol uses the ASCII format, i.e. all data bytes are displayable characters with an ASCII code  $\geq$  32<sup>(\*1)</sup> with the exception of the EOT (end of telegram) character carriage return (CR, 13). The transferred commands are accommodated by a frame as follows without exception:

(\*1) all numbers decimal

#### **General protocol**

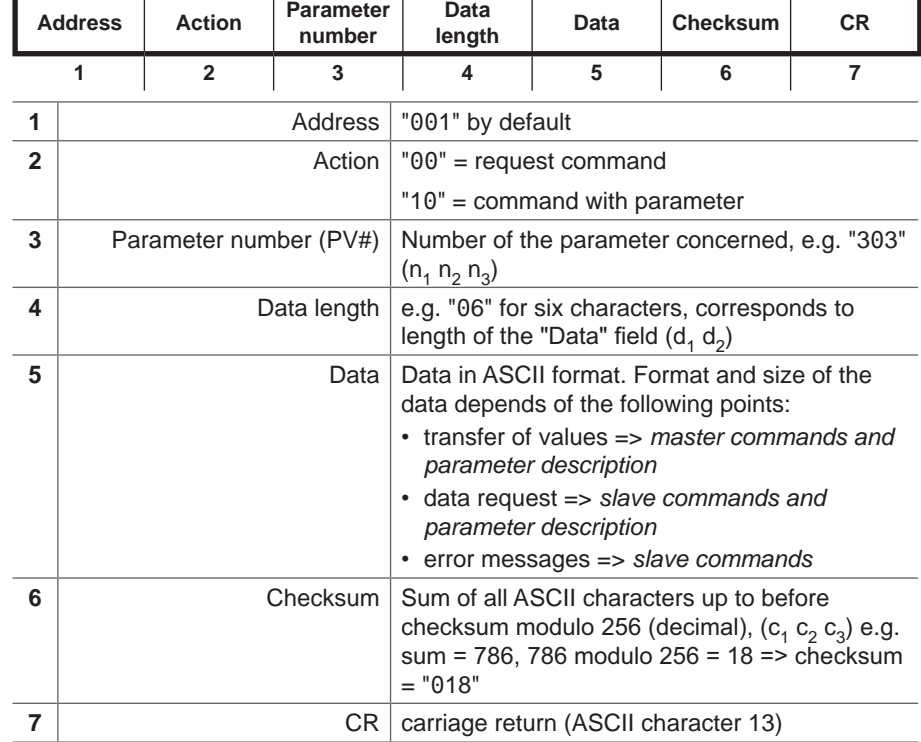

With the master-slave behaviour a data exchange always takes place according to the scheme:

- Master sends (either setting demand or request).
- Slave answers (confirmation or send data / error messages).

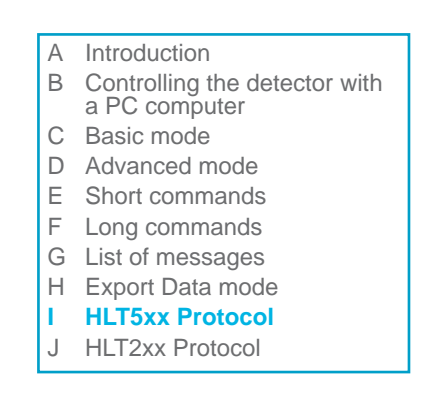

# **HLT5xx Protocol**

### **Commands**

**Master commands**

The instrument taking up communication (master, e.g. PC) can send the following commands:

**Setting demand**

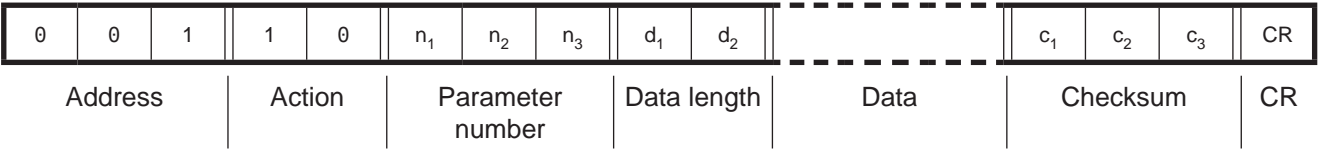

**Data request**

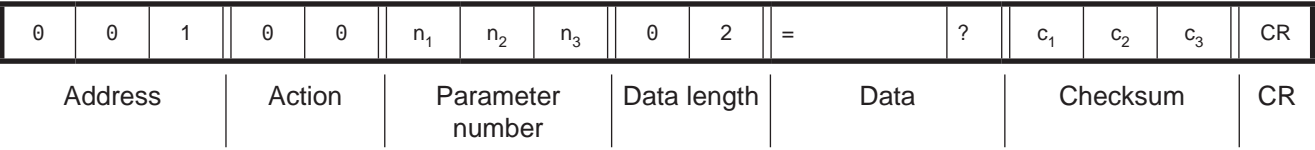

The slave instrument (e.g. ASM xxx detector) cannot start communication by itself but only replies when it is addressed with a valid single address. Instruments addressed by the group (address 949) or global (address 000) address do not reply. Following commands are possible: **Slave commands**

• Send request data (positive reply to "data request")

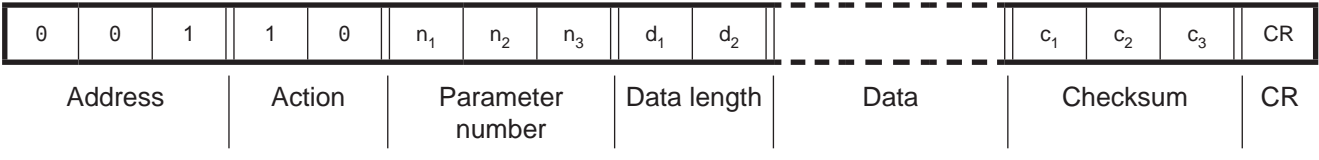

 Confirm the received setting demand (positive reply to "setting demand")

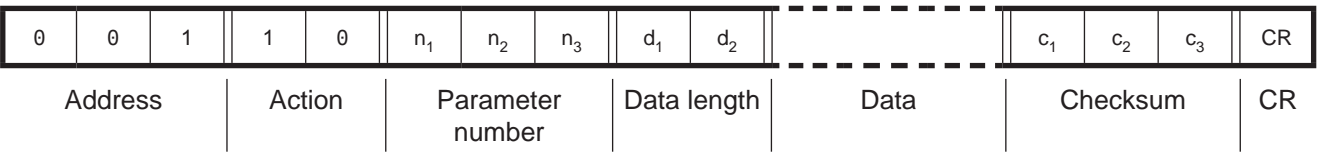

A confirmation of the received setting demand initially only means that the command sent by the master has been understood. If the operating state of the instrument allows an adjustment, this is also executed. Its is advisable to then request the parameter as a check.

I

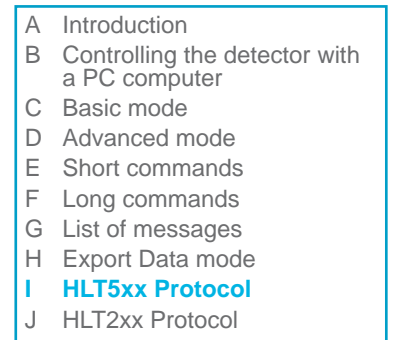

# **HLT5xx Protocol**

#### **Error messages**

#### Parameter number does not exist

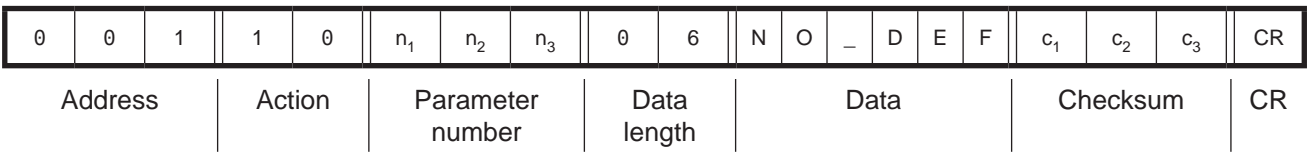

#### Transferred data outside allowed range

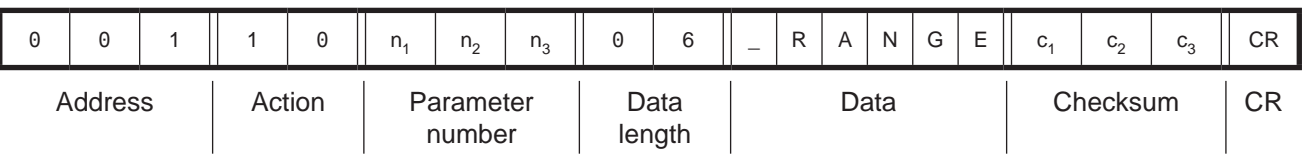

#### Logic error (e.g. writing a read only parameter, command structure, control mode at RS-232, command not possible here)

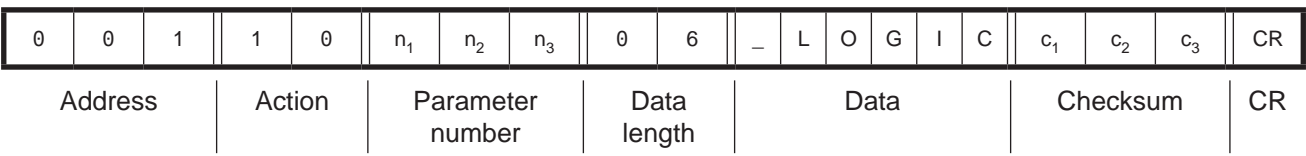

#### **Command examples**

• Read current leak rate master  $\rightarrow$  slave

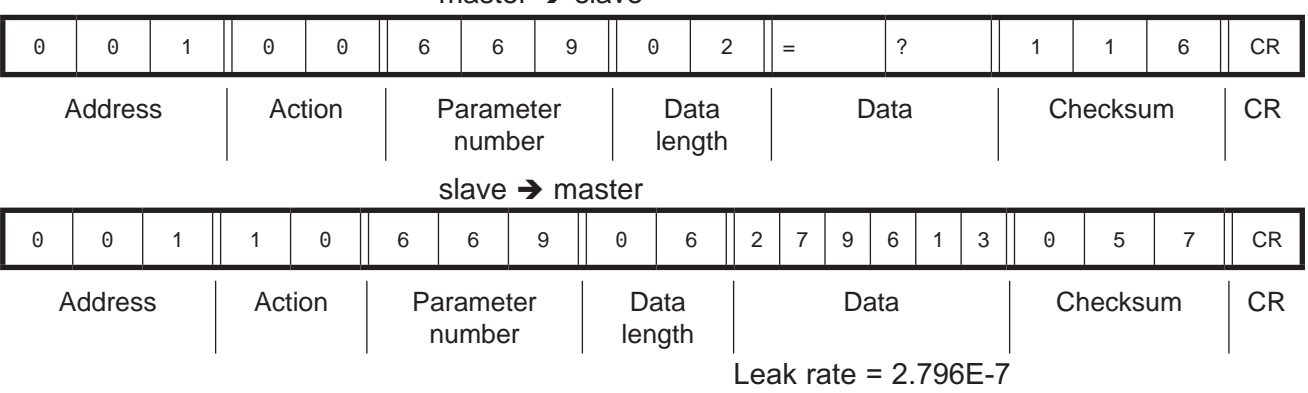

I

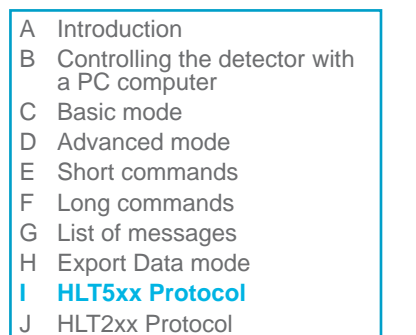

# **HLT5xx Protocol**

**Command examples (ctd)**

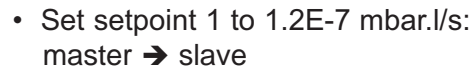

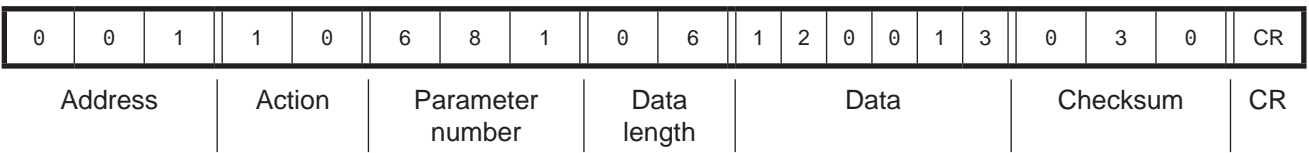

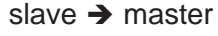

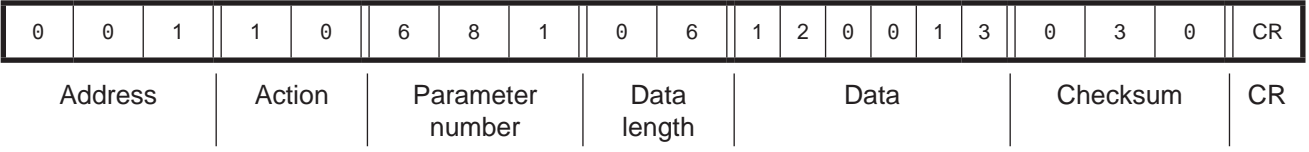

#### Switch on background

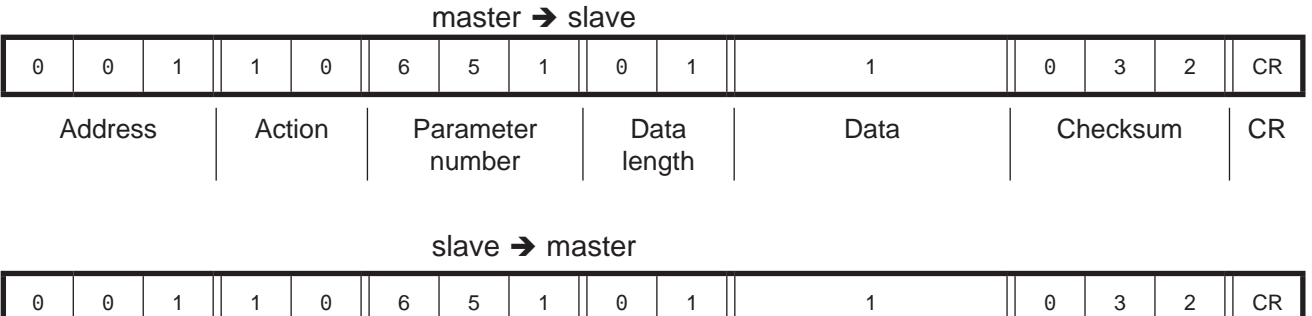

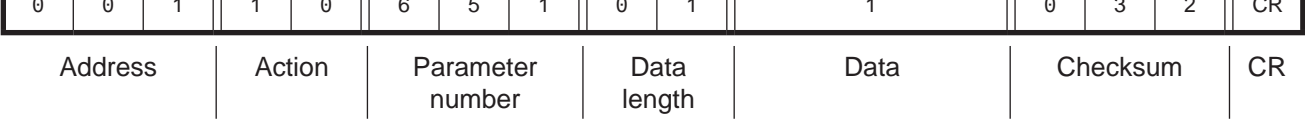

I
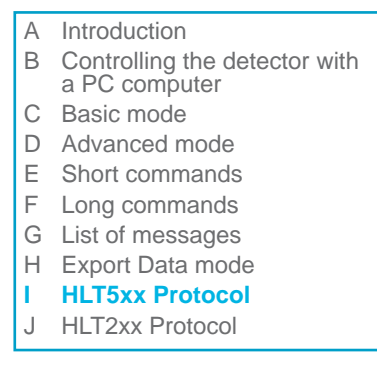

#### **Commands available**

#### **Parameter description**

These may formatted differently depending on content of the data represented by a parameter.

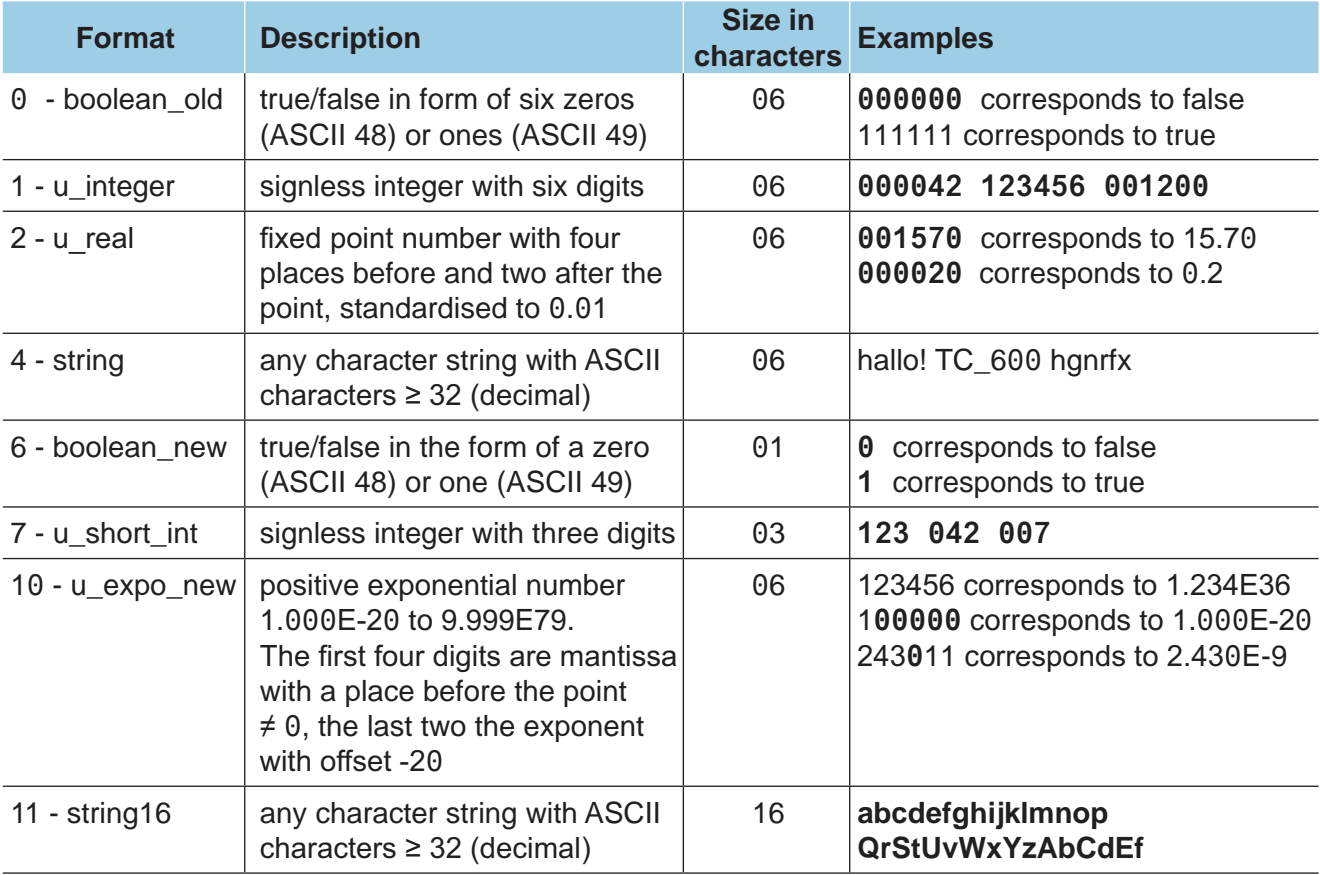

- A Introduction
- B Controlling the detector with a PC computer
- C Basic mode
- D Advanced mode
- E Short commands
- F Long commands
- G List of messages
- H Export Data mode
- **I HLT5xx Protocol**
- J HLT2xx Protocol

#### **Commands of the serial**

#### **interface RS-232**

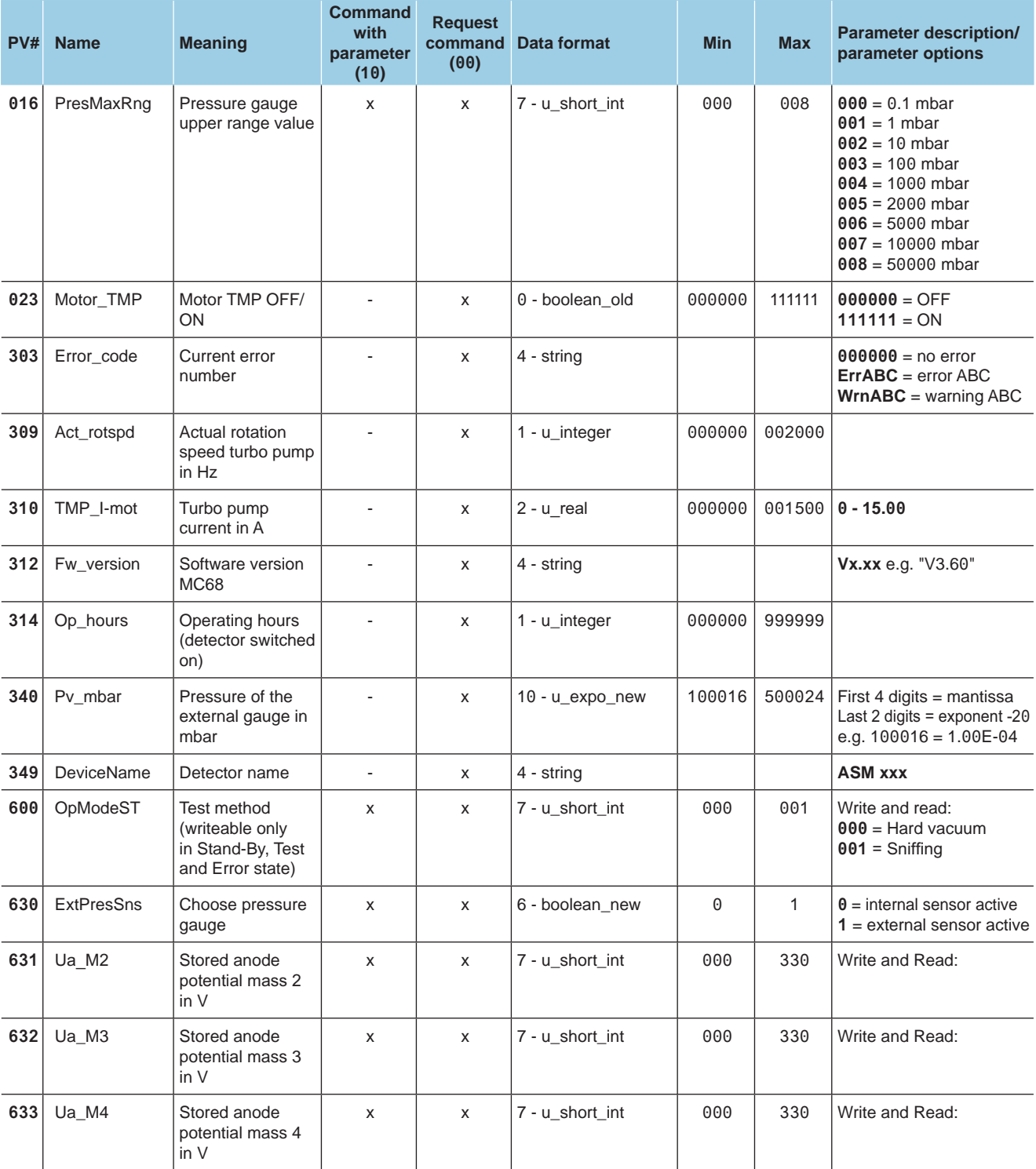

**HLT5xx Protocol**

- A Introduction
- B Controlling the detector with a PC computer
- C Basic mode
- D Advanced mode
- E Short commands
- F Long commands
- G List of messages
- H Export Data mode
- **I HLT5xx Protocol**
- J HLT2xx Protocol

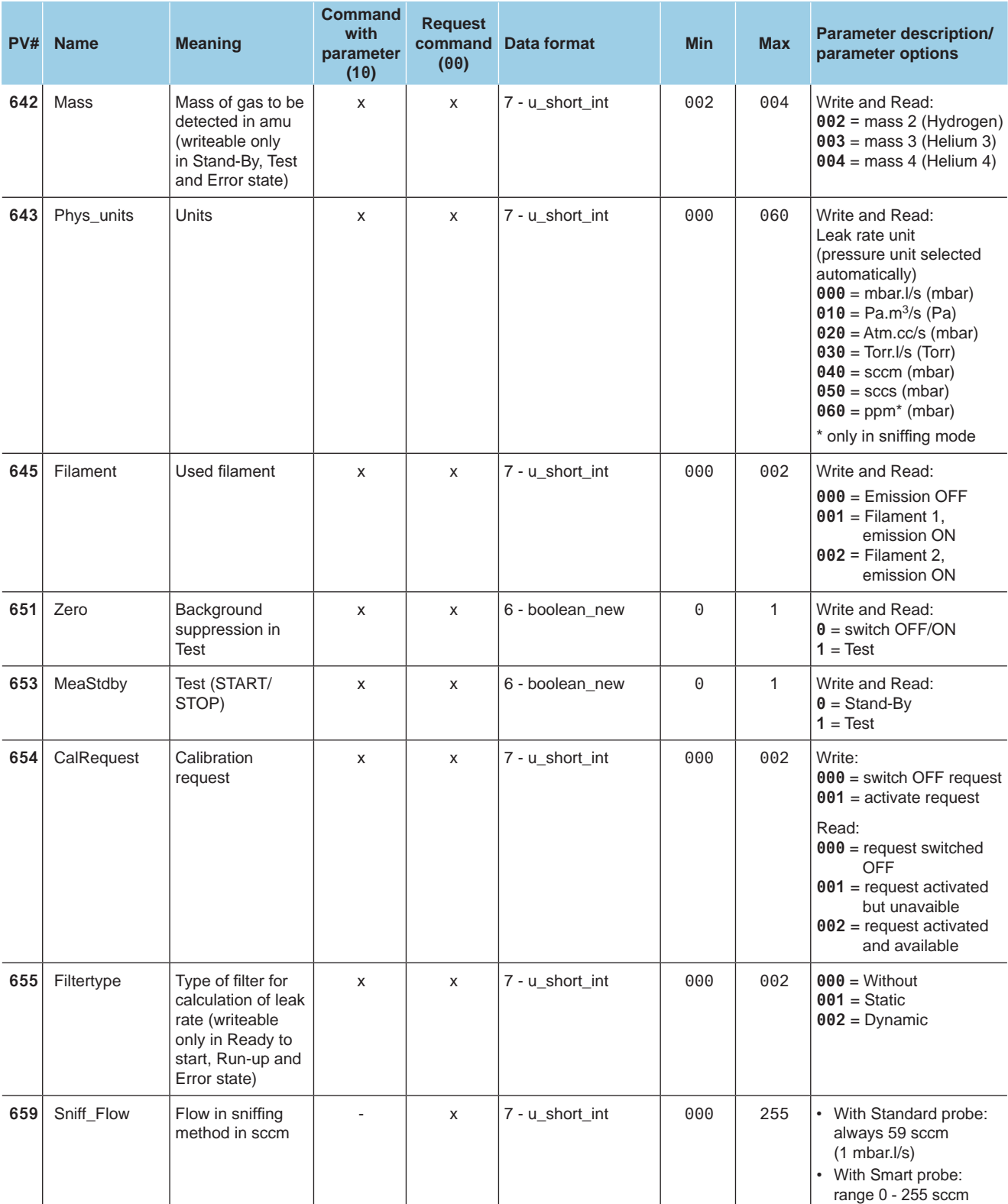

- A Introduction
- B Controlling the detector with a PC computer
- C Basic mode
- D Advanced mode
- E Short commands
- F Long commands
- G List of messages
- H Export Data mode
- **I HLT5xx Protocol**
- J HLT2xx Protocol

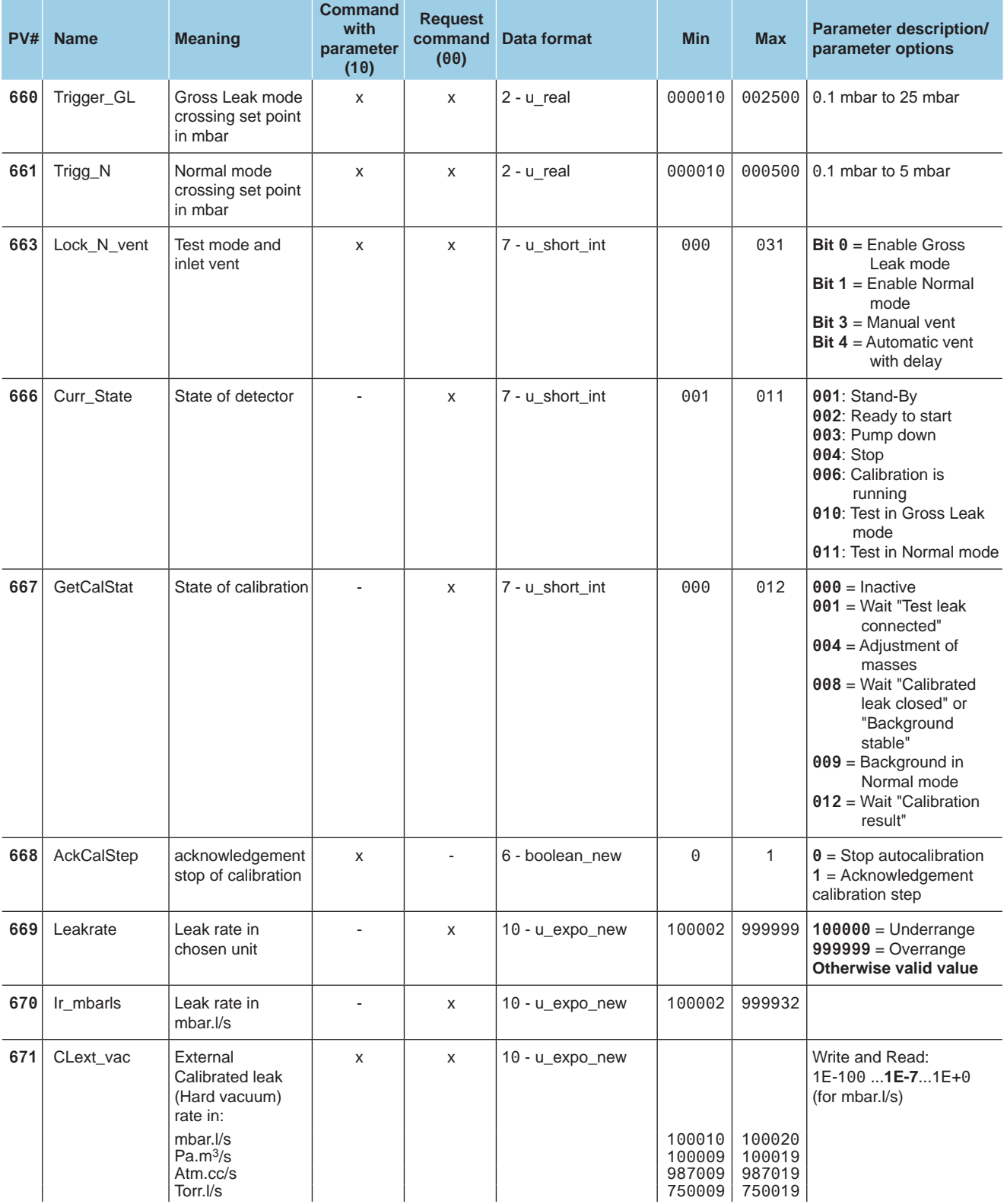

- A Introduction
- B Controlling the detector with a PC computer
- C Basic mode
- D Advanced mode
- E Short commands
- F Long commands
- G List of messages
- H Export Data mode
- **I HLT5xx Protocol**
- J HLT2xx Protocol

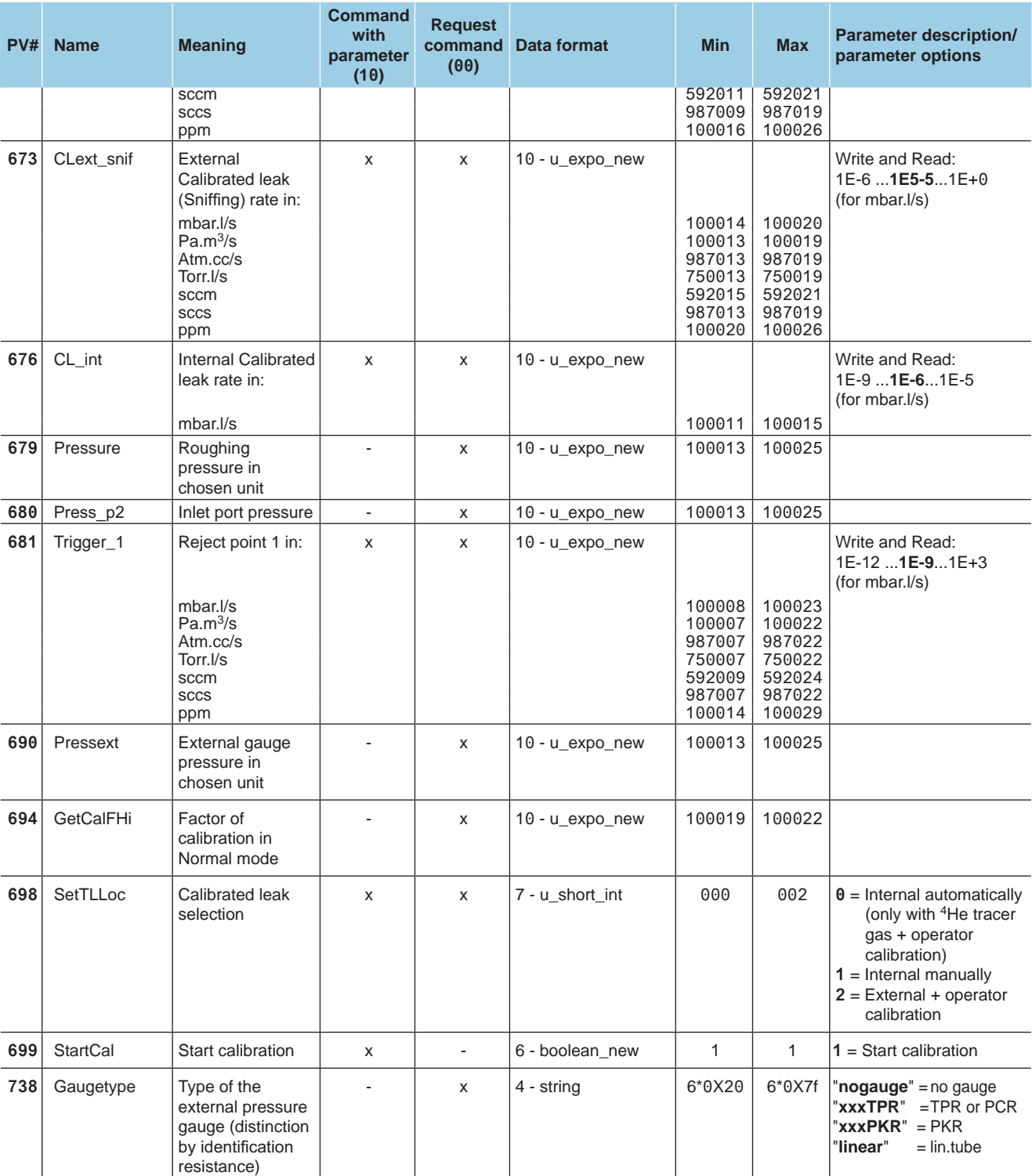

- A Introduction
- B Controlling the detector with a PC computer
- C Basic mode
- D Advanced mode
- E Short commands
- F Long commands
- G List of messages
- H Export Data mode
- **I HLT5xx Protocol**
- J HLT2xx Protocol

### **Conversion table DEC HEX**

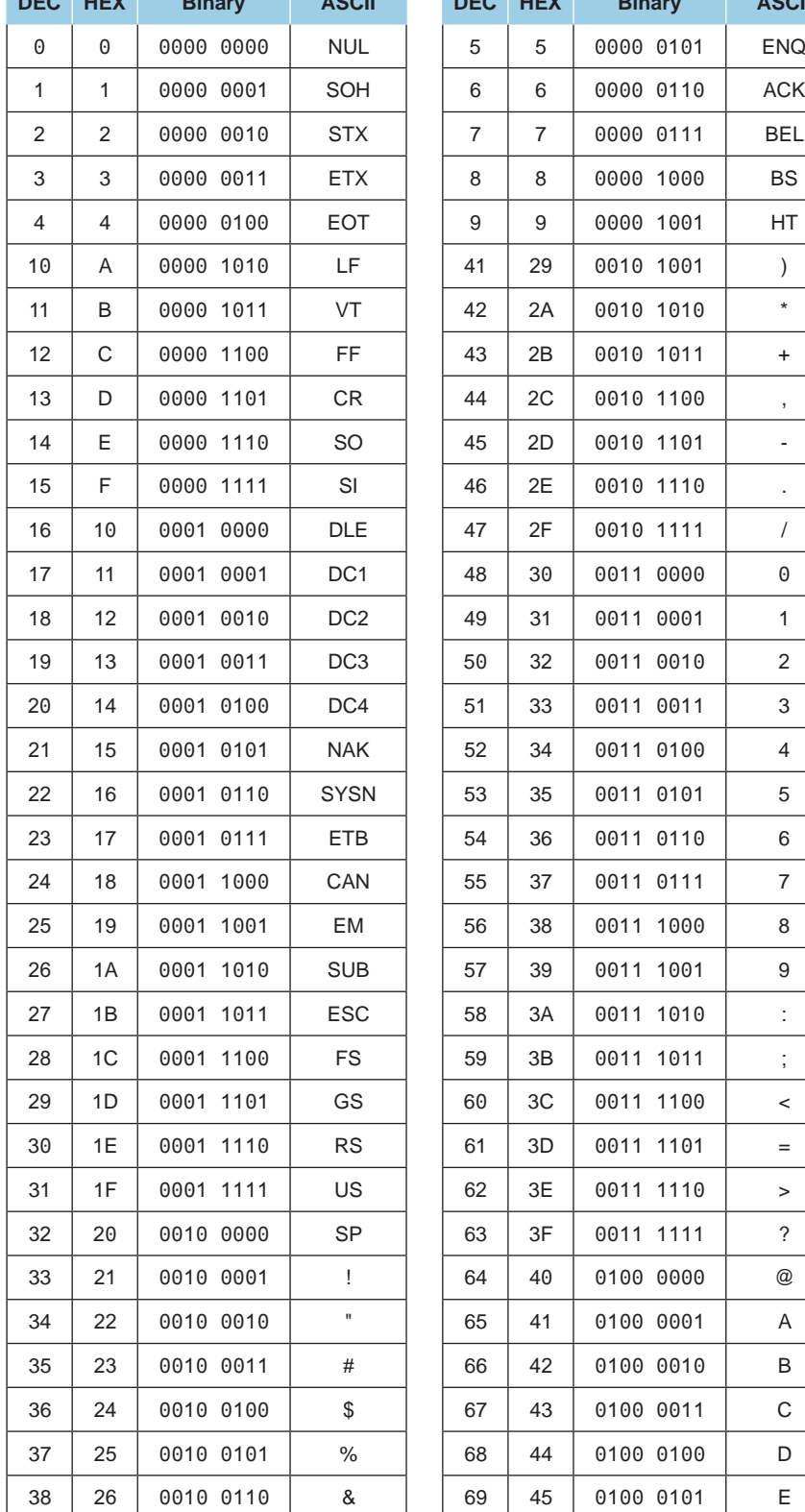

**HLT5xx Protocol**

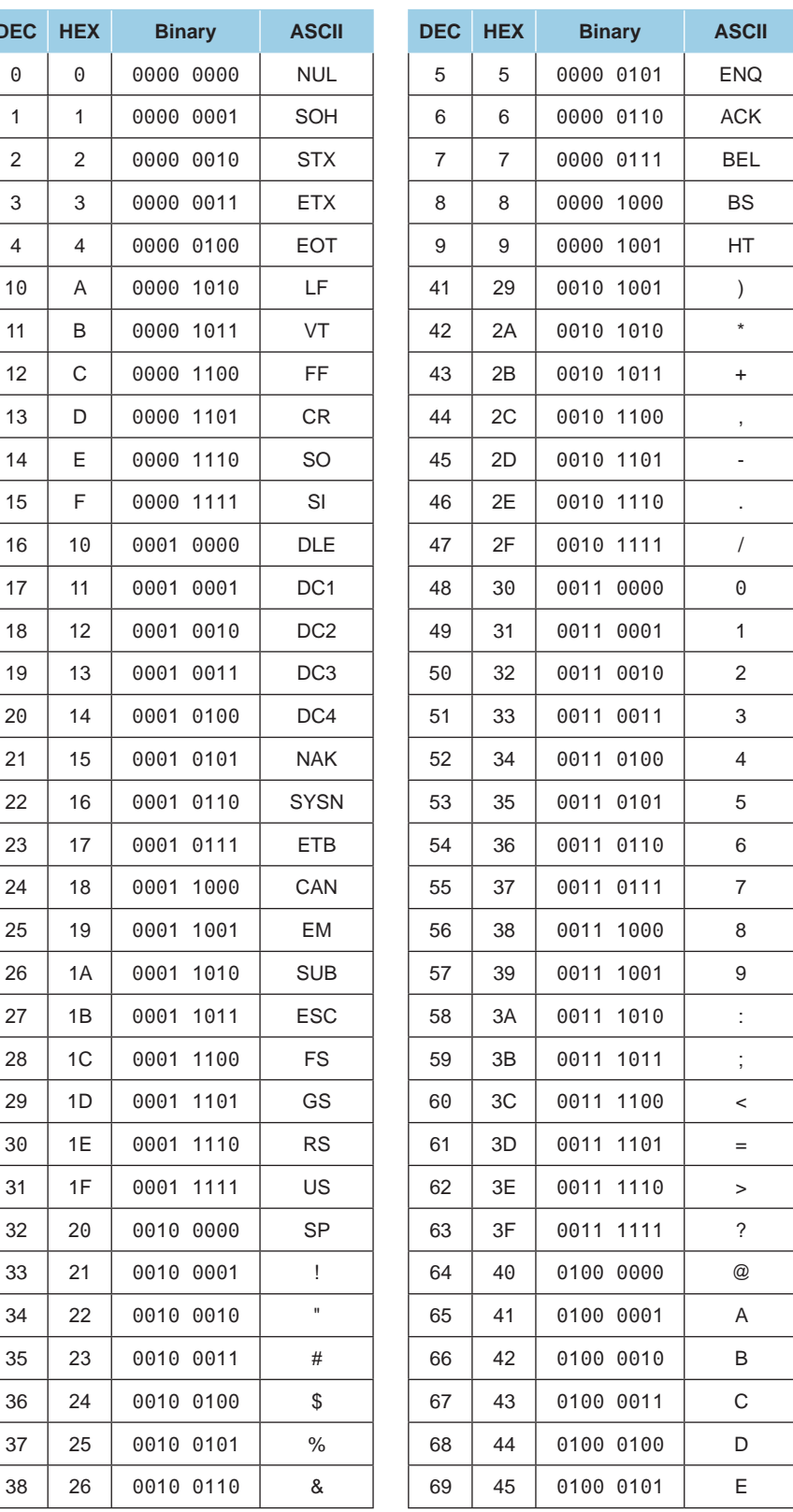

- A Introduction
- B Controlling the detector with a PC computer
- C Basic mode
- D Advanced mode
- E Short commands
- F Long commands
- G List of messages
- H Export Data mode
- **I HLT5xx Protocol**
- J HLT2xx Protocol

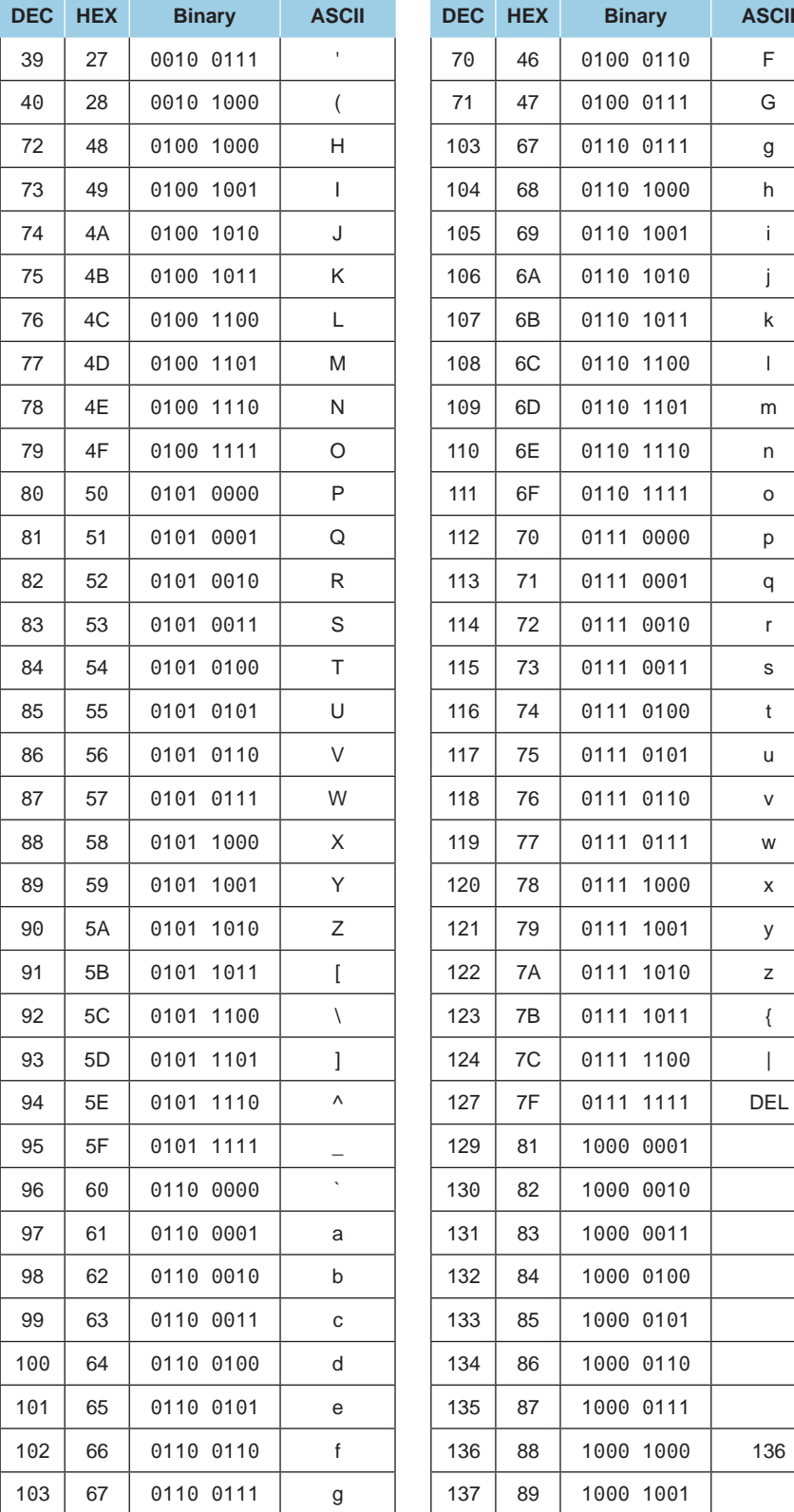

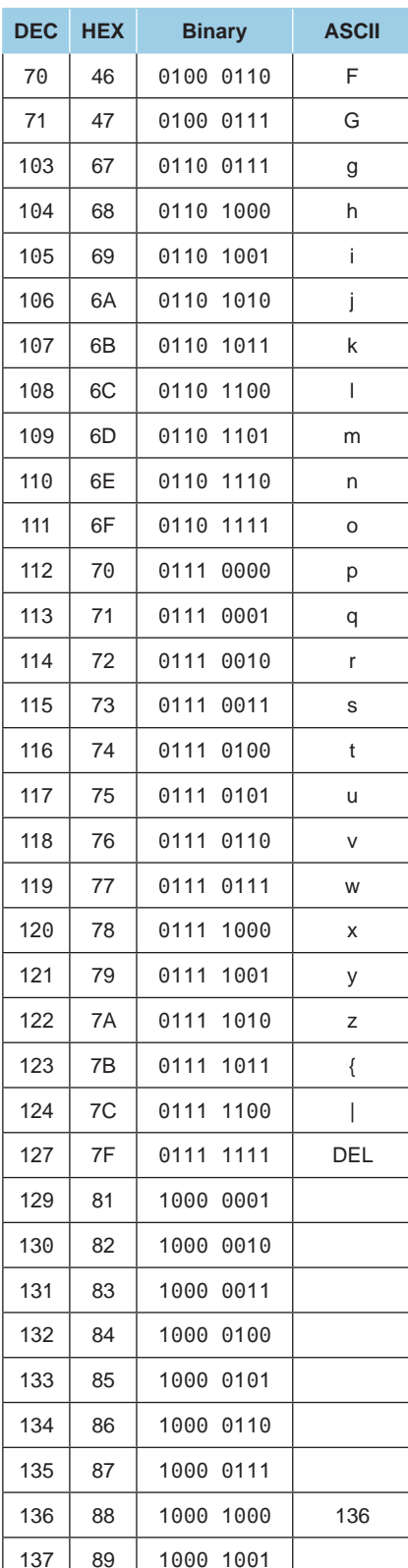

- A Introduction
- B Controlling the detector with a PC computer
- C Basic mode
- D Advanced mode
- E Short commands
- F Long commands
- G List of messages
- H Export Data mode
- **I HLT5xx Protocol**
- J HLT2xx Protocol

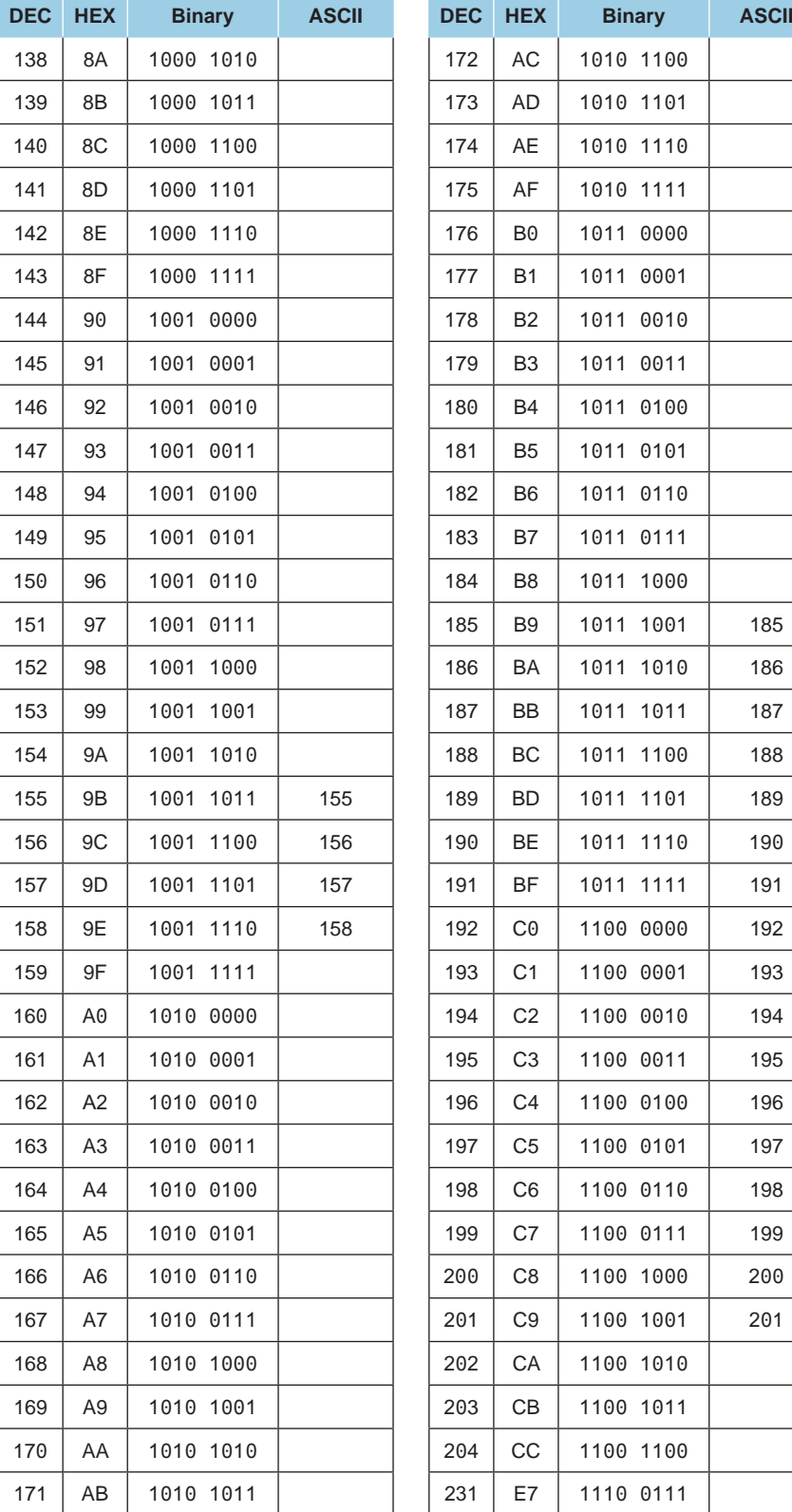

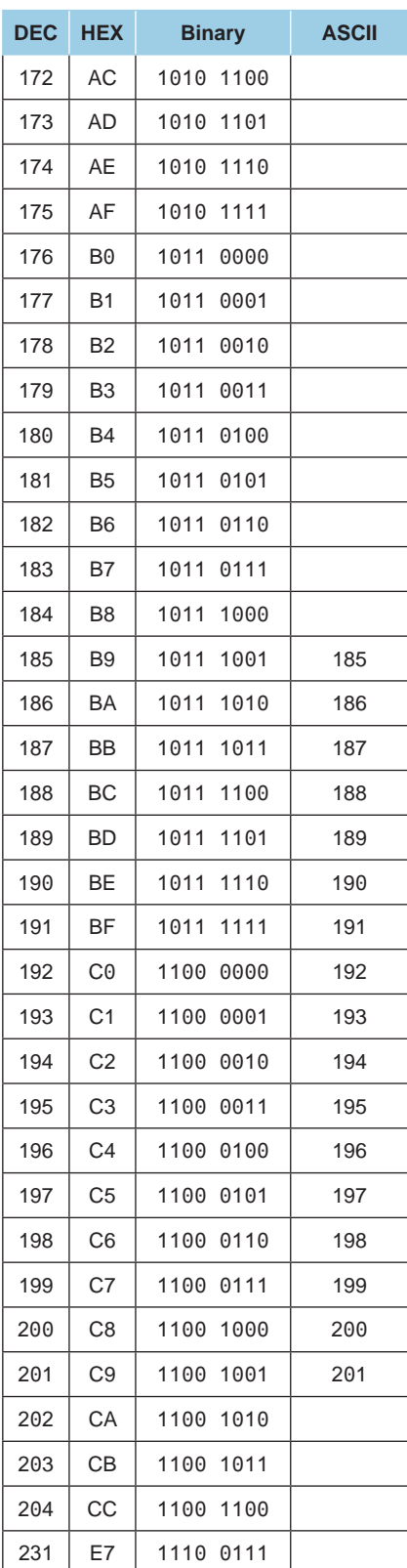

- A Introduction
- B Controlling the detector with a PC computer
- C Basic mode
- D Advanced mode
- E Short commands
- F Long commands
- G List of messages
- H Export Data mode
- **I HLT5xx Protocol**
- J HLT2xx Protocol

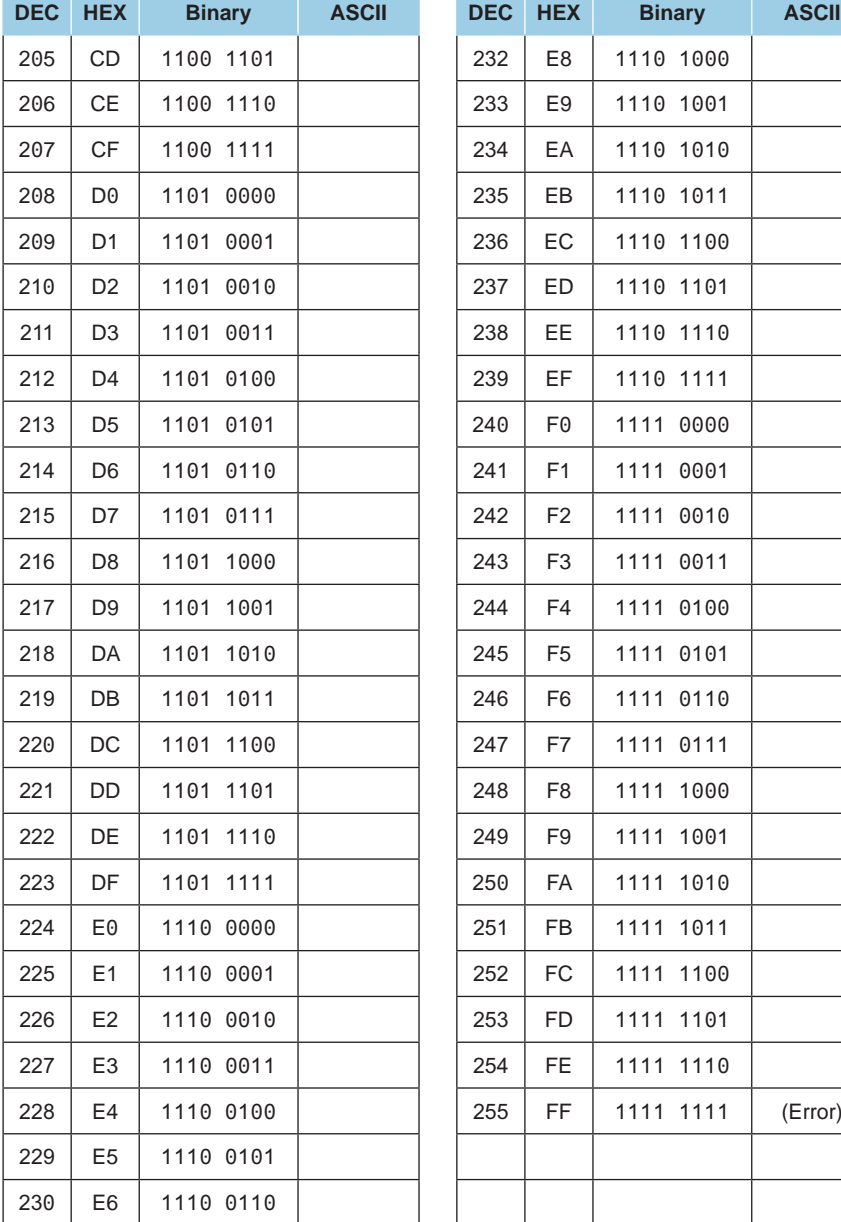

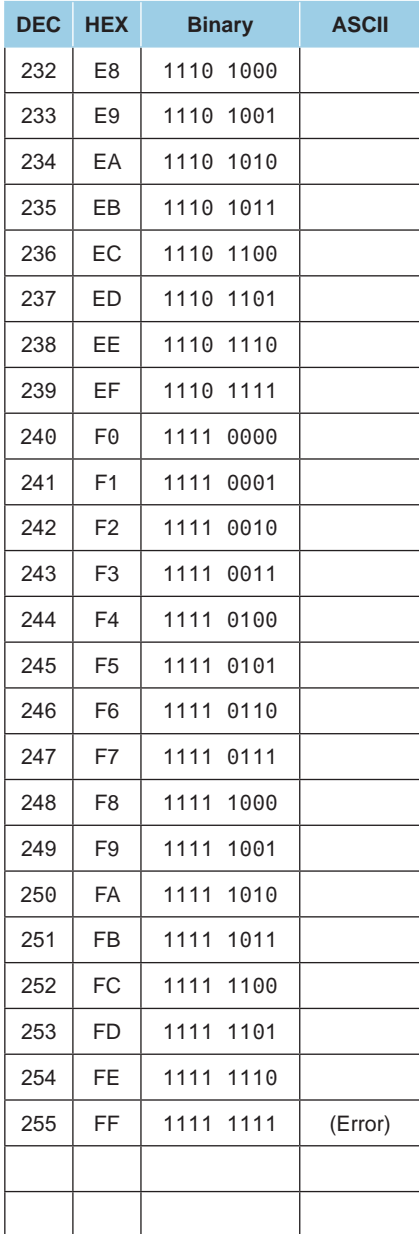

- A Introduction B Controlling the detector with a PC computer C Basic mode D Advanced mode E Short commands F Long commands G List of messages H Export Data mode
- I HLT5xx Protocol **J HLT2xx Protocol**

The HLT2xx protocol is not available for all the leak detectors. To know if this protocol is available for your detector, please refer to the Operating instructions of the detector.

**Only commands of the HLT2xx leak detector protocol, listed in this chapter, are taken back in the HLT2xx protocol of the detector. Any other commands, not listed in this chapter, wil be without effect.**

### **Abreviations and symbols**

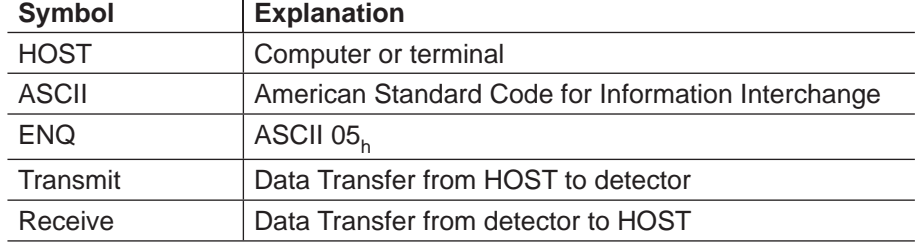

### **Protocol**

**Communication**

HOST Detector

J

ENQ + Command code + parameters

Command code + parameters

**Flow diagram (suggested)**

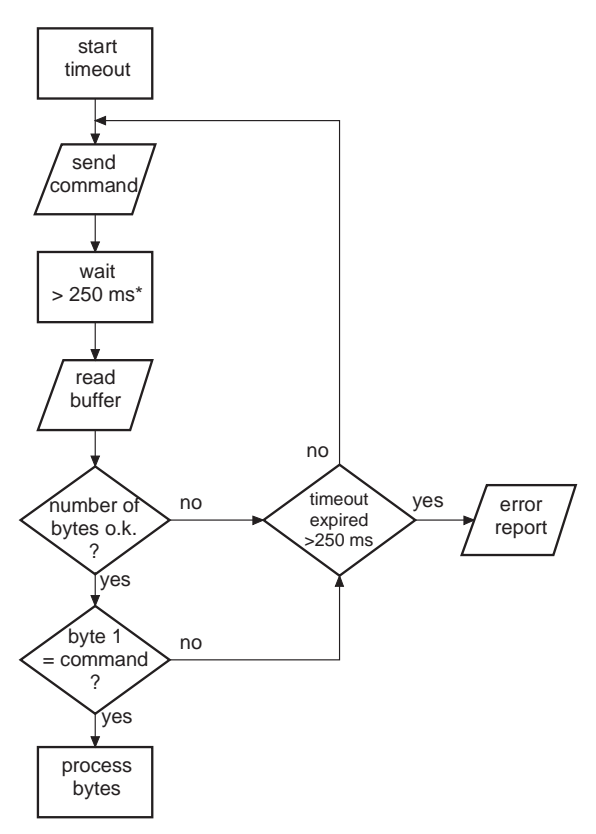

\* Reading of measuring values (command code:2; leak rate) is possible every 50 ms!

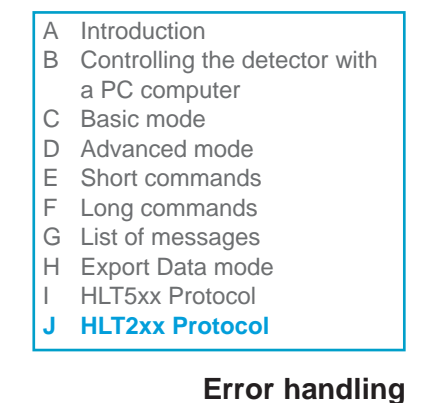

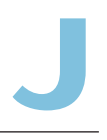

All command strings received are verified in the detector:

- If o.k., the command code is echoed.
- If not o.k., the detector transmits a negative acknowledgment  $\langle FF_h \rangle$ .

#### Data format: **Data types**

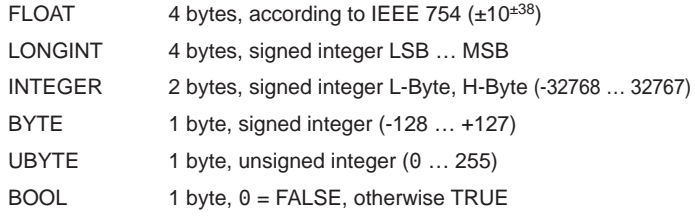

### **Commands**

#### **Codes**

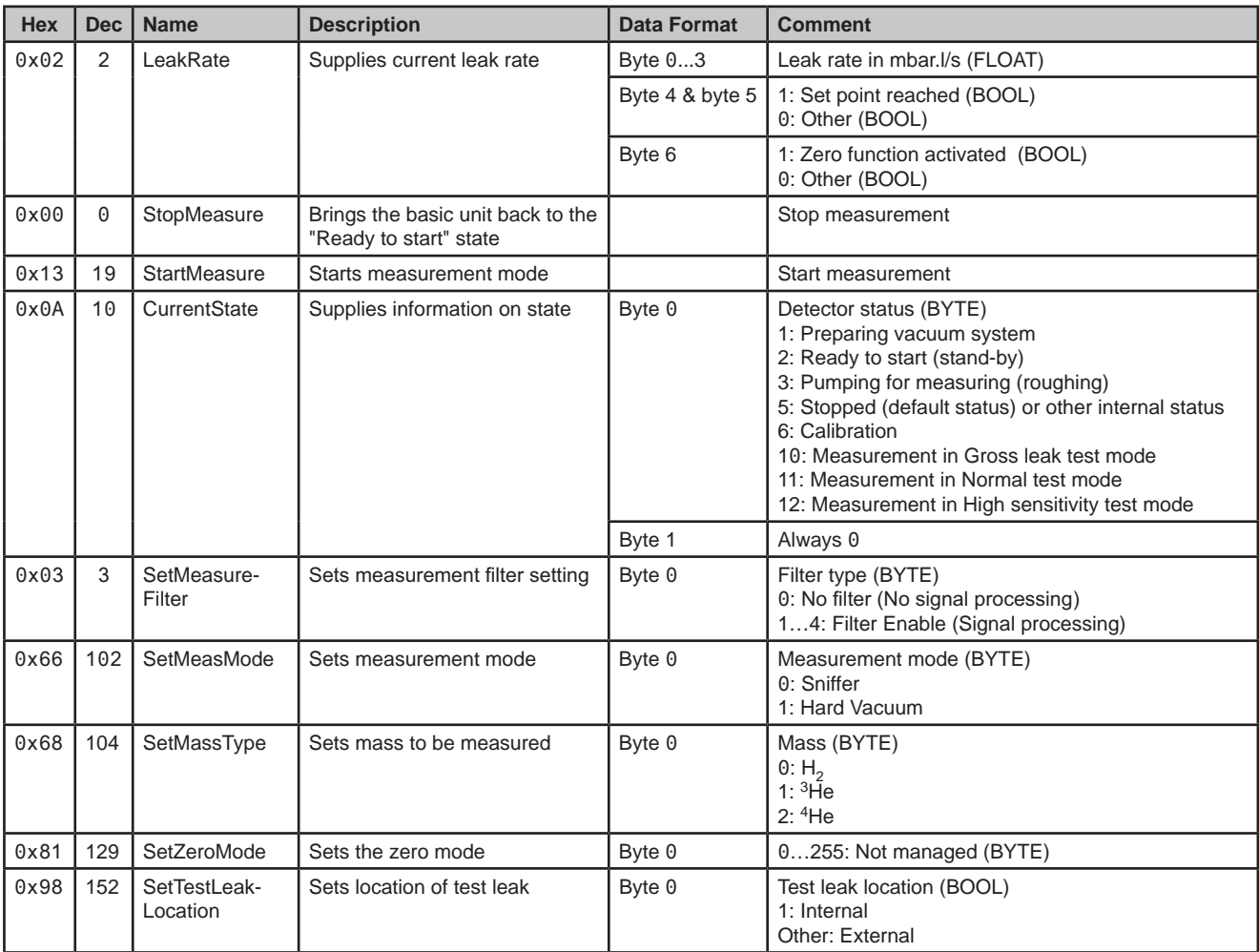

- A Introduction
- B Controlling the detector with a PC computer
- C Basic mode
- D Advanced mode
- E Short commands
- F Long commands
- G List of messages
- H Export Data mode
- I HLT5xx Protocol
- **J HLT2xx Protocol**

#### **Codes (continued)**

# **HLT2xx Protocol**

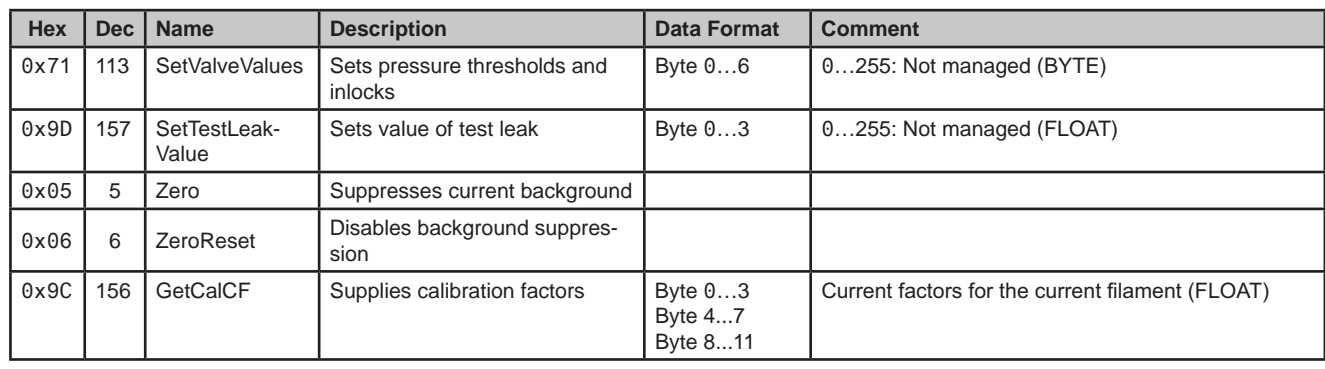

#### **Examples**

Bytes are represented in hexadecimal format. Conversion between different number formats: see chapter I.

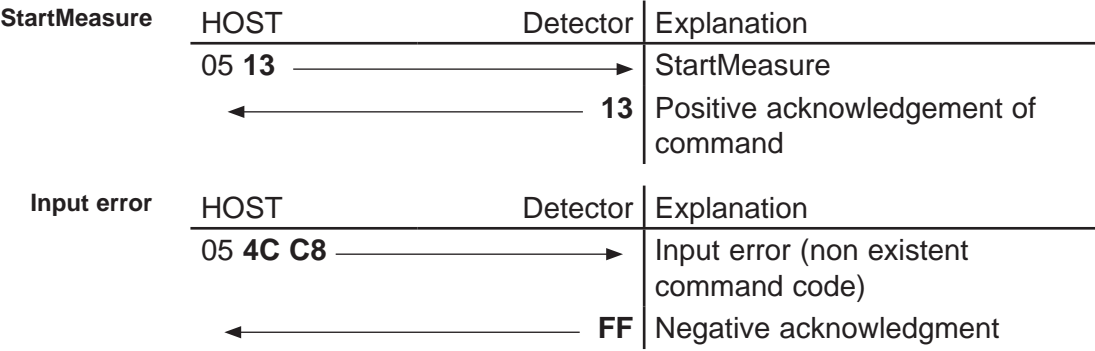

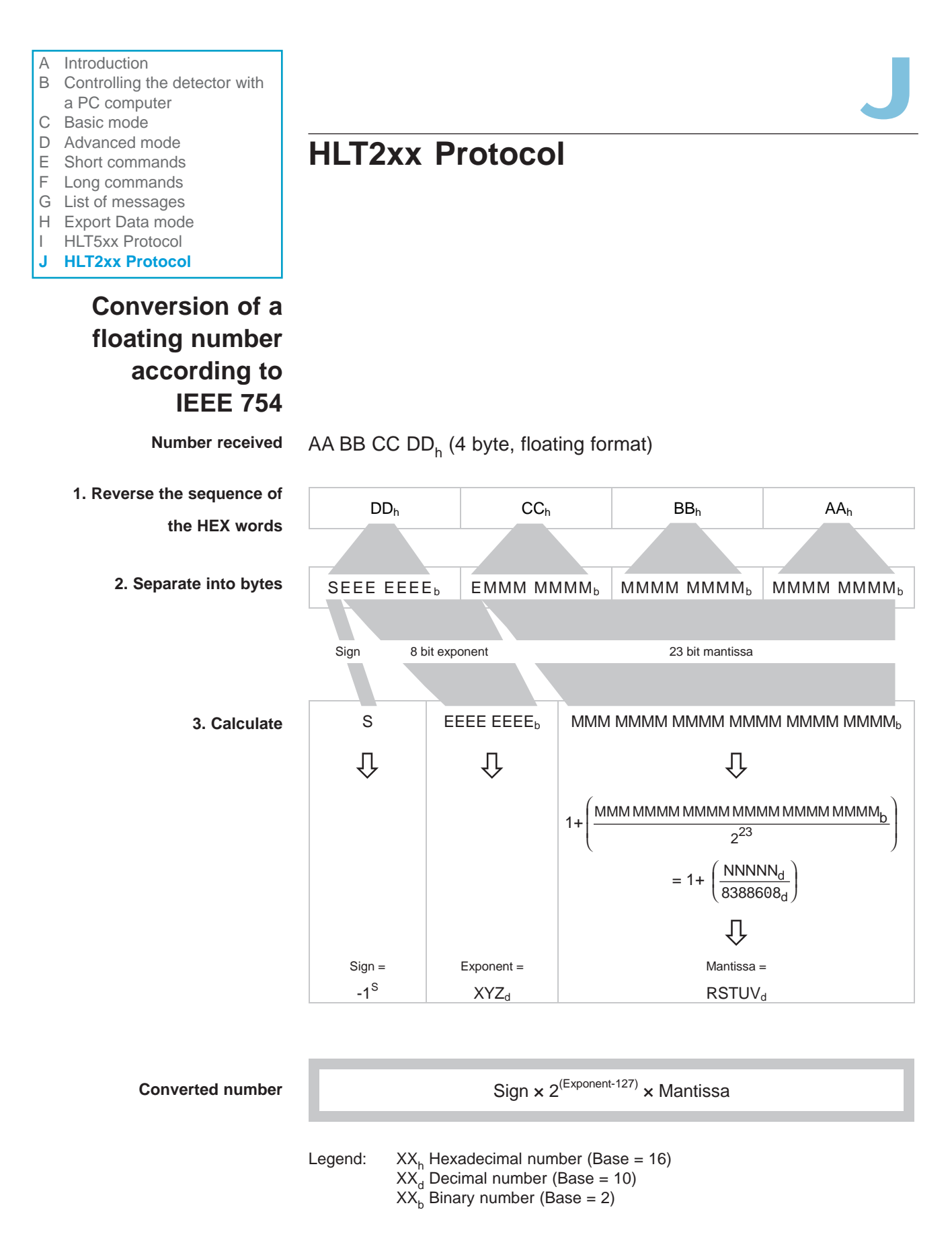

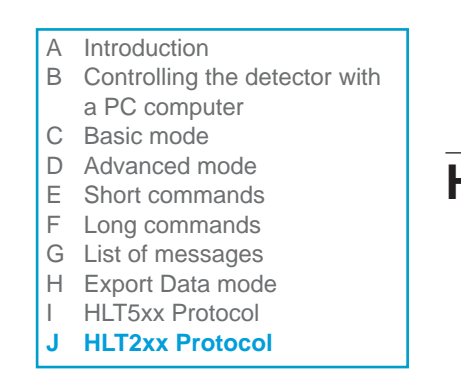

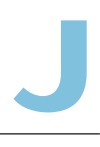

#### **Example**

#### **Number received** 00 00 CA 42<sub>h</sub> (4 byte, floating format)

**1. Reverse the sequence of**

**2. Separate in** 

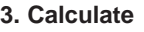

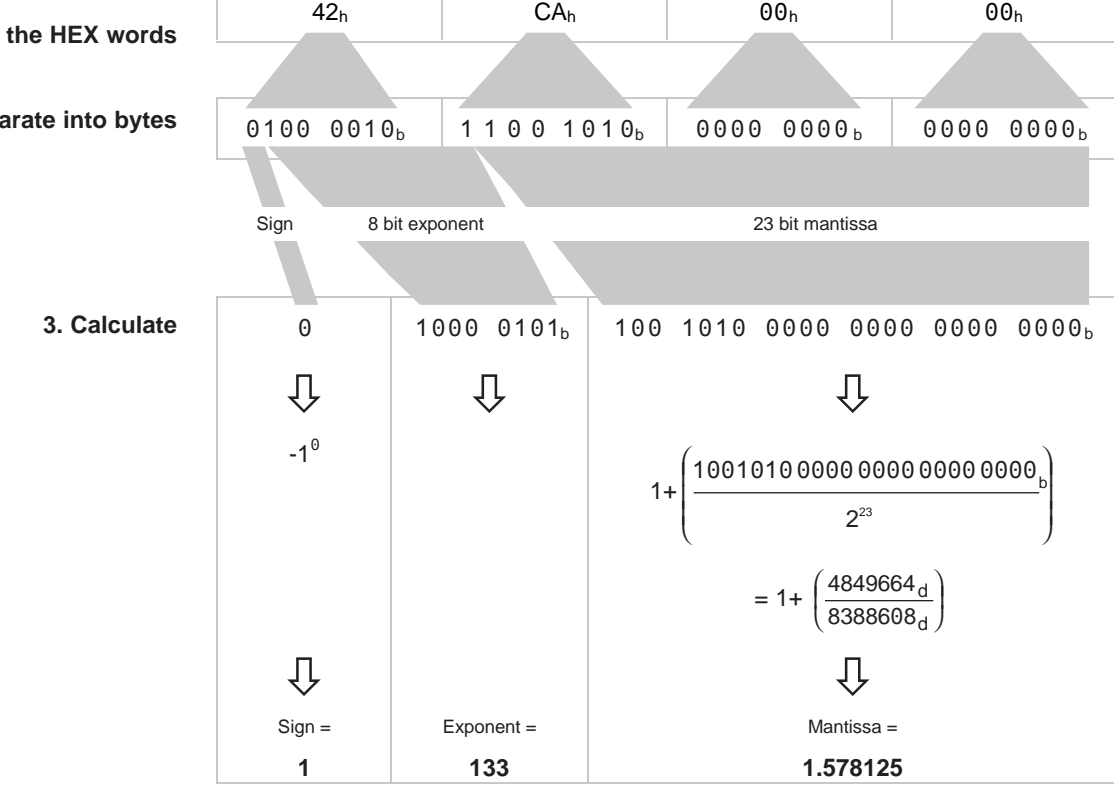

#### **Converted number**

1 × 2<sup>(133-127)</sup> × 1.578125 = 101

### **VACUUM SOLUTIONS FROM A SINGLE SOURCE**

**Pfeiffer Vacuum stands for innovative and custom vacuum solutions worldwide, technological perfection, competent advice and reliable service.** 

### **COMPLETE RANGE OF PRODUCTS**

**From a single component to complex systems: We are the only supplier of vacuum technology that provides a complete product portfolio.** 

### **COMPETENCE IN THEORY AND PRACTICE**

Benefit from our know-how and our portfolio of training opportunities! **We support you with your plant layout and provide fi rst-class on-site service worldwide.**

**Are you looking for a perfect vacuum solution? Please contact us:**

**Pfeiffer Vacuum GmbH Headquarters • Germany T +49 6441 802-0 info@pfeiffer-vacuum.de**

**www.pfeiffer-vacuum.com**

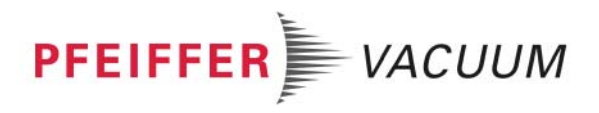